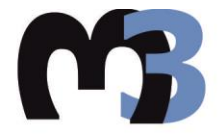

#### ΠΟΛΥΤΕΧΝΕΙΟ ΚΡΗΤΗΣ ΣΧΟΛΗ ΜΗΧΑΝΙΚΩΝ ΠΑΡΑΓΩΓΗΣ & ΔΙΟΙΚΗΣΗΣ ΕΡΓΑΣΤΗΡΙΟ ΜΙΚΡΟΚΟΠΗΣ & ΚΑΤΑΣΚΕΥΑΣΤΙΚΗΣ ΠΡΟΣΟΜΟΙΩΣΗΣ

# ΚΑΤΕΡΓΑΣΙΑ ΔΟΚΙΜΙΩΝ ΜΙΚΡΗΣ ΚΛΙΜΑΚΑΣ **ME XAPAEH ME LASER**

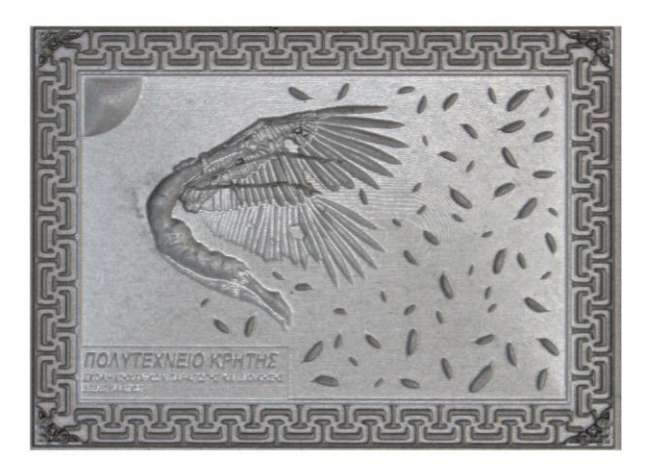

# ΔΕΔΕΣ Χ. ΒΛΑΣΙΟΣ

ΕΠΙΒΛΕΠΟΝΤΕΣ:

ΑΡΙΣΤΟΜΕΝΗΣ ΑΝΤΩΝΙΑΔΗΣ ΚΑΘΗΓΗΤΗΣ

> ΧΑΡΑ ΕΥΣΤΑΘΙΟΥ Διπλ. Μηχ. (MSc)

> > **XANIA 2016**

ΑΡ. ΔΙΠΛ.: 58

Στη Βαγγελίτσα και στη Θαλή

Τίποτα από όσα γράφτηκαν σε αυτή τη διπλωματική εργασία δε θα είχε πραγματοποιηθεί χωρίς τη βοήθεια κάποιων ανθρώπων. Ανθρώπων που πίστεψαν σε μένα και με στήριξαν. Γράφοντας αυτές τις γραμμές, θα ήθελα να ευχαριστήσω τον καθηγητή και δάσκαλό μου, τον κύριο Αριστομένη Αντωνιάδη, που ήταν εκεί, όποτε και αν τον χρειάστηκα, να με συμβουλέψει και να με νουθετήσει. Η εμπιστοσύνη του μου έδινε δύναμη να συνεχίζω και είναι ένας από τους βασικούς λόγους ύπαρξης αυτής της εργασίας. Ακόμα, θα ήθελα να ευχαριστήσω την Χαρά Ευσταθίου και τον Αντώνη Λυρώνη, που με συμβούλευαν και με παρότρυναν να συνεχίσω και να μην το βάζω κάτω. Επίσης, θα ήθελα να ευχαριστήσω θερμά την συμφοιτήτριά μου, Θεώνη Ζωγοπούλου, η οποία μου παραχώρησε την εργασία της, «Σύνθεση», που υλοποίησε για τον μάθημα «Κατασκευαστικές τεχνολογίες σε μικροκλίμακα» και χρησιμοποιήθηκε ως μέρος της παρούσας διπλωματικής. Τέλος, θα ήθελα να ευχαριστήσω όλους τους ανθρώπους του εργαστηρίου Μικροκοπής και Κατασκευαστικής Προσομοίωσης, οι οποίοι μετέτρεψαν το χώρο εργασίας μας, από απλά μηχανήματα και τοίχους, σε ένα χώρο οικείο και ευχάριστο. Τελειώνοντας την παρούσα διπλωματική εργασία, όλοι αυτοί οι άνθρωποι που ανέφερα, είναι ο λόγος που το συναίσθημα της χαρμολύπης κυριαρχεί. Χαρά που τους γνώρισα και ζήσαμε μαζί έναν ολόκληρο χρόνο και λύπη που οι δρόμοι μας χωρίζουν. Τους ευχαριστώ πραγματικά για όλα.

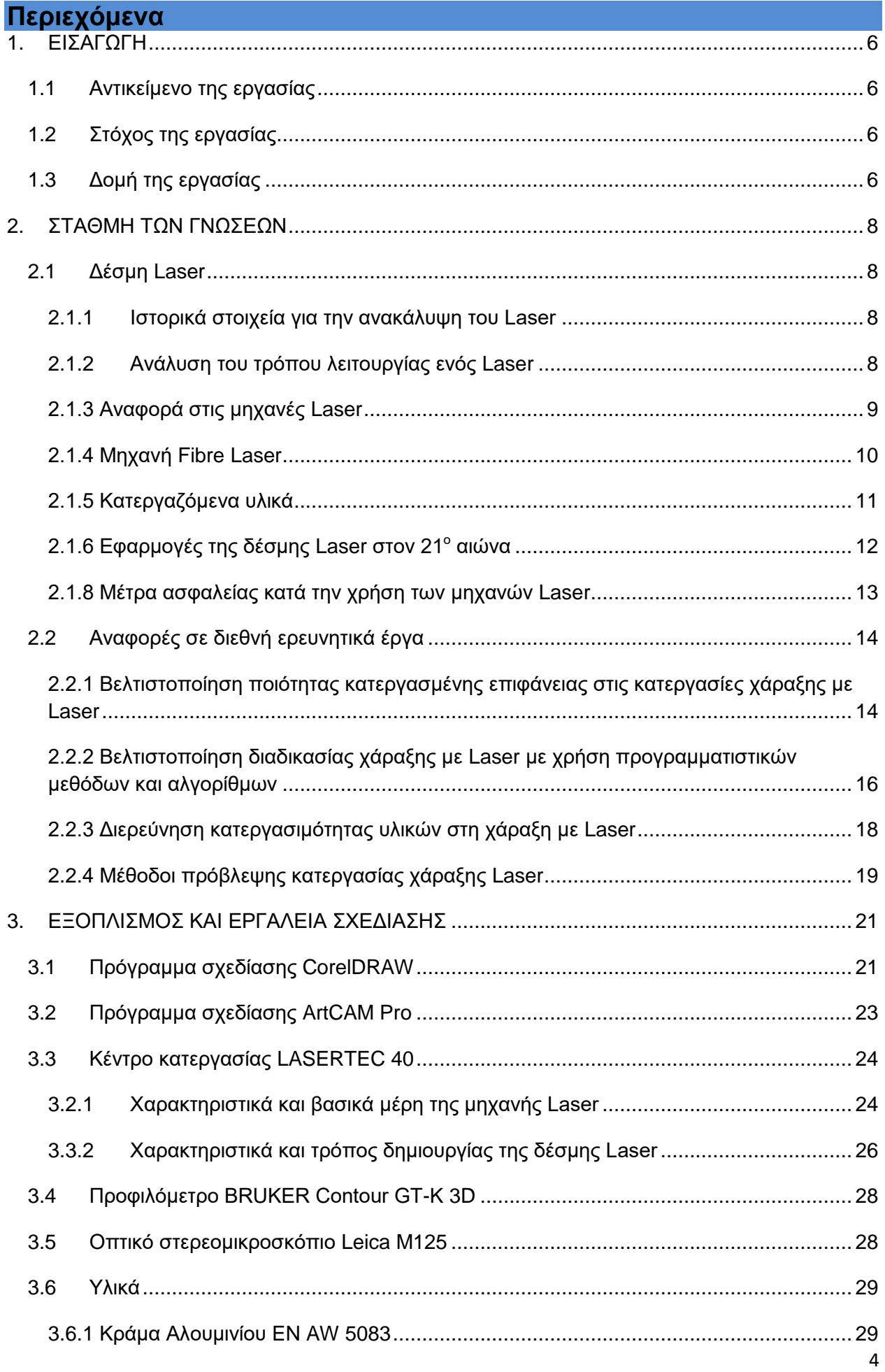

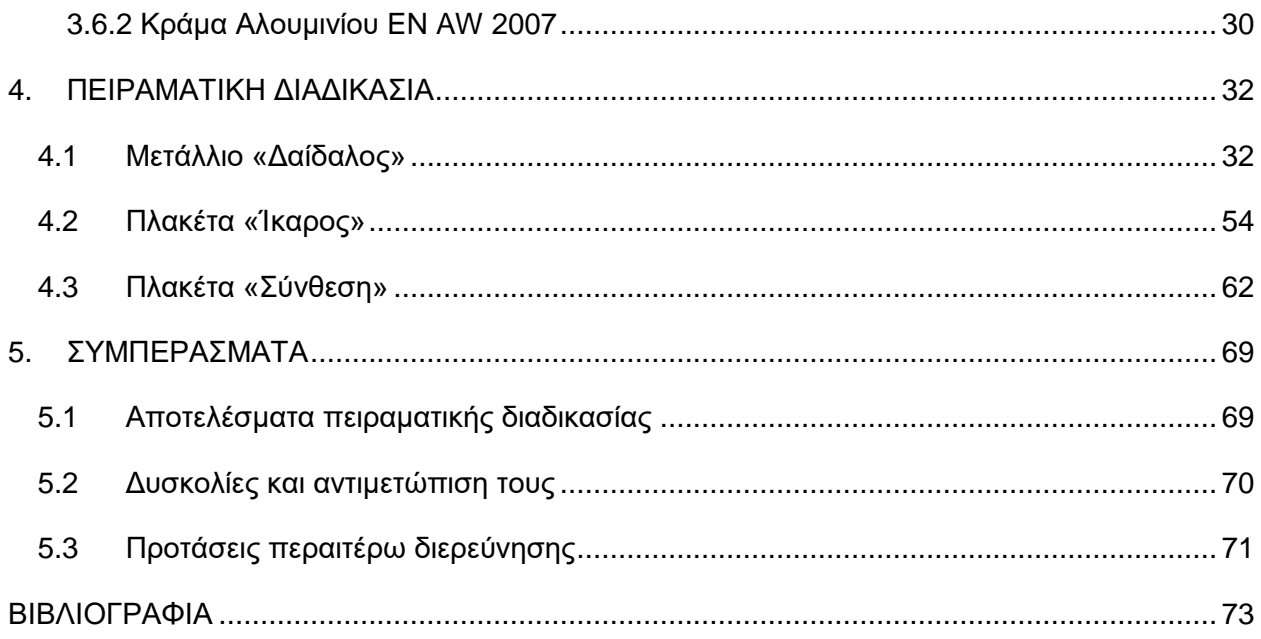

## <span id="page-5-0"></span>**1. ΕΙΣΑΓΩΓΗ**

#### <span id="page-5-1"></span>**1.1 Αντικείμενο της εργασίας**

Η διαδικασία χάραξης με τη χρήση δέσμης Laser, έχει τα τελευταία χρόνια, εξελιχθεί με μεγάλο βαθμό, με αποτέλεσμα να αναπτυχθούν τεχνικές χάραξης για ένα εύρος επιφανειών και υλικών. Η δέσμη Laser χρησιμοποιεί την μεγάλη θερμότητα που προσδίδει στο υλικό, ώστε να κάψει και να εξαχνώσει τα τμήματα του υλικού που πρέπει να αφαιρεθούν. Η ενέργεια που μεταφέρεται στο υλικό με την μορφή θερμότητας μπορεί να μεταβάλλεται, αλλάζοντας το χρόνο αλληλεπίδρασης μεταξύ υλικού και δέσμης, καθώς και την ισχύ της δέσμης. Αυτό επιτυγχάνεται μέσω του κατάλληλου χειρισμού της εργαλειομηχανής Laser που χρησιμοποιείται. Οι κατεργασίες με χρήση δέσμης Laser κερδίζουν συνεχώς έδαφος σε βάρος των κατεργασιών που χρησιμοποιούν συμβατικά εργαλεία και πλακίδια κοπής, διότι πλεονεκτούν στο γεγονός ότι δεν υπάρχει επαφή του κοπτικού με το κατεργαζόμενο υλικό. Αυτό συνεπάγεται εξάλειψη πολλών προβλημάτων που προκύπτουν από τη χρήση των κοπτικών, όπως είναι η φθορά και η θραύση τους και άρα η ανάγκη αντικατάστασής τους, η οποία αυξάνει κατά πολύ το κόστος παραγωγής. Επίσης, πρόβλημα που χρειάζεται επίλυση είναι η εύρεση της κατάλληλης γεωμετρίας του κοπτικού, καθώς και η βέλτιστη γωνία κοπής. Επιπλέον, λόγω της αύξησης της θερμοκρασίας, κρίνεται συνήθως απαραίτητη η χρήση ψυκτικού και λιπαντικού υγρού και άλλων βοηθητικών για την κοπή.

Η παρούσα διπλωματική εργασία ασχολείται με τη χάραξη δοκιμίων μικρής κλίμακας με τη χρήση δέσμης laser. Στις κατεργασίες μικρής κλίμακας η χάραξη με laser έρχεται να διευκολύνει τη δημιουργία δοκιμίων περίπλοκων γεωμετριών και σχημάτων, αλλά και δοκιμίων υπό κλίση. Η αδυναμία κατεργασίας αυτών των γεωμετριών από οτιδήποτε άλλο πέραν του laser, έγκειται στο γεγονός ότι είτε δεν είναι προσβάσιμο από εργαλείο το σημείο κατεργασίας, είτε δεν υπάρχει τόσο μικρό κοπτικό που να μπορεί να χρησιμοποιηθεί για την κατεργασία. Ακόμα, η χάραξη με laser προσδίδει μεγάλη διαστατική ακρίβεια και εξαιρετική λεπτομέρεια, διατηρώντας παράλληλα χαμηλούς τους χρόνους της παραγωγικής διαδικασίας. Έτσι, η τεχνολογία της χάραξης με laser έχει επεκταθεί σε ένα μεγάλο αριθμό τομέων της σύγχρονης παραγωγής, όπως η αργυροχρυσοχοΐα, η δημιουργία καλουπιών από σκληρά υλικά (χάλυβες), ακόμα και η κλωστοϋφαντουργία.

#### <span id="page-5-2"></span>**1.2 Στόχος της εργασίας**

Η παρούσα διπλωματική εργασία έχει στόχο τη διερεύνηση της δυνατότητας εφαρμογής των βέλτιστων συνθηκών κοπής που παρέχει η εργαλειομηχανή LASERTEC 40, για τη δημιουργία σύνθετων γεωμετρικά δοκιμίων. Για την επίτευξη του σκοπού αυτού δημιουργήθηκαν με τη βοήθεια δισδιάστατων και τρισδιάστατων προγραμμάτων σχεδίασης τα μοντέλα που χρησιμοποιήθηκαν. Για τον έλεγχο της ποιότητας της χάραξης χρησιμοποιήθηκε ένα οπτικό προφιλόμετρο Contour GT-K 3D και ένα οπτικό στερεομικροσκόπιο Leica M125.

#### <span id="page-5-3"></span>**1.3 Δομή της εργασίας**

Στο κεφάλαιο 1 «Εισαγωγή», γίνεται μία γενική αναφορά στη χάραξη με laser και στο ρόλο που παίζει στη σύγχρονη εποχή. Επίσης αναφέρεται ο στόχος και η πειραματική διαδικασία που ακολουθήθηκε, καθώς και η δομή της εργασίας.

Στο κεφάλαιο 2 «Στάθμη των Γνώσεων», γίνεται λόγος για την τεχνολογία που κρύβεται πίσω από μία δέσμη Laser, αναφέρονται ιστορικά στοιχεία, εφαρμογές, τα κατεργάσιμα υλικά και γενικότερες πληροφορίες, καθώς οι πιο κοινώς χρησιμοποιούμενοι τύποι κέντρων κατεργασίας με δέσμη Laser. Επίσης, παρουσιάζονται περιληπτικά κάποιες σημαντικές έρευνες πάνω στις μικροκατεργασίες με χρήση Fibre Laser.

Στο κεφάλαιο 3 «Εξοπλισμός και εργαλεία σχεδίασης», παρουσιάζεται ο εξοπλισμός που χρησιμοποιήθηκε για την υλοποίηση του πειραματικού μέρους της εργασίας, περιγράφονται δηλαδή τα κέντρα κατεργασίας, τα μετρητικά όργανα και τα λογισμικά σχεδίασης που χρησιμοποιήθηκαν.

Στο κεφάλαιο 4 «Πειραματική διαδικασία», αναλύεται η πειραματική διαδικασία και τα βήματα που ακολουθήθηκαν για κάθε ένα από τα δοκίμια τα οποία δημιουργήθηκαν.

Στο κεφάλαιο 5 «Συμπεράσματα», γίνεται αναφορά στα αποτελέσματα και συμπεράσματα που εξήχθησαν από την πειραματική διαδικασία και την ανάλυσή της, καθώς και στις δυσκολίες που προέκυψαν κατά της διάρκεια των πειραμάτων. Επίσης, προτείνονται ιδέες για περαιτέρω διερεύνηση του θέματος.

### <span id="page-7-0"></span>**2. ΣΤΑΘΜΗ ΤΩΝ ΓΝΩΣΕΩΝ**

#### <span id="page-7-1"></span>**2.1 Δέσμη Laser**

Με τον όρο Laser ονομάζεται η συσκευή η οποία εκπέμπει μία δέσμης φωτός, μέσω μιας διαδικασίας οπτικής ενίσχυσης, η οποία στηρίζεται στη διεγερμένη εκπομπή ηλεκτρομαγνητικής ακτινοβολίας. Έχει επικρατήσει να αποκαλείται ως Laser και η συσκευή εκπομπής, αλλά και η παραγόμενη ακτίνα. Ο όρος Laser δημιουργήθηκε ως ακρωνύμιο από την αγγλική ορολογία «Light Amplification by Stimulated Emission of Radiation», που στα ελληνικά μεταφράζεται ως «Ενίσχυση Φωτός με Εξαναγκασμένη Ακτινοβολία», όμως καθιερώθηκε η παγκόσμια χρήση του αγγλικού ακρωνυμίου, με την ελληνική μετάφραση να χρησιμοποιεί τη λέξη «λέιζερ». Οι βασικές διαφορές μιας δέσμης Laser και από το συνηθισμένο φως, συνοψίζονται στο γεγονός ότι η δέσμη Laser είναι συμφασική και μονοχρωματική, καθώς και στο ότι διαδίδεται με μία πολύ στενή ακτίνα πάντα προς μία συγκεκριμένη διεύθυνση. Εν αντιθέσει με τα παραπάνω χαρακτηριστικά της δέσμης Laser, το συμβατικό φως, από ένα λαμπτήρα πυρακτώσεως για παράδειγμα, έχει μεγάλο φασματικό εύρος και διαδίδεται προς όλες τις διευθύνσεις.

#### <span id="page-7-2"></span>**2.1.1 Ιστορικά στοιχεία για την ανακάλυψη του Laser**

Οι πρώτες θεωρητικές βάσεις για την μετέπειτα κατασκευή των συσκευών παραγωγής Laser, τέθηκαν από τον Albert Einstein το 1917, όταν και δημοσίευσε την έρευνά του «Zur Quantentheorie der Strahlung» (Η κβαντική θεωρία της ακτινοβολίας), στην οποία αναφέρεται στη διεγερμένη εκπομπή ηλεκτρομαγνητικής ακτινοβολίας. Έπειτα, το έτος 1939, ο Valentin A. Fabrikant αναλύει σε θεωρητικό επίπεδο τη χρήση της διεγερμένης εκπομπής ηλεκτρομαγνητικής ακτινοβολίας στην ενίσχυση μικρού μήκους κυμάτων της τελευταίας, ενώ αρκετά χρόνια μετά, το 1953, πραγματοποιείται η κατασκευή του πρώτου ενισχυτή ακτινοβολίας μικροκυμάτων (Maser) από τον Charles Hard Townes, του οποίου η λειτουργία στηριζόταν στις βασικές θεωρητικές αρχές που διέπουν και τη λειτουργία του Laser. Παράλληλα, οι Nikolay Basov και Aleksandr Prokhorov πρότειναν, το 1955, την οπτική ενδυνάμωση ενός πολυεπίπεδου συστήματος ως την μέθοδο για την επίτευξη της αναστροφής πληθυσμού του ενεργού υλικού. Έπειτα από μερικά χρόνια, κατά το έτος 1959, ο διδακτορικός φοιτητής Gordon Gould του Columbia University, παρουσίασε σε μια διάσκεψη, την έρευνά του με τίτλο "LASER, Light Amplification by Stimulated Emission of Radiation", στην οποία έγινε πρώτη φορά αναφορά του όρου Laser και περιέγραψε πως μπορεί να γίνει η ενίσχυση του φωτός μέσω διεγερμένης εκπομπής του. Ακόμα πρότεινε, σχεδόν παράλληλα με τους Charles Hard Townes και Arthur Leonard Schawlow από τις Η.Π.Α. και τον Aleksandr Prokhorov από τη Σοβιετική Ένωση, τη χρήση ενός ανοικτού αντηχείου, το οποίο μετέπειτα θεωρήθηκε απαραίτητο κομμάτι του πυρήνα ενός Laser. Επίσης, μια χρονολογία ορόσημο στην εξέλιξη του Laser είναι η 16<sup>η</sup> Μαΐου του 1960, καθώς εκείνη την ημέρα ο Theodore H. Maiman έθεσε σε λειτουργία το Laser που κατασκεύασε στα εργαστήρια της Hughes Research Laboratories στο Malibu της California, στις Η.Π.Α. Το Laser του Maiman χρησιμοποιούσε έναν συνθετικό κρύσταλλο ρουμπινιού σαν ενεργό υλικό και παρήγαγε μια βαθυκόκκινη δέσμη με μήκος κύματος στα 694,3nm. Επιπρόσθετα, να αναφερθεί ότι το 1963 αναπτύχθηκε από τον Kumar Patel στα εργαστήρια της AT&T Bell Labs το πρώτο Laser Διοξειδίου του Άνθρακα (CO<sub>2</sub>), το οποίο έχοντας πολύ χαμηλότερο κόστος και με υψηλότερη απόδοση από το Laser ρουμπινιού, είναι το κύριο Laser που χρησιμοποιείται στις βιομηχανικές εφαρμογές μέχρι και σήμερα.

#### <span id="page-7-3"></span>**2.1.2 Ανάλυση του τρόπου λειτουργίας ενός Laser**

Μετά την εξελικτική πορεία πολλών ετών, είναι αναμενόμενο να υπάρχουν αυτή τη στιγμή πολλών ειδών μηχανές Laser, όμως όλες λειτουργούν βάσει κάποιων σταθερών αρχών και αποτελούνται από αναλλοίωτα τμήματα. Τα κομμάτια του πυρήνα κάθε Laser παρουσιάζονται στο σχήμα 2.1 και είναι το ενεργό υλικό και η οπτική κοιλότητα, η οποία με την σειρά της αποτελείται από ένα κάτοπτρο υψηλής ανακλαστικότητας και ένα κάτοπτρο μερικής ανακλαστικότητας (ή αλλιώς διάταξη εξόδου της δέσμης). Το ενεργό υλικό έχει συνήθως συγκεκριμένο μέγεθος, σύσταση, καθαρότητα και μορφή και χρησιμοποιεί την εξαναγκασμένη εκπομπή για την παραγωγή φωτός. Αρχικά προσδίδεται ενέργεια στο ενεργό μέσο από μία εξωτερική πηγή, η οποία μπορεί να είναι είτε μια λυχνία έκλαμψης (flash lamp), είτε μία άλλη πηγή Laser. Στη συνέχεια, η ενέργεια απορροφάται από τα σωματίδια του ενεργού υλικού, μέχρις ότου φτάσουν σε μία διεγερμένη κβαντική κατάσταση. Όταν τα διεγερμένα σωματίδια υπερβούν αριθμητικά τα σωματίδια που βρίσκονται ακόμα στη βασική κατάσταση, δηλαδή στην κατάσταση πριν λάβουν οποιοδήποτε ποσό ενέργειας, τότε επιτυγχάνεται αντιστροφή πληθυσμού. Κατ' αυτό τον τρόπο, μία δέσμη φωτός που διέρχεται εντός του ενεργού μέσου θα οδηγήσει πιθανολογικά σε εξαναγκασμένη εκπομπή φωτονίων (και όχι σε εξαναγκασμένη απορρόφηση), με τελική κατάληξη να συμβαίνει ενίσχυση της δέσμης. Στο σχήμα 2.1 παρουσιάζονται τα στοιχεία που αναφέρθηκαν παραπάνω:

- 1. Ενεργό υλικό του Laser
- 2. Προσφερόμενη ενέργεια άντλησης
- 3. Υψηλής ανακλαστικότητας κάτοπτρο
- 4. Διάταξη εξόδου δέσμης
- 5. Δέσμη Laser

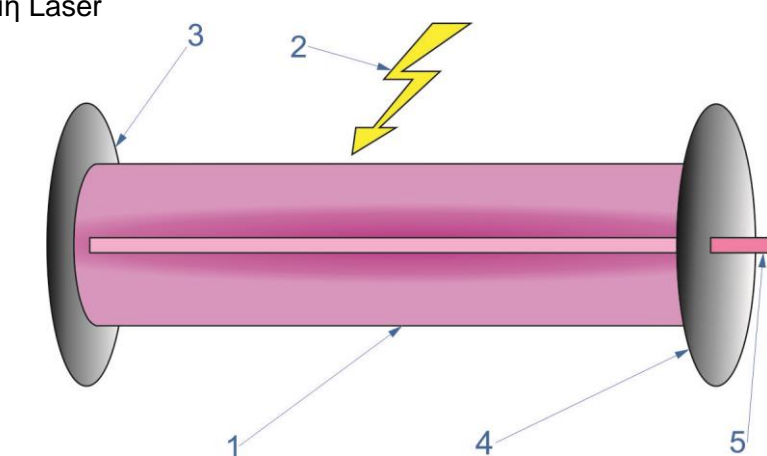

Σχήμα 2.1: Το ενεργό μέσο μίας μηχανής Laser, με αριθμημένα τα βασικά τμήματα, σύμφωνα με την παραπάνω λίστα

Τα χαρακτηριστικά του παραγόμενου από την εξαναγκασμένη εκπομπή φωτός-δέσμης Laser, είναι παρόμοια με αυτά που είχε το φώς-διεγέρτης, δηλαδή διατηρείται αναλλοίωτο το μήκος κύματος, η πόλωση και η φάση. Επίσης, η μονοχρωματικότητα και η σταθερότητα της πόλωσης εξαρτώνται από το φως διεγέρτη. Επιπρόσθετα, στην περίπτωση που η δέσμη Laser παράγεται και διαδίδεται σε ελεύθερο περιβάλλον, η έντασή της παρουσιάζει κανονική (Γκαουσιανή) κατανομή, κάθετα στη διάδοσή της. Έτσι, αν και η δέσμη Laser σχεδόν αγγίζει την τελειότητα της ευθυγράμμισης, ποτέ δεν την επιτυγχάνει ολοκληρωτικά, λόγω ύπαρξης περίθλασης. Πρακτικά λοιπόν, μία δέσμη Laser με διάμετρο 2 mm, παραγόμενη από μία μικρή μηχανή Laser ενός εργαστηρίου, εάν στοχεύσει τη Σελήνη, θα αποκλίνει και θα καταλήξει όταν φτάσει εκεί, να έχει τελική διάμετρο 1,6 km.

#### <span id="page-8-0"></span>**2.1.3 Αναφορά στις μηχανές Laser**

Οι μηχανές Laser χωρίζονται σε κατηγορίες ανάλογα με τα διάφορα χαρακτηριστικά τους, από τα οποία το πιο σημαντικό είναι το ενεργό υλικό που χρησιμοποιείται στην κάθε μία. Κάθε κατηγορία διαθέτει και υποκατηγορίες, αλλά εδώ θα αναφερθούν οι βασικές κατηγορίες μόνο.

#### **Αέρια χρωστικά Laser (Gas Lasers)**

Τα αέρια χρωστικά Laser χωρίζονται σε δύο μεγάλες κατηγορίες, τα ηλεκτρικά και τα χημικά. Τα χημικά χρησιμοποιούνται κατά κύριο λόγο για στρατιωτικούς σκοπούς και διαφοροποιούνται

από τα υπόλοιπα, διότι τροφοδοτούνται μέσω χημικών αντιδράσεων των αερίων που περιέχονται στο ενεργό υλικό. Τα ηλεκτρικά αέρια χρωστικά Laser είναι πιο διαδεδομένα για ερευνητική, αλλά και εμπορική-κατασκευαστική χρήση. Το πιο χαρακτηριστικό παράδειγμα αυτής της κατηγορίας είναι τα Laser διοξειδίου του άνθρακα (CO<sub>2</sub> Laser), τα οποία λειτουργούν με μήκος κύματος 10,6 μm και μπορούν να εκπέμπουν εκατοντάδες watt σε μία και μόνο ριπή. Χρησιμοποιούνται κατά κόρων σε διεργασίες όπως κοπές και συγκολλήσεις, καθώς και χαράξεις μη μεταλλικών υλικών.

#### **Laser στερεάς κατάστασης (Solid-state Lasers)**

Οι μηχανές Laser στερεάς κατάστασης χρησιμοποιούν σαν ενεργό μέσο ένα κρύσταλλο ή μία ράβδο από γυαλί, η οποία είναι διεγερμένη με ιόντα, τα οποία με τη σειρά τους παρέχουν τα απαιτούμενα επίπεδα ενέργειας. Το ενεργό μέσο χρησιμοποιεί δέσμες Laser μικρότερου μήκους κύματος ή σωλήνες εκτύφλωσης (flashtubes), ώστε να διεγερθεί. Ένα διαδεδομένο ενεργό μέσο στερεάς κατάστασης είναι το Nd:YAG (Neodymium: yttrium aluminium garnet), το οποίο παράγει εξαιρετικά δυνατή δέσμη Laser με μήκος κύματος 1064nm. Ένα σημαντικό πρόβλημα που παρουσιάζουν οι συγκεκριμένες μηχανές Laser είναι η υπερθέρμανση του ενεργού μέσου, λόγω μη αξιοποιημένης διεγερτικής ενέργειας. Το γεγονός αυτό προκαλεί μείωση της απόδοσης του Laser, αλλά μπόρεσε να προσπελαστεί μέσω της χρήσης λεπτών δίσκων σαν ενεργό μέσο. Τα Laser στερεάς κατάστασης χρησιμοποιούνται για βιομηχανικές κατεργασίες όπως κοπή, χάραξη και συγκόλληση.

#### **Laser Ημιαγωγών (Semiconductor)**

Το Laser ημιαγωγού ή αλλιώς Laser διόδου, διαθέτει ως ενεργό μέσο μία επαφή p-n μίας διόδου ημιαγωγού. Η δίοδος ενεργοποιείται με τη χρήση ηλεκτρικού ρεύματος. Αυτού του είδους οι δέσμες Laser εκπέμπουν με μήκος κύματος από 375 nm έως 3500 nm, ενώ χρησιμοποιούνται με την μορφή συστοιχιών σε πολλά εμπορεύσιμα αντικείμενα όπως οι εκτυπωτές Laser και πιο σπάνια στη βιομηχανία για πραγματοποίηση κατεργασιών, όπως κοπή και συγκόλληση. Συνήθως οι μηχανές Laser αυτού του είδους είναι πολύ μικρές σε διαστάσεις και σε παραγόμενη ισχύ.

#### **Laser βαφής (Dye Lasers)**

Οι μηχανές Laser βαφής διαθέτουν σαν ενεργό υλικό οργανικές βαφές αναμειγμένες με διαλυτικό χρώματος. Το πλεονέκτημα τους είναι ότι μπορούν να ρυθμιστούν να εκπέμπουν σε διαφορετικά μήκη κύματος, με την τιμή της διαφοράς να κυμαίνεται από 50 έως 100 νανόμετρα, ή και παραπάνω. Παραδείγματος χάριν, η ροδαμίνη 6G μπορεί να εκπέμπει από τα 635 έως τα 560 nm και να παράγει παλμούς της τάξεως των 16 femtosecond.

Από τις μηχανές που περιγράφηκαν, για κατεργασίες μικροκοπών χρησιμοποιούνται:

- Οι μηχανές CO<sub>2</sub> Lasers, που ανήκουν στην κατηγορία των μηχανών αερίων χρωστικών (Gas Lasers).
- Οι μηχανές Nd: YAG Lasers, που ανήκουν στην κατηγορία των μηχανών στερεάς κατάστασης (Solid-state Lasers).
- Οι μηχανές Fibre Lasers, που ανήκουν στην κατηγορία των μηχανών στερεάς κατάστασης (Solid-state Lasers) και οι οποίες θα περιγραφούν αναλυτικά σε επόμενο κεφάλαιο.

#### <span id="page-9-0"></span>**2.1.4 Μηχανή Fibre Laser**

Το Fibre Laser (ή Fiber Laser) είναι μία μηχανή Laser της οποίας το ενεργό μέσο είναι μία οπτική ίνα ενισχυμένη με σπάνια στοιχεία όπως το υττερβίο (ytterbium), το νεοδύμιο (neodymium) και άλλα. Αν και οι μηχανές Laser Fibre ανήκουν στην ευρύτερη κατηγορία των

μηχανών Laser στερεάς κατάστασης, λόγω των αρκετά διαφορετικών ιδιοτήτων του ενεργού μέσου, αλλά και της μορφής αυτού, έχουν «αποσχιστεί» και διαμορφώσει μια δική τους κατηγορία. Το μήκος κύματος στο οποίο εκπέμπουν οι Fibre Laser είναι 1,064 μm. Στα Fibre Laser πραγματοποιείται καθοδήγηση του φωτός, που οφείλεται στην ολική εσωτερική ανάκλαση σε μονή οπτική ίνα και έχει ως αποτέλεσμα μεγάλες ωφέλιμες περιοχές και καλές ψυκτικές ιδιότητες του ενεργού μέσου. Τα Fibre Laser λόγω του μικρού όγκου της οπτικής ίνας που χρησιμοποιούν σαν ενεργό μέσο, είναι πιο συμπαγή σε σχέση με τα Laser αερίων ή τα υπόλοιπα Laser στερεάς κατάστασης της ίδιας ισχύος, καθώς η οπτική ίνα έχει τη δυνατότητα να λυγίσει και να διπλωθεί, ώστε να εξοικονομηθεί χώρος. Συνεπώς, η ενεργή περιοχή πυρήνα του Laser μπορεί να είναι αρκετά χιλιόμετρα, γεγονός που συμβάλει στο να πραγματοποιείται πολύ μεγάλη οπτική ενίσχυση της δέσμης Laser, σε σημείο τέτοιο που η τελική ισχύς να είναι επιπέδου kilowatt. Ακόμα, ο μεγάλος λόγος επιφάνειας προς όγκο του ενεργού μέσου, συμβάλλει στην καλή του ψύξη. Επιπλέον, η μέγιστη και η μέση ισχύς, όντας πολύ υψηλές, καθιστούν δυνατές τις κατεργασίες μαρκαρίσματος και χάραξης, αλλά και κοπή καθαρότερη και ακριβέστερη συγκριτικά με άλλες μεθόδους και χρησιμοποιούμενες μηχανές. Παραδείγματος χάριν, λόγω της πολύ μικρής διαμέτρου εστίασης της δέσμης Laser, η ένταση της τελευταίας μπορεί να ανέλθει έως και εκατό φορές πάνω από αυτή μιας μηχανής διοξειδίου του άνθρακα αντίστοιχης μέσης ισχύος Τέλος, οι μηχανές Fibre Laser διακρίνονται από θερμοκρασιακή σταθερότητα, ακόμα και αν αυτή αγγίζει υψηλές τιμές, μειωμένες δονήσεις και γενικότερη μακροζωία, η οποία φτάνει τις εικοσιπέντε χιλιάδες (25000) ώρες λειτουργίας, με ελάχιστες έως μηδαμινές απαιτήσεις συντηρήσεως, χαρακτηριστικά που συμβάλλουν στο γενικότερα μειωμένο κόστος ιδιοκτησίας.

#### <span id="page-10-0"></span>**2.1.5 Κατεργαζόμενα υλικά**

Οι μηχανές Laser μπορούν να επεξεργαστούν, δηλαδή να χαράξουν, να κόψουν ή να σημαδέψουν, αντικείμενα με μεγάλο πλουραλισμό υλικών κατασκευής. Τα υλικά αυτά ανήκουν στις οικογένειες των μετάλλων, των κεραμικών, των πολυμερών, των σύνθετων και των φυσικών υλικών. Ακόμα επεξεργάζονται υλικά που έχουν δεχθεί θερμική επεξεργασία, είναι επικαλυμμένα βερνίκι, ή έχουν δεχθεί άλλη μηχανική κατεργασία. Επιπλέον, είναι σημαντικό να αναφερθεί ότι δεν επεξεργάζονται όλα τα υλικά με την ίδια ευκολία, καθώς η κατεργασιμότητά τους διαφέρει ανάλογα με την κατεργασία, δηλαδή αν αυτή θα είναι χάραξη ή κοπή. Επίσης διαφοροποίηση προκύπτει και βάσει του είδους της μηχανής Laser, καθώς διαφορετικές διεργασίες πραγματοποιεί μια μηχανή Laser CO<sub>2</sub>, η οποία λειτουργεί κυρίως σαν μηχανή κοπής από μια μηχανή Laser Fibre, που χρησιμοποιείται συνήθως ως μηχανή χάραξηςμαρκαρίσματος.

#### **Φυσικά υλικά**

Η δημιουργία εικόνων στο ξύλο μέσω «καύσης» του από τη δέσμη Laser ήταν μία από τις πρώτες χρήσεις των Laser χάραξης. Ανάλογα με το είδος του ξύλου καθορίζεται και η απαιτούμενη ισχύς του Laser. Έτσι, ενώ τα πιο σκληρά ξύλα, όπως η καρυδιά ή το μαόνι, χαράζονται με πολύ καλά αποτελέσματα, τα πιο μαλακά ξύλα χρειάζονται μεγάλη προσοχή και πλούσια παροχή αέρα, καθώς παρατηρούνται αναφλέξεις και αστάθεια όσων αφορά το βάθος χάραξης. Επίσης, τα χαρτόνια και τα κόντρα πλακέ παρουσιάζουν πολύ καλά αποτελέσματα χάραξης, καθώς και ορισμένες χημικές ενώσεις του καουτσούκ. Τέλος, στα δέρματα, όταν χαράζονται με δέσμη Laser, δημιουργείται επιφάνεια παρόμοια του μαρκαρίσματος με καυτό σίδερο, ενώ οι γούνες δεν μπορούν να χαραχθούν.

#### **Πολυμερή**

Τα ακριλικά πολυμερή και οι ρητίνες έχουν τη δυνατότητα να χαραχθούν με τη χρήση της δέσμης Laser, με αρκετά καλό αποτέλεσμα επιφάνειας. Το στυρένιο και τα περισσότερα θερμοπλαστικά λόγω της ανάπτυξης υψηλών θερμοκρασιών τείνουν να λιώνουν γύρω από το σημείο χάραξης, να «διπλώνουν» και να αλλάζουν σχήμα. Κάποια άλλα πολυμερή μπορούν μεν να χαραχθούν, αλλά κατά τη διάρκεια της διαδικασίας παράγονται ατμοί οι οποίοι είναι είτε επικίνδυνοι, όπως στην περίπτωση του Kevlar, είτε προκαλούν βλάβες στην μηχανή Laser όπως στην περίπτωση του PVC.

#### **Μέταλλα και μέταλλα με επικάλυψη**

Τα μέταλλα θεωρούνται τα καλύτερα υλικά για να χαραχθούν με Laser, παρόλο που ξεκίνησαν ως τα χειρότερα. Το πρόβλημα διορθώθηκε με τη χρήση μηχανών Laser μικρότερου μήκους κύματος, όπως οι μηχανές Yb: Fibre Laser που λειτουργούν στα 1064nm. Επίσης, σε μέταλλα τα οποία είναι προορισμένα να χαραχθούν με Laser, γίνεται επικάλυψη με σμάλτο, το οποίο όταν χαράζεται έχει λεπτομερές και καθαρό αποτέλεσμα.

#### **Πέτρα και γυαλί**

Αν και υλικά όπως οι πέτρα και το γυαλί προτιμάται να χαράζονται και να κόβονται είτε με αμμοβολή είτε με τη χρήση διαμαντιού, η χάραξη με Laser έχει ένα ενδιαφέρον στοιχείο. Όταν η δέσμη Laser έρχεται σε επαφή με την επιφάνεια των παραπάνω υλικών, επέρχεται θραύση. Έτσι δημιουργούνται μικροί πόροι καθώς το υλικό αποκολλάται σε μικροσκοπικά κομματάκια, λόγω διαστολής των κομματιών αυτών συγκριτικά με το υπόλοιπο υλικό.

#### <span id="page-11-0"></span>**2.1.6 Εφαρμογές της δέσμης Laser στον 21<sup>ο</sup> αιώνα**

Όταν εμφανίστηκε πρώτη φορά η δέσμη Laser το έτος 1960, χαρακτηρίστηκε σαν «η λύση που ψάχνει το πρόβλημα». Η πρώτη εφαρμογή της δέσμης Laser ήταν οι ηλεκτρονικοί αναγνώστες των barcodes στα σουπερμάρκετ το 1974, ενώ η πρώτη εμπορεύσιμη εφαρμογή ευρείας χρήσεως ήταν τα CD player, τα οποία κυκλοφόρησαν το 1982 και ακολούθησαν λίαν συντόμως οι εκτυπωτές Laser. Από τότε πολύς καιρός πέρασε και πολύ νερό έτρεξε στο επιστημονικό «αυλάκι». Σήμερα η δέσμη Laser βρίσκει εφαρμογή, είτε στον επιστημονικό τομέα είτε στις καθημερινές μας δραστηριότητες. Όμως ο πρώτος τομέας που η δέσμη Laser βρήκε ουσιαστική εφαρμογή ήταν η βιομηχανία και οι κατασκευές, όπως η κοπή πλακών και φύλλων βαρέων μετάλλων, οι συγκολλήσεις, η θερμική επεξεργασία διαφόρων υλικών, η χωρίς επαφή μετρητική διαδικασία και πολλά ακόμη. Ακόμα, η αιχμή της τεχνολογίας στην ανάπτυξη προϊόντων καθημερινής χρήσης είναι τα προϊόντα τα οποία λειτουργούν με δέσμη Laser, όπως οι εκτυπωτές Laser, τα CD players, τα ολογράμματα και άλλα. Η ιατρική είναι πλέον άρρηκτα συνδεδεμένη με τη χρήση της δέσμης Laser, καθώς έδωσε τη δυνατότητα πραγματοποίησης αναίμακτων χειρουργικών επεμβάσεων, επεμβάσεων στο μάτι, όπως και ανάπτυξης τεχνικών για λιθοτριψία στα νεφρά και άλλες θεραπείες. Ακόμα, η κοσμητική ιατρική και η πλαστική χειρουργική απέκτησαν ένα υπερπολύτιμο εργαλείο, καθώς η μείωση της τριχοφυΐας με την χρήση Laser και η θεραπεία της ακμής θεωρούνται κάτι συνηθισμένο πλέον. Επίσης, πεδία ευρείας χρήσεως της δέσμης Laser αποτελούν ο στρατός και οι επιστημονικές έρευνες, όπου στον πρώτο το Laser χρησιμοποιείται για τη στόχευση αντικειμένων, για την άμυνα και άλλα, ενώ στο δεύτερο εντοπίζουμε ύπαρξή της στη μετρολογία, στη φασματοσκοπία, στην αφαίρεση παραμενουσών τάσεων, στη συμβολομετρία και αλλού. Τέλος, χρήση της δέσμης Laser γίνεται και στον τομέα της διασκέδασης με τις επιδείξεις Laser (Laser shows), αλλά και στην επιβολή του νόμου με την αναγνώριση αποτυπωμάτων μέσω της ανάγνωσης με Laser. Στο σχήμα 2.2 παρουσιάζεται η χάραξη του αριθμού της παρτίδας σε μία αλουμινένια ράβδο.

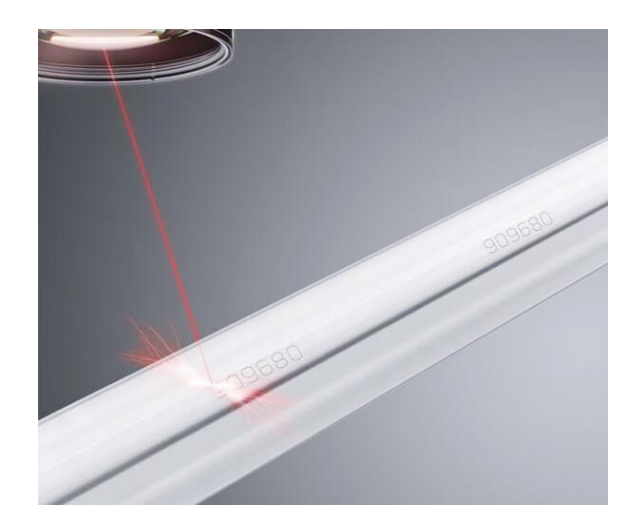

Σχήμα 2.2: Χάραξη αριθμού παρτίδας με χρήση δέσμης Laser

#### <span id="page-12-0"></span>**2.1.8 Μέτρα ασφαλείας κατά την χρήση των μηχανών Laser**

Είναι άξιο αναφοράς ότι ακόμα και η πρώτη δέσμη Laser που δημιουργήθηκε από τον Theodore Maiman, θεωρήθηκε εν δυνάμει επικίνδυνη. Σήμερα, ακόμα και μηχανές Laser με απόδοση μόνο μερικών milliwatts θεωρούνται επικίνδυνες για την ανθρώπινη όραση, εάν στοχεύσουν απευθείας ή και μέσω ανάκλασης τον ανθρώπινο οφθαλμό. Για αυτό το λόγο, έχει καθοριστεί η απαραίτητη σήμανση, η οποία προειδοποιεί για το βαθμό επικινδυνότητας της κάθε δέσμης Laser. Η σήμανση αυτή βασίζεται πάνω στο διαχωρισμό των Laser σε κατηγορίες, ανάλογα με τη επικινδυνότητά τους. Παρακάτω αναφέρονται οι κατηγορίες σύμφωνα με τα πρότυπα EN 60825-1 και ANSI Z136.1, για Laser με συνεχές και ορατό φως:

- Κατηγορία 1: Η δέσμη Laser δεν βλάπτει τα μάτια ή το δέρμα, κυρίως γιατί βρίσκεται εντός της συσκευής, όπως τα CD players.
- Κατηγορία 1Μ: Η δέσμη Laser δεν βλάπτει τα μάτια ή το δέρμα, όταν δεν παρεμβάλλεται συγκεντρωτικός φακός ή άλλα οπτικά είδη μεγέθυνσης.
- Κατηγορία 2: Η δέσμη Laser δεν βλάπτει τα μάτια ή το δέρμα, όταν η έκθεση δεν ξεπερνά τα 0,25 sec. Η δέσμη είναι ορατή στο γυμνό μάτι από τα 400 nm έως τα 700 nm και είναι συνήθως έως 1 mW. Τέτοιες είναι οι δέσμες Laser που χρησιμοποιούνται στους Laser pointers (ή Presenters).
- Κατηγορία 2Μ: Η δέσμη Laser δεν βλάπτει τα μάτια ή το δέρμα, όταν η έκθεση δεν ξεπερνά τα 0,25 sec, όταν δεν παρεμβάλλεται συγκεντρωτικός φακός ή άλλα οπτικά είδη μεγέθυνσης.
- Κατηγορία 3R: Η δέσμη Laser βλάπτει τα μάτια. Είναι συνήθως δέσμες έως 5mW και μπορούν μέσα σε λίγα δευτερόλεπτα να προκαλέσουν βλάβη στο σημείο που στοχεύουν στον αμφιβληστροειδή χιτώνα του ματιού. Η κατηγορία αυτή μέχρι το 2007 λεγόταν 3Α.
- Κατηγορία 3Β: Η δέσμη Laser προκαλεί άμεση βλάβη στο μάτι και μπορεί να επιφέρει βλάβες και στο δέρμα.
- Κατηγορία 4: Η δέσμη Laser είναι άκρως επικίνδυνη για το μάτι και το δέρμα, ακόμα και έπειτα από διάχυση σε άλλες επιφάνειες. Επίσης μπορεί να προκαλέσει ανάφλεξη.

Παρακάτω παρουσιάζονται τα σύμβολα που χρησιμοποιούνται για να εφιστούν την προσοχή κατά την ύπαρξη δέσμης Laser. Το σχήμα 2.3 είναι το ευρωπαϊκό σύμβολο για δέσμη Laser κατηγορίας 2 ή υψηλότερης, ενώ το σχήμα 2.4 είναι το σύμβολο που χρησιμοποιείται στις Ηνωμένες Πολιτείες Αμερικής για δέσμες Laser που ανήκουν στην κατηγορία 3Β.

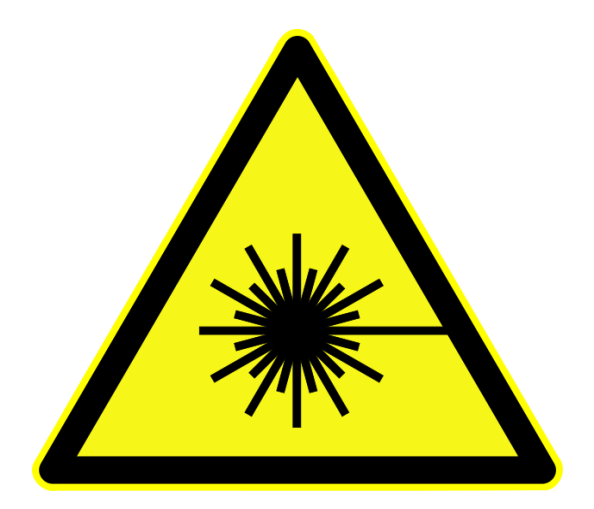

Σχήμα 2.3: Ευρωπαϊκός συμβολισμός επικινδυνότητας Laser απαραίτητος για δέσμες Laser επιπέδου 2 ή ανώτερου

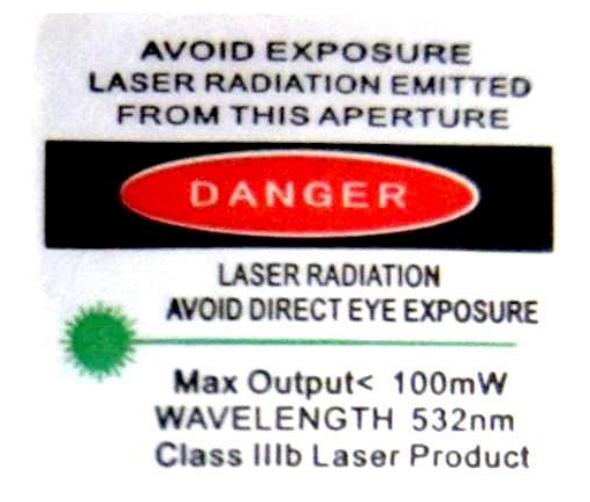

Σχήμα 2.4: Συμβολισμός επικινδυνότητας Laser που χρησιμοποιείται στις Ηνωμένες Πολιτείες, εν προκειμένω επιπέδου 3Β

#### <span id="page-13-0"></span>**2.2 Αναφορές σε διεθνή ερευνητικά έργα**

Οι κατεργασίες με μηχανές Laser δεν είναι τόσο διαδεδομένες, όσο οι κατεργασίες με τόρνους και φραίζες, διότι η τεχνολογία της δέσμης Laser είναι σε πρωταρχικό στάδιο, αν συλλογιστούμε ότι η εξέλιξη της άρχισε τη δεκαετία του 1960. Παρόλα αυτά οι ερευνητικές εργασίες που αφορούν τις κατεργασίες με δέσμη Laser, όλο και πληθαίνουν, παρέχοντας παράλληλα λύσεις σε προβλήματα όπως η βελτιστοποίηση της επεξεργασμένης επιφάνειας, η μείωση της καταναλισκόμενης ισχύος, η αύξηση της ταχύτητας κοπής, η κατεργασία νέων υλικών και άλλα. Παρακάτω θα παρουσιαστούν συνοπτικά μερικές ερευνητικές εργασίες που αφορούν κυρίως στη χάραξη με χρήση μηχανής Fibre Laser.

#### <span id="page-13-1"></span>**2.2.1 Βελτιστοποίηση ποιότητας κατεργασμένης επιφάνειας στις κατεργασίες χάραξης με Laser**

Πρωταρχικός σκοπός των μικροκατεργασιών με δέσμη Laser είναι η βελτίωση της χαραγμένης επιφάνειας. Προς αυτή την κατεύθυνση κινούνται πολλές ερευνητικές εργασίες, ενώ στην παρούσα διπλωματική εργασία παρατίθενται ενδεικτικά οι δύο παρακάτω.

Στην έρευνα που πραγματοποιήθηκε από τους F. Agalianos, S. Patelis, P. Kyratsis, E. Maravelakis, E. Vasarmidis και A. Antoniadis [\[1\]](#page-72-1) σκοπός ήταν η διερεύνηση της επιρροής των μεταβλητών της χάραξης με Laser στην ποιότητα της τελικής επιφάνειας. Οι παράμετροι οι οποίες εξετάστηκαν ήταν η (παλμική) συχνότητα, η ταχύτητα της ακτίνας και το πάχος του αφαιρούμενου στρώματος. Τα πειράματα διεξήχθησαν σε μία μηχανή τύπου Yb:Fibre Laser, ισχύος 100W και μήκους κύματος 1064 nm. Ο τρόπος λειτουργίας ήταν παλμικό Q-Switched. Επίσης το υλικό το οποίο χρησιμοποιήθηκε για την πραγματοποίηση των πειραμάτων ήταν Al7075. Τα πειράματα περιελάμβαναν τη χάραξη κυκλικών οπών διαμέτρου 12 mm και βάθους 200 μm, ενώ οι τιμές που έλαβαν οι παράμετροι ήταν οι διακριτές τιμές 20, 30, 40, 50 kHz η συχνότητα και 2, 4, 6, 8 μm το πάχος του αφαιρούμενου στρώματος, ενώ μεταξύ 200-1000 mm/s ήταν η ταχύτητα σάρωσης της ακτίνας. Συνοψίζοντας, το συμπέρασμα στο οποίο κατέληξαν οι ερευνητές είναι ότι η τραχύτητα της επιφάνειας εξαρτάται κυρίως από την παλμική συχνότητα και την ταχύτητα σάρωσης της ακτίνας και λιγότερο από το πάχος του αφαιρούμενου στρώματος. Επιπλέον, η καλύτερη ποιοτικά επιφάνεια (με τη μικρότερη δηλαδή τραχύτητα) επετεύχθη με τη χρήση συχνότητας 20 kHz, ταχύτητας σάρωσης μεταξύ 600-700 mm/s και αφαιρούμενου στρώματος πάχους 4 και 6 μm.

Μία επίσης ενδιαφέρουσα μελέτη πραγματοποιήθηκε από τους Kachergin S. A., Morgunov Yu. A., Saushkin B. P. [\[2\]](#page-72-1) και σκοπός της ήταν να εξετάσει τη συσχέτιση των παραμέτρων του συστήματος της μηχανής Laser με την μικρογεωμετρία της κατεργασμένης επιφάνειας. Για τη διεξαγωγή των πειραμάτων χρησιμοποιήθηκε μία μηχανή Fiber Laser με μέγιστη ισχύ 50 watt. Το σημείο εστίασης της δέσμης του Laser είχε διάμετρο 50 μm, ενώ ο λόγος επικάλυψης μεταξύ των χαραγμένων γραμμών ήταν 0,9. Τα υλικά στα οποία πραγματοποιήθηκαν τα πειράματα ήταν πλάκες από τιτάνιο ΒΤ1-0 και ανθεκτικό στη διάβρωση ατσάλι 12Χ18Η10Τ. Τα πειράματα περιελάμβαναν τη χάραξη παραλληλογράμμων διαστάσεων 4x6 mm, αλλάζοντας κάθε φορά κάποια από τις παραμέτρους. Οι παράμετροι που μεταβάλλονταν κατά την πειραματική διαδικασία ήταν η παλμική ισχύς, η συχνότητα του παλμού και η ταχύτητα μετακίνησης του σημείου εστίασης του Laser. Βάσει των παραπάνω πειραμάτων, οι ερευνητές κατέληξαν ότι το βασικό προφίλ (περίπτωση 1) της κατεργασμένης επιφάνειας προσδιορίζεται επαρκώς από την εξίσωση:

$$
Y = A * \cos\left(\frac{2 * \pi * f * x}{\nu} + \varphi\right) + b
$$

(Εξίσωση 2.1)

όπου Α είναι το ύψος της διαταραχής, f η συχνότητα των παλμών, χ η συντεταγμένη κατά μήκος της συγκεκριμένης τροχιάς μέτρησης, ν η ταχύτητα κίνησης του σημείου εστίασης της δέσμης, φ η γωνία πρόσπτωσης και b η συντεταγμένη της γραμμής επιφάνειας του δοκιμίου στο επιλεγμένο σύστημα συντεταγμένων. Εάν όμως χρησιμοποιηθεί υψηλή ροή ισχύος παράγονται σταγόνες από το λιωμένο υλικό, που διασκορπίζονται στην περιφέρεια της κατεργασμένης επιφάνειας σύμφωνα με την παραπάνω σχέση (περίπτωση 2). Επίσης, στην περίπτωση (περίπτωση 3) που η ροή ισχύος είναι της τάξεως των 5\*10<sup>8</sup> W/cm<sup>2</sup>, δημιουργούνται μικρορωγμές στην κατεργασμένη επιφάνεια βάσει της παραπάνω σχέσης. Στην τέταρτη περίπτωση (4) σχηματίζεται επιφάνεια «roller», δηλαδή σαν να έχει περάσει από πάνω ένας βαρύς κύλινδρος, με την υψομετρική διαφορά των ατελειών να είναι πάρα πολύ μικρή σε σχέση με την κυρίως επιφάνεια. Στην πέμπτη περίπτωση (5) λαμβάνεται υπόψη η περίπτωση της τυχαίας δημιουργίας ανωμαλιών στην επιφάνεια, με ύψος περίπου 100 μm. Τέλος, αναπαριστώντας τις περιπτώσεις 2-5 με την τυχαία συνάρτηση Y\*(x), προκύπτει ότι το μοντέλο της μικρογεωμετρίας μιας μικροκατεργασμένης από Laser επιφάνειας, μπορεί να αναπαρασταθεί από τη σχέση:

 $R = f(Y(x), Y * (x))$ 

όπου R η υψομετρική ένδειξη της μικρογεωμετρίας, τα Υ, Υ\* οι ντετερμινιστικές και τυχαίες συνιστώσες και x η μεταβλητή της συντεταγμένης της κάθε μέτρησης.

#### <span id="page-15-0"></span>**2.2.2 Βελτιστοποίηση διαδικασίας χάραξης με Laser με χρήση προγραμματιστικών μεθόδων και αλγορίθμων**

Ένας τρόπος να βελτιωθούν σημαντικά οι παράμετροι της χάραξης με Laser είναι να εφαρμοστούν νέοι τρόποι προγραμματισμού της χάραξης. Αυτό πραγματοποιείται με διαδικασίες βελτιστοποίησης της πορείας της δέσμης Laser, με εφαρμογή αλγορίθμων και συνεργασία τους με τα μηχανικά μέρη του Laser (π.χ. φακό Laser). Κατ' αυτό τον τρόπο βελτιώνεται η ποιότητα της χαραγμένης επιφάνειας, μειώνεται ο χρόνος κατεργασίας και άλλα.

Προς αυτή την κατεύθυνση κινείται και η μελέτη που εκπονήθηκε από τους J. Diaci, D. Bracun, A. Gorkic και J. Mozina [\[3\],](#page-72-1) καθώς είχε σκοπό τη δημιουργία ενός συστήματος χάραξης Laser, που θα εκτελούσε τη διαδικασία της προσαρμογής και της χάραξης ενός σχεδίου, σε μία καμπύλη ή υπό κλίση επιφάνεια, πολύ πιο εύκολα, γρήγορα και αποτελεσματικά. Για την εκτέλεση της έρευνας χρησιμοποιήθηκε μία παλμική μηχανή Laser Nd:YVO<sub>4</sub>, με μήκος κύματος 1064 nm, μέγιστη μέση ισχύ 13 W, μέγιστη παλμική συχνότητα 100 kHz και διάρκεια παλμού 20-60 ns. Η δέσμη του Laser είχε διάμετρο εστίασης 25 μm. Ακόμα χρησιμοποιήθηκε μια βιντεοκάμερα με ένθετο επεξεργαστή εικόνας, η οποία είχε ανάλυση 752x480 pixels και μέγιστη ταχύτητα καταγραφής 64 frames ανά δευτερόλεπτο. Ο χειρισμός τους πραγματοποιήθηκε μέσω προγράμματος από ηλεκτρονικό υπολογιστή. Ως παράμετροι χαρακτηρίστηκαν τα διαφορετικά σχήματα που χαράχθηκαν (ποιοτική παράμετρος), η γωνία κλήσης και τα διάφορα υλικά. Τα πειράματα που πραγματοποιήθηκαν ήταν συνδυασμός των τιμών της γωνίας κλήσης, η οποία έπαιρνε τιμές από μηδέν μοίρες έως και 55 μοίρες από την κάθετη επιφάνεια πρόσπτωσης της δέσμης Laser, των διαφόρων σχημάτων και σχεδίων και των υλικών που ήταν διαθέσιμα. Η καινοτομία που εισήγαγε η συγκεκριμένη έρευνα έγκειται στο ότι χρησιμοποιείται μόνο μία μηχανή Laser για μέτρηση και αποτύπωση της κατεργαζόμενης επιφάνειας, αλλά και για χάραξη. Παράλληλα, η κάμερα συνδέεται απευθείας με τον υπολογιστή που χειρίζεται τη μηχανή Laser, ώστε το κατεργαζόμενο τεμάχιο να μετρείται αμέσως πριν την έναρξη της κατεργασίας. Οι διαδικασίες συνδέονται μέσω προγράμματος. Τα αποτελέσματα έδειξαν μεγάλη μείωση στο χρόνο κατεργασίας και κυρίως στο χρόνο μέτρησης των δοκιμίων, καθώς και την απουσία ατελειών.

Επιπλέον, οι L. Orazi, F. Montanari, G. Gampana, L. Tomesani και G. Guccolini [\[4\]](#page-72-1) στην μελέτη που πραγματοποίησαν, είχαν στόχο την ελαχιστοποίηση του ενδιάμεσου από τις κοπές χρόνου σε κατεργασίες χάραξης με δέσμη Laser, μέσω της εφαρμογής του προβλήματος του πλανόδιου πωλητή. Για την επίλυση του προβλήματος χρησιμοποιήθηκε ένα πρόγραμμα CAM σχεδιασμένο για κατεργασίες με τη χρήση Laser, που ονομάζεται CALM και το πρόγραμμα Concorde, το οποίο είναι ένα πρόγραμμα επίλυσης του προβλήματος του περιπλανώμενου πωλητή. Τα δυο προαναφερθέντα προγράμματα συνεργάζονται ανταλλάσοντας αρχεία, μέχρις ότου βρεθεί η ακολουθία των τριγώνων της επιφάνειας που ελαχιστοποιεί τον ενδιάμεσο χρόνο. Στο πειραματικό κομμάτι της έρευνας εξετάζονται τρεις περιπτώσεις διαδρομών στην τριγωνοποιημένη επιφάνεια και υπολογίζεται ο χρόνος κατεργασίας. Πρώτη περίπτωση είναι η τυχαία διαδρομή, όπως αυτή προέκυψε από τον αλγόριθμο τριγωνοποίησης (Non Optimized Solution). Δεύτερη περίπτωση είναι η διαδρομή με την ελάχιστη απόσταση και όχι χρονικά (3D Euclidean Distance approach), η οποία υπολογίζεται από τη σχέση:

$$
d = \sqrt{(x_a - x_b)^2 + (y_a - y_b)^2 + (z_a - z_b)^2}
$$

(Εξίσωση 2.3)

Τρίτη περίπτωση είναι η ελάχιστη χρονικά διαδρομή (5X Time approach), η οποία υπολογίζεται από τη σχέση:

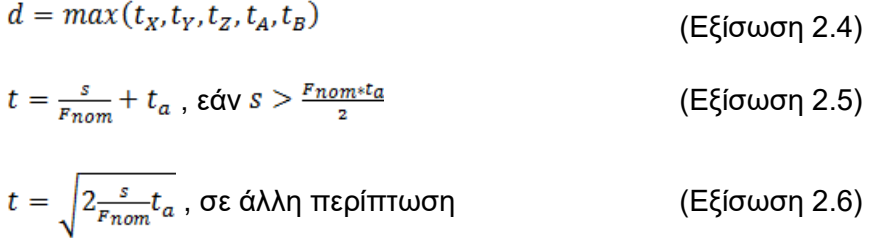

όπου F<sub>nom</sub> είναι η ονομαστική ταχύτητα και t<sub>α</sub> η επιτάχυνση ή η επιβράδυνση σε κάθε άξονα. Οι τρεις περιπτώσεις που περιγράφηκαν, εφαρμόστηκαν στο ίδιο σχήμα, μία κυκλική επίπεδη προβολή, με τα αποτελέσματα να είναι υπέρ της τρίτης. Τα αποτελέσματα παρατίθενται στον πίνακα που ακολουθεί.

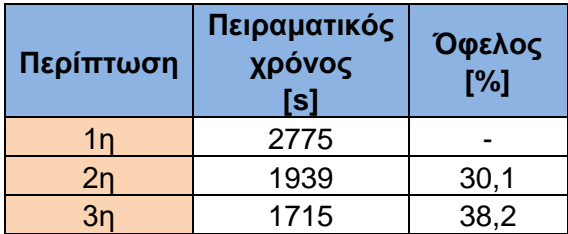

Πίνακας 2.1: Χρόνος κατεργασίας

Η μελέτη που εκπονήθηκε από τους G. Guccolini, L. Orazi, A. Fortunato [\[5\]](#page-72-1) με τίτλο «Κοπή με Laser σε πέντε άξονες με την βοήθεια υπολογιστή», είχε ως σκοπό τη δημιουργία και δοκιμή ενός συστήματος κατεργασίας Laser πέντε (5) αξόνων για οποιουδήποτε μορφή επιφάνειας. Η προτεινόμενη διαδικασία χρησιμοποιεί μία ήδη υπάρχουσα πλατφόρμα κατεργασίας Laser, η οποία ονομάζεται CALM (Computer Aided Laser Manufacturing). Επίσης, για την πραγματοποίηση της κατεργασίας χρησιμοποιούνται 5 μηχανικοί άξονες και 2 οπτικοί. Η καινοτομία που εισάγεται από τους ερευνητές, ώστε να βελτιωθεί η τελική κατεργασμένη επιφάνεια και να εξαλειφθούν οι ατέλειες που προέρχονται από το διαμελισμό της αρχικής επιφάνειας σε μικρότερες κατεργαζόμενες επιφάνειες, έγκειται στην ύπαρξη πολλών ομάδων διαφορετικών τριγωνοποιήσεων των επιφανειών που συμμετέχουν στην κατεργασία, δηλαδή του τεμαχίου προς χάραξη και του δοκιμίου που θα χαραχθεί στο πρώτο. Έτσι, κάθε ομάδα τριγωνοποιήσεων αποτελείται από τρεις διαφορετικές τριγωνοποιήσεις, οι οποίες μεταβάλλονται σε κάθε επίπεδο χάραξης, δημιουργώντας όμως ένα κύκλο επαναλήψεων κάθε πέντε αφαιρούμενα στρώματα.

Η εφαρμογή της παραπάνω μεθόδου πραγματοποιήθηκε σε μία μη συμβατική εργαλειομηχανή «CB Ferrari Laser Series», που διέθετε ένα παλμικό Laser τύπου Yb: Fiber Laser, το οποίο εξέπεμπε με ισχύ 20 W, μήκος κύματος 1062 nm και παλμική συχνότητα μεταξύ 20-80 kHz. Η διάρκεια του παλμού ορίζεται περίπου 100 ns στα 20 kHz. Η κεφαλή που κατεύθυνε τη δέσμη Laser ήταν η Raylase Superscan 10 με λειτουργική έκταση 110x110 mm και κλείστρο εισόδου 10 mm. Σε αυτή τη διαμόρφωση η μηχανή Laser μπορούσε να παράξει παλμούς με μέγιστη πυκνότητα ισχύος περίπου 10<sup>13</sup> W/m<sup>2</sup>. Το υλικό που χρησιμοποιήθηκε ήταν αλουμίνιο ΑΑ6082, ενώ οι διάφοροι παράμετροι που δοκιμάστηκαν προήλθαν από πρόγραμμα αυτόματης παραγωγής παραμέτρων (APS-automated parameters setup), από τους οποίους βρέθηκαν να είναι η ισχύς στα 20 W, η συχνότητα 20 kHz και η ταχύτητα σάρωσης της ακτίνας 300 mm/s. Για τις συγκεκριμένες παραμέτρους ο δείκτης MRR (Mass Removal Rate) κάθε αφαιρούμενου

στρώματος προέκυψε 6 μm και το συνολικό αφαιρούμενο υλικό είχε πάχος 1 mm. Τα πειράματα τα οποία χαράχθηκαν ήταν σε διάφορες καμπύλες ή υπό γωνία επιφάνειες, ενώ τα σχήματα τους ήταν αυθαίρετης μορφής. Τα τελικά αποτελέσματα κρίθηκαν θετικά, καθώς τα λάθη και οι ατέλειες στις συνδέσεις των τμημάτων των χαράξεων ήταν συνήθως κυματώσεις λίγων μικρών (περίπου 5 μm), ενώ με τη χρήση παλαιότερων μεθόδων η κυμάτωση έφτανε τα 200 μm.

#### <span id="page-17-0"></span>**2.2.3 Διερεύνηση κατεργασιμότητας υλικών στη χάραξη με Laser**

Παράλληλα με την τεχνολογική εξέλιξη των μηχανών Laser κινείται και η εξελικτική πορεία των υλικών. Συνεχώς νέα τεχνητά υλικά δημιουργούνται, ή βελτιώνονται οι ιδιότητες των ήδη υπαρχόντων, τα οποία εισέρχονται με αυτό τον τρόπο σε διαφορετικά πεδία εφαρμογών, ή καλύπτουν κενά σε τομείς που έκαναν ήδη χρήση των προκατόχων τους.

Έτσι, στην έρευνα που πραγματοποιήθηκε από τους C. Leone, S. Genna, F. Tagliaferri, B. Palumbo και M. Dix [\[7\],](#page-72-1) στόχος ήταν η εύρεση των παραμέτρων που παίζουν καθοριστικό ρόλο στην κατεργασία της αλούμινας (Al2O3) με χρήση δέσμης Laser, η επεξήγηση του τρόπου με τον οποίο επηρεάζουν τη σχέση του προαναφερθέντος υλικού και του Laser, καθώς και τι επιπτώσεις έχει η μεταβολή τους στο ρυθμό αφαίρεσης υλικού και στην ποιότητα της κατεργασμένης επιφάνειας. Για τη διεξαγωγή των πειραμάτων χρησιμοποιήθηκε ένα παλμικού τύπου MOPFA Yb:YAG fibre Laser, μέσης ισχύος 30 W, μήκος κύματος 1064 nm, διάρκειας παλμού 50 ns και ταχύτητα σάρωσης της ακτίνας 1-5000 mm/s. Να αναφερθεί ακόμα, ότι το υλικό που χαράχθηκε ανήκει στην οικογένεια των κεραμικών και ήταν αλούμινα καθαρότητας 96%, με χημικό τύπο Al $_2$ O $_3$ , σε μορφή πλάκας διαστάσεων 23x20 mm $^2$  και πάχος 3 mm. Οι ερευνητές για να καθορίσουν ποιες ήταν οι μεταβλητές των πειραμάτων, έκαναν δοκιμαστικά πειράματα, τα οποία και συνέκριναν ποιοτικά και αποφάσισαν ως μεταβλητές να οριστούν η ταχύτητα σάρωσης (scanning speed), το βήμα μετακίνησης της δέσμης Laser (step), η συνολική ενεργειακή πυκνότητα (total energy density) και η στρατηγική σάρωσης (scanning strategy). Οι τιμές των μεταβλητών ορίστηκαν και αυτές μέσω των δοκιμαστικών πειραμάτων και παρουσιάζονται στον πίνακα 2.2. Τα δοκιμαστικά πειράματα, αλλά και τα κανονικά, ήταν η πραγματοποίηση χάραξης διαστάσεων 5x5 mm $^2$ . Επίσης, οι δείκτες που λήφθηκαν υπόψη κατά την καταγραφή του αποτελέσματος ήταν το μέσο βάθος χάραξης (Pd) σε mm και ο ρυθμός αφαίρεσης υλικού (MRR) σε mg/s, όσον αφορά την αλληλεπίδραση της δέσμης Laser με το υλικό, ενώ όσον αφορά την ποιότητα της επιφάνειας μετρήθηκαν ο αριθμητικός μέσος σκληρότητας της επιφάνειας (Ra) σε μm, το μέγιστο βάθος της τομής χάραξης (Rt) σε μm και το μέσο πλάτος της τομής (Mean width of profile elements) (RSm) σε mm. Ως προς την ανάλυση των αποτελεσμάτων, αρχικά επιχειρήθηκε μια ανάλυση ANOVA (ANalysis Of VAriance), από την οποία προέκυψε ποιες μεταβλητές είναι σημαντικές στη διαμόρφωση των αποτελεσμάτων, χωρίς να χρειαστεί να γίνουν υπερβολικά πολλά πειράματα.

Οι ερευνητές κατέληξαν ότι αν και η αφαίρεση του υλικού οφείλεται κυρίως στο λιώσιμό του, ένα σημαντικό κομμάτι του εξαχνώνεται ή ωθείται προς τα έξω λόγω πίεσης της δέσμης του Laser. Ακόμα, όταν εφαρμόζεται παλμική ισχύς μικρότερη των 20 kW ή ταχύτητα σάρωσης μεγαλύτερη των 120 mm/s η κατεργασία γίνεται ασταθής, ενώ όταν η ταχύτητα σάρωσης είναι κάτω από 50 mm/s δημιουργείται πορώδης δομή στη χαραγμένη επιφάνεια. Επιπλέον, το βάθος της χάραξης οφείλεται κυρίως στη συνολική ενέργεια που απελευθερώνεται, αλλά σε αυτό έχουν σημαντικό ρόλο και η ταχύτητα σάρωσης και το βήμα του Laser. Τα δύο τελευταία έχουν κυρίαρχο ρόλο και στο ρυθμό αφαίρεσης υλικού, ο οποίος αυξάνεται όταν αυξάνεται και η θερμοκρασία του υποστρώματος. Από την άλλη, η τραχύτητα της κατεργασμένης επιφάνειας επηρεάζεται σε μεγάλο βαθμό από την ταχύτητα σάρωσης, τον αριθμό τον περασμάτων που έκανε η δέσμη από το ίδιο σημείο και τη στρατηγική χάραξης, ενώ την αφήνει σχετικά ανεπηρέαστη η μεταβολή του βήματος. Τέλος, υψηλή παραγωγικότητα και χαμηλή τραχύτητα επιτυγχάνονται με χαμηλή ταχύτητα σάρωσης, στενό-μικρό βήμα και στρατηγική πλέγματος.

| Μεταβλητές            | Συμβολισμός | Ελάχιστη<br>τιμή | Μέση<br>τιμή | Μέγιστη<br>τιμή | Μονάδα     |
|-----------------------|-------------|------------------|--------------|-----------------|------------|
| Ταχύτητα<br>σάρωσης   | Ss          | 60               | 90           | 120             | [mm/s]     |
| Βήμα μετ.<br>Laser    | Et          | 100              | 200          | 300             | $[J/mm^2]$ |
| Συν. εν.<br>πυκνότητα | <b>St</b>   | 20               | -            | 40              | [µm]       |
| Στρατηγική<br>σάρωσης | Sr          | <b>LINE</b>      |              | <b>NET</b>      |            |

Πίνακας 2.2: Τιμές των μεταβλητών

Μία άλλη μελέτη που εκπονήθηκε από τους Matti Manninen, Marika Hirvimaki, Ilkka Poutiainen και Antti Salminen [\[9\],](#page-72-1) είχε ως σκοπό τη διερεύνηση του τρόπου συσχέτισης της διαδικασίας χάραξης με Laser με το ανοξείδωτο ατσάλι 304. Η μηχανή Laser που χρησιμοποιήθηκε ήταν παλμικού τύπου Ytterbium Fiber Laser, με μέγιστη μέση ισχύ 20 W, μέγιστη ενέργεια παλμού 1 mJ, συχνότητα επανάληψης παλμού 1,6 έως 1000 kHz και δυνατότητα εναλλαγής χρονικής διάρκειας παλμού από 4 έως 200 ns. Το υλικό που χρησιμοποιήθηκε ήταν μία πλάκα SAE 304 ανοξείδωτο ατσάλι με πάχος 1 mm, ώστε να χαραχθούν κουτιά με διαστάσεις 4x4x0,2 mm $^3$ . Επίσης, η μοναδική μεταβλητή του πειράματος ήταν η χρονική διάρκεια του παλμού, στην οποία δόθηκαν τιμές από 4 έως 200 ns. Παρόλα αυτά, ανάλογα με τις ανάγκες που δημιουργούσε η μεταβολή της χρονικής διάρκειας του παλμού, ώστε να ικανοποιούνται οι περιορισμοί των ερευνητών (όπως π.χ. η ελάχιστη παλμική επικάλυψη να είναι 50%), ήταν απαραίτητο να μεταβληθούν σε ορισμένα πειράματα ο ρυθμός επαναληψιμότητα του παλμού, η ταχύτητα σάρωσης της δέσμης Laser και η παλμική επικάλυψη, Ακόμα, για την εξαγωγή των συμπερασμάτων μετρήθηκαν ο ρυθμός αφαίρεσης υλικού, η θερμοκρασία του τεμαχίου σε συγκεκριμένη απόσταση από την κατεργαζόμενη επιφάνεια, καθώς και η ποιότητα της χαραγμένης επιφάνειας. Συμπερασματικά, οι ερευνητές κατέληξαν ότι αν ζητούμενο είναι ο υψηλός ρυθμός αφαίρεσης υλικού, προτιμούνται οι παλμοί μεγαλύτερης χρονικής διάρκειας, ενώ αν επιθυμείται καλύτερη ποιότητα επιφάνειας χρησιμοποιούνται παλμοί μικρής χρονικής διάρκειας. Για αυτόν το λόγο προτείνεται η αρχική χρήση παλμών μεγάλης χρονικής διάρκειας, ώστε να επιτευχθεί υψηλός ρυθμός αφαίρεσης υλικού και στη συνέχεια αποπεράτωση με χρήση παλμών μικρής χρονικής διάρκειας, για ποιοτικότερη κατεργασμένη επιφάνεια.

#### <span id="page-18-0"></span>**2.2.4 Μέθοδοι πρόβλεψης κατεργασίας χάραξης Laser**

Πολλές φορές είναι επιθυμητό να μην γίνονται πειράματα και τα αποτελέσματα να εξάγονται μέσω μοντέλων πρόβλεψης, είτε για οικονομία, είτε για επίσπευση της διαδικασίας είτε για άλλους λόγους. Κάποια από αυτά τα μοντέλα παρουσιάζονται παρακάτω.

Κινούμενη προς αυτή την κατεύθυνση η Sefika Kasman [\[8\]](#page-72-1) μελέτησε την κατεργασιμότητα του κονιομεταλλουργικού υλικού «Βανάντιο 10» από μία μηχανή Laser, με χρήση της μεθόδου πρόβλεψης Taguchi. Για τη διεκπεραίωση της έρευνας λήφθηκαν υπ' όψιν δύο παράμετροι όσων αφορά το τελικό αποτέλεσμα, η επιφανειακή τραχύτητα R<sub>a</sub> και το βάθος χάραξης D. Επίσης οι μεταβλητές που ορίστηκαν ήταν η ταχύτητα σάρωσης της δέσμης, η παλμική συχνότητα και η ισχύς. Η μηχανή που χρησιμοποιήθηκε ήταν παλμικού τύπου Ytterbium Fiber Laser, με μήκος κύματος 1064 nm και μέγιστη ισχύ 50 W. Κατά τη διάρκεια των πειραμάτων, σταθερά διατηρήθηκαν το εστιακό μήκος και ο αριθμός σαρώσεων της επιφάνειας, με τιμές 160 mm και 30 φορές, αντίστοιχα. Παράλληλα, όπως προαναφέρθηκε, το κατεργάσιμο υλικό ήταν βανάντιο 10, το οποίο δημιουργήθηκε με ψυχρή κονιομεταλλουργία. Η ερευνήτρια όρισε τρεις διακριτές τιμές για κάθε μεταβλητή και χρησιμοποιώντας τις μεθόδους Taguchi και ANOVA (ANalysis Of VAriance) υπολόγισε τους συνδυασμούς που αποφέρουν το βέλτιστο αποτέλεσμα επιφανειακής τραχύτητας και βάθους χαράξεως, δηλαδή ελάχιστο R<sub>a</sub> και μέγιστο D, καθώς και τη βαρύτητα της κάθε μεταβλητής στη διαδικασία χάραξης με βέλτιστα R<sub>a</sub> και D. Τέλος, ανέπτυξε ένα μοντέλο πρόβλεψης για την επιφανειακή τραχύτητα και το βάθος χάραξης, το οποίο αποτελείται από τις παρακάτω δύο εξισώσεις:

 $R_a = 17,17 - 0,0253 * SS + 0,0582 * F + 0,176 * P$ (Εξίσωση 2.7)  $D = 173 - 0.431 * SS + 1.95 * F + 5.61 * P$ (Εξίσωση 2.8)

όπου SS είναι η ταχύτητα σάρωσης, F είναι η συχνότητα και P είναι η ισχύς της δέσμης Laser. Ακόμα τα συμπεράσματα στα οποία κατέληξε είναι τα εξής:

- Η ταχύτητα σάρωσης είναι η πιο σημαντική παράμετρος, καθώς αυξάνοντάς τη μειώνονται η τραχύτητα και το βάθος χάραξης. Ενώ παράλληλα η λιγότερο σημαντική είναι η συχνότητα.
- Η χαμηλότερη τραχύτητα επιτυγχάνεται για ταχύτητα σάρωσης ίση με 800 mm/s, συχνότητα 30 kHz και ισχύ 25 W, ενώ το μέγιστο βάθος χάραξης επιτυγχάνεται για ταχύτητα 200 mm/s, συχνότητα 30 kHz και ισχύ 50 W.
- Το προτεινόμενο μοντέλο πρόβλεψης δίνει αποτελέσματα πάρα πολύ κοντινά στα πειραματικά, οπότε θεωρήθηκε ότι λειτουργεί.

Επιπρόσθετα, η έρευνα με τίτλο «Επίδραση της διάρκειας του παλμού στην αποτελεσματικότητα της χάραξης του ανοξείδωτου ατσαλιού με χρήση Laser με παλμό επιπέδου nanosecond» που πραγματοποιήθηκε από τους G. B. J. Cadot, D. A. Axinte και J. Billingham [\[6\]](#page-72-1) είχε ως σκοπό την επιβεβαίωση της ακρίβειας ενός νέου μαθηματικού μοντέλου υπολογισμού του ρυθμού αφαίρεσης υλικού με χρήση παλμικού τύπου Laser. Η δέσμη Laser πραγματοποιεί χαρακιές-γραμμές στο εκάστοτε υλικό και όχι τρύπες, όπως στα υπόλοιπα μοντέλα. Ακόμα για την επιβεβαίωση του μαθηματικού μοντέλου, πραγματοποιήθηκε μια σειρά πειραμάτων και συγκρίθηκαν τα θεωρητικά με τα πειραματικά αποτελέσματα. Τα πειράματα διενεργήθηκαν με μία μηχανή SPI-G3 HM fiber laser, η οποία είχε συχνότητα παλμού 35 kHz, ενώ η ισχύς στο εστιακό επίπεδο κυμαινόταν από 0 έως 18,8 W. Επίσης η δέσμη του Laser κατευθυνόταν με τη χρήση μιας γαλβανομετρικής κεφαλής 2 αξόνων και με μία τράπεζα 4 αξόνων. Οι μετρήσεις των χαράξεων έγιναν με ένα συμβολόμετρο Bruker GT-i με μέγεθος pixel 197 nm. Τα υλικά που χρησιμοποιήθηκαν ήταν τρία: α) ο ισοτροπικός γραφίτης POCO AF-5, β) το σύνθετο υλικό CMX 850, το οποίο αποτελούσαν μέταλλο και αδάμαντας και γ) το σύνθετο πολυκρυσταλλικό CVD διαμάντι με μηχανικές ιδιότητες. Ένα επιπλέον χαρακτηριστικό, του νέου μαθηματικού μοντέλου που αναπτύχθηκε από τους ερευνητές, είναι οι λίγες μεταβλητές που χρησιμοποιεί. Έτσι, οι παράμετροι των πειραμάτων ήταν η ταχύτητα σάρωσης της δέσμης και η ισχύς του Laser. Παράλληλα τα πειράματα χωρίστηκαν σε τρεις κατηγορίες, οι οποίες ήταν: α) μονές χαράξεις με σταθερή ταχύτητα σάρωσης, β) μονές χαράξεις με μεταβαλλόμενη ταχύτητα σάρωσης και γ) επικαλυπτόμενες χαράξεις με σταθερή ταχύτητα σάρωσης. Όλες οι χαράξεις είχαν σταθερή κατεύθυνση και διενεργήθηκαν και στα τρία υλικά. Εν κατακλείδι, τα αποτελέσματα που προήλθαν από τον αλγόριθμο και από τα πειράματα διέφεραν λιγότερο από 5%. Επίσης, αποδείχθηκε ότι η κλίση της επιφάνειας μέχρι 40° δεν παίζει κανένα ρόλο στο ρυθμό αφαίρεσης υλικού, αλλά έχουν σημασία οι ιδιότητες των υλικών, ειδικά όταν αυτές μεταβάλλονται κατά τη διάρκεια της διαδικασίας χάραξης. Ακόμα το μοντέλο μπορεί να υπολογίσει την παραγωγή επιφανειών διαφόρων σχημάτων, χωρίς να είναι απαραίτητο μεγάλο πλήθος μεταβλητών ή η χρονοβόρα διενέργεια πειραμάτων, καθώς και με πολύ μικρό ποσοστό λάθους.

# <span id="page-20-0"></span>**3. ΕΞΟΠΛΙΣΜΟΣ ΚΑΙ ΕΡΓΑΛΕΙΑ ΣΧΕΔΙΑΣΗΣ**

#### <span id="page-20-1"></span>**3.1 Πρόγραμμα σχεδίασης CorelDRAW**

Το πρόγραμμα δισδιάστατης σχεδίασης CorelDRAW μπορεί να χαρακτηριστεί και σαν πρόγραμμα επεξεργασίας διανυσματικών γραφικών. Ο βασικός λόγος προτίμησης του έναντι άλλων προγραμμάτων δισδιάστατης σχεδίασης είναι ότι δίνεται στο χρήστη η δυνατότητα να μεταβάλλει τις διαστάσεις του σχεδίου που επεξεργάζεται, δίχως αυτή η κίνηση να επηρεάζει την τελική ανάλυσή. Η λειτουργία του στηρίζεται στο γεγονός ότι τα παραγόμενα σχέδια αποτελούνται από ένα νέφος κόμβων. Ο κάθε κόμβος οριοθετεί την αρχή, το τέλος ή την αλλαγή κατεύθυνσης μιας γραμμής του σχεδίου. Ακόμα, ένα θετικό στοιχείο είναι ότι ο χρήστης μπορεί να εργάζεται παράλληλα σε πολλά επίπεδα (layers) και σελίδες (pages). Στο σχήμα 3.1 που ακολουθεί, φαίνεται ο βασικός χώρος σχεδίασης του προγράμματος.

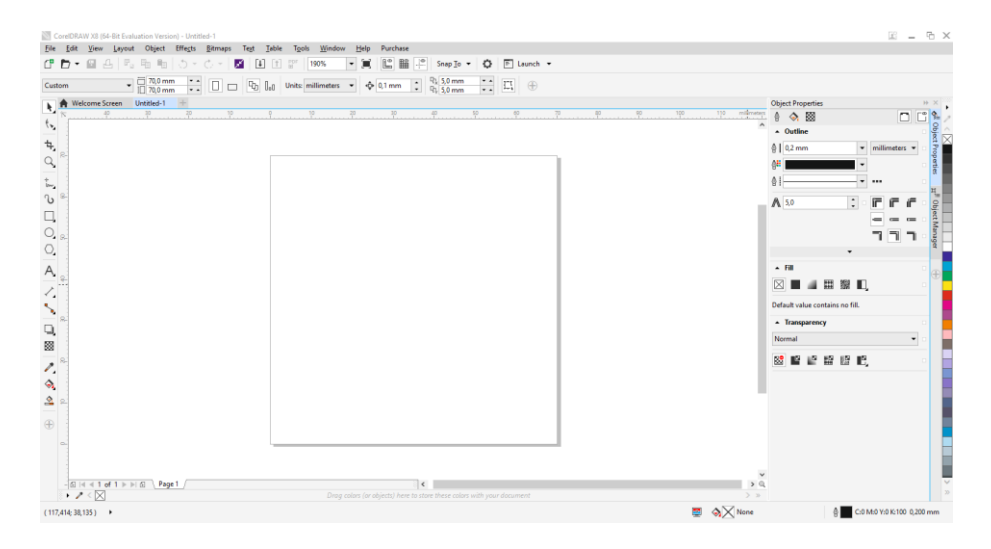

#### Σχήμα 3.1: Βασικός χώρος σχεδίασης του προγράμματος CorelDRAW

Οι δυο βασικές εντολές σχεδίασης που χρησιμοποιήθηκαν ήταν οι καμπύλες B-Spline και το εργαλείο σχεδίασης γραμμών Polyline, το οποίο δημιουργεί απλές ευθείες γραμμές. Το πάχος των γραμμών επιλέχθηκε να είναι το ελάχιστο δυνατό, όπου σε αυτή την περίπτωση το πρόγραμμα παρείχε την δυνατότητα "Hairline", η οποία είναι πιο λεπτή από 1 μm. Εκτός αυτών, το πρόγραμμα παρέχει την δυνατότητα επιλογής εργαλείων σχεδίασης γραμμών, όπως το "Freehand", με το οποίο δημιουργούνται γραμμές ελεύθερης μορφής, το "Two Point Line", που δημιουργεί απλές ευθείες γραμμές δύο σημείων, το "Bezier", το οποίο σχεδιάζει καμπύλες "Bezier", το "3-Point Curve", με το οποίο σχεδιάζονται καμπύλες με την λογική των τριών σημείων (δύο άκρα και μία κορυφή) και το εργαλείο "Smart Drawing", που χρησιμοποιώντας την αναγνώριση σχημάτων του προγράμματος σχεδιάζει ακριβείς γραμμές, κατ' αντιστοιχία των «στο περίπου» σχεδιασμένων γραμμών του χρήστη. Ακόμα, άκρως λειτουργικά αποδείχθηκαν τα εργαλεία για την απευθείας σχεδίαση παραλληλογράμμων "Rectangle tool" και ελλείψεων "Ellipse tool", ενώ υπάρχουν και εργαλεία για την πιο άμεση και εύκολη σχεδίαση αστεριών (εντολές "Star" και "Complex Star" αντίστοιχα), σπειρών και χαρτιού millimetre ("Spiral" και "Graph Paper" αντίστοιχα), όπως επίσης και εργαλεία για βέλη ("Arrow"), λεζάντες ("Banner") και άλλα. Ένα ακόμα σχεδιαστικό εργαλείο είναι το "Artistic media tool", το οποίο μπορεί να λειτουργεί σαν πινέλο, σπρέι ή καλλιγραφικό στυλό. Επίσης, υπάρχει η δυνατότητα γραφής κειμένου μέσω του εργαλείου για κανονική γραφή "Text tool", του οποίου το κείμενο μπορεί να μεταβληθεί χρωματικά, διαστασιακά, να αλλάξει η γραμματοσειρά και άλλα.

Πέραν των εργαλείων σχεδίασης, υπάρχουν και τα εργαλεία επεξεργασίας των δημιουργημένων αντικειμένων. Μία υποενότητα αυτών είναι τα εργαλεία κοπής, τεμάχισης και διαγραφής. Αρχικά, με την γόμα ("Eraser") δίνεται η δυνατότητα να σβηστεί ένα μέρος από κάποιο σχέδιο, ενώ με το μαχαίρι ("Knife") να κοπεί ή να χωριστεί ένα σχέδιο σε δύο ξεχωριστά. Επιπρόσθετα, με το "Crop tool" επιλέγεται μία περιοχή ενός σχεδίου και το υπόλοιπο σχέδιο εκτός της περιοχής διαγράφεται. Τέλος, το "Virtual Segment Delete tool" χρησιμοποιείται όταν υπάρχουν επικαλυπτόμενα σχήματα και σχέδια, όπου το τμήμα που επιλέγεται μεταξύ δύο επικαλύψεων διαγράφεται. Η άλλη υποενότητα των εργαλείων επεξεργασίας είναι αυτά τα οποία δεν διαγράφουν κάποιο μέρος του σχεδίου, αλλά το επεξεργάζονται αναλόγως. Το πιο χαρακτηριστικό εργαλείο από αυτή την κατηγορία είναι το "Shaping tool", το οποίο επιλέγει και μετακινεί τους κόμβους που απαρτίζουν το εκάστοτε επιλεγμένο σχέδιο. Πέραν αυτού, το εργαλείο "Smooth" λειτουργεί εξομαλύνοντας τις γωνίες και τα πιο «αιχμηρά» σχήματα, ενώ το "Smear" αλλάζει τις γραμμές των σχημάτων όταν περνάει από πάνω τους. Αντίστοιχο του "Smear" είναι το "Smudge", με τη διαφορά ότι δε μεταβάλλει τις ακμές ενός σχεδίου, αλλά όλο το σχέδιο από το οποίο θα περάσει από πάνω. Επιπλέον, η εντολές "Attract" και "Repel" δημιουργούν ένα πόλο μέσα στο σχέδιο, ο οποίος στην πρώτη περίπτωση ελκύει, ενώ στη δεύτερη απωθεί τους κόμβους του επιλεγμένου σχήματος. Τέλος, με το εργαλείο "Swirl" δημιουργείται μία δίνει στη μύτη του κέρσορα, η οποία στροβιλίζει το περίγραμμα του επιλεγμένου σχεδίου.

Υπάρχει ακόμα η κατηγορία εντολών, όπου με την χρήση δύο σχεδίων δημιουργείται ένα τρίτο, ή μεταβάλλονται τα δύο αρχικά σχέδια. Σε αυτή την κατηγορία ανήκει η εντολή "Trim", με την οποία δίνεται η δυνατότητα να αφαιρεθεί ένα κομμάτι ενός σχεδίου χρησιμοποιώντας σαν αφαιρετέο ένα άλλο σχέδιο. Παρόμοια λειτουργεί και η εντολή "Simplify", που όμως η επικαλυπτόμενη περιοχή των δύο σχεδίων αφαιρείται και από τα δύο. Η εντολή "Intersect" από την άλλη, δημιουργεί ένα τρίτο σχέδιο από την κοινή περιοχή των δύο πρώτων. Επιπρόσθετα, οι εντολές "Front minus back" και "Back minus front" αφαιρούν από το μπροστινό σχέδιο το πίσω ή το αντίστροφο, κατ' αντιστοιχία. Τέλος, η εντολή "Weld" συνδυάζει δύο διαφορετικά σχέδια σε ένα μονό σχέδιο με κοινό γέμισμα και περίγραμμα, ενώ η εντολή "Combine" συνδυάζει δύο ή παραπάνω σχέδια, σε ένα μονό σχέδιο με κοινές ιδιότητες.

Μια επιπρόσθετη δυνατότητα που παρέχει το πρόγραμμα CorelDRAW είναι η τοποθέτηση διαστάσεων στα σχέδια. Το εργαλείο "Parallel Dimension" υπολογίζει την απόσταση μεταξύ δύο σημείων επιλεγμένων από το χρήστη και το "Segment Dimension" μεταξύ των τελικών κόμβων δύο τμημάτων του ίδιου ή διαφορετικών σχημάτων. Η εντολή "Horizontal or Vertical Dimension tool" σχεδιάζει διαστάσεις κάθετα ή οριζόντια μεταξύ δύο επιλεγμένων σημείων, ενώ η "Angular Dimension tool" δημιουργεί διαστασιολόγηση γωνιών. Τέλος, με την εντολή "3-Point Callout too" σχηματίζεται ένα βέλος δύο τμημάτων με την δυνατότητα τοποθέτησης επεξήγησης στην άκρη του. Να σημειωθεί ότι οι διαστάσεις και η μορφή των διαστασιολογικών γραμμών, καθώς και των βελών τους, μπορούν να τροποποιηθούν κατά βούληση.

Επίσης, το εργαλείο γεμίσματος χρώματος "interactive Fill tool" φάνηκε εξαιρετικά χρήσιμο, διότι όταν μία καμπύλη ήταν κλειστή, δινόταν η δυνατότητα να γεμίζει ολόκληρο το σχήμα που περιέκλειε η καμπύλη. Με αυτό τον τρόπο εξακριβωνόταν εάν οι καμπύλες ήταν κλειστές, ώστε να μην παρουσιάσουν πρόβλημα όταν θα επεξεργάζονταν στο ArtCAM. Ακόμα, από το πρόγραμμα CorelDRAW δίνεται η δυνατότητα επιλογής μετρικού συστήματος, αλλά και μονάδων μέτρησης των σχεδίων που δημιουργούνται από το χρήστη. Αυτό ήταν σημαντικό να επιλεχθεί σωστά κατά τη διάρκεια του σχεδιασμού των δοκιμίων (όλα τα δοκίμια σχεδιάστηκαν σε millimeter), καθώς σε διαφορετική περίπτωση θα υπήρχαν επιπλοκές στη διαδικασία μεταφοράς στο πρόγραμμα ArtCAM, όπου πρέπει να επιλεχθούν εκ νέου οι διαστάσεις των μοντέλων. Οι εντολές που χρησιμοποιήθηκαν ώστε να εισαχθούν στο πρόγραμμα οι εικόνες με τα αρχικά σχέδια και στη συνέχεια να εξαχθούν τα αρχεία τα οποία επεξεργάστηκαν στο ArtCAM, ήταν οι "Import" και "Export", αντίστοιχα.

#### <span id="page-22-0"></span>**3.2 Πρόγραμμα σχεδίασης ArtCAM Pro**

Το ArtCAM Pro αποτελεί ένα πρόγραμμα σχεδίασης σε δύο, αλλά και σε τρεις διαστάσεις (2D/3D). Στις δύο διαστάσεις ο χρήστης μπορεί δημιουργήσει ένα σχέδιο ή να επεξεργαστεί ένα ήδη υπάρχον. Το πρόγραμμα λειτουργεί με διανύσματα (vectors), για αυτό υπάρχει η δυνατότητα να εισάγονται και να υπόκεινται σε επεξεργασία σχέδια που έχουν δημιουργηθεί στο CorelDRAW, χωρίς να παρουσιάζονται προβλήματα. Κύρια όμως χρήση του ArtCAM Pro είναι να δημιουργεί ανάγλυφες επιφάνειες, οι οποίες θεωρούνται κάτι ενδιάμεσο των δύο και των τριών διαστάσεων (2.5D). Αυτό επιτυγχάνεται «φουσκώνοντας» μια επιφάνεια, δίνοντας της δηλαδή όγκο, σύμφωνα με τις ανάγκες του κάθε σχεδίου ώστε να αποδοθεί με το βέλτιστο τρόπο το επιθυμητό τρισδιάστατο αντικείμενο. Επίσης, παρέχεται η δυνατότητα προγραμματισμού της κοπής του σχεδιασμένου δοκιμίου, και εξαγωγής του NC κώδικα καθοδήγησης ενός CNC κέντρου κατεργασίας. Το πρόγραμμα σχεδίασης ArtCAM Pro χρησιμοποιείται ευρέως από αργυροχρυσοχόους και γενικά τεχνίτες κοσμημάτων, καθώς και για τη σχεδίαση νομισμάτων, μεταλλίων κτλ. Στο σχήμα 3.2 που ακολουθεί, φαίνεται ο βασικός χώρος σχεδίασης του προγράμματος ArtCAM Pro, όπου έχουν σχεδιαστεί ενδεικτικά δυο σχήματα –ένας κύκλος και ένα αστέρι- και στα οποία στο σχήμα 3.3, όπου παρουσιάζεται ο χώρος των τριών διαστάσεων, έχει δοθεί όγκος.

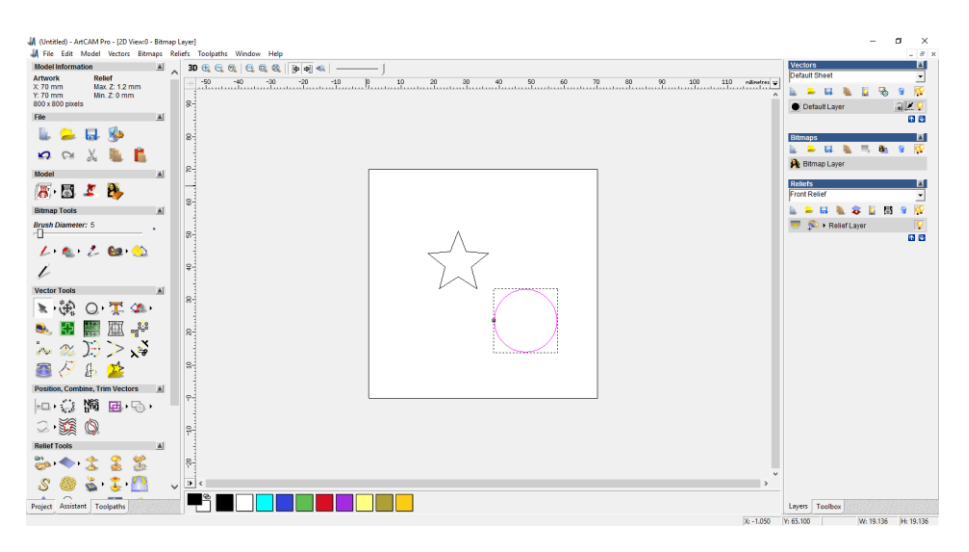

Σχήμα 3.2: Βασικός χώρος σχεδίασης δύο διαστάσεων του προγράμματος ArtCAM Pro

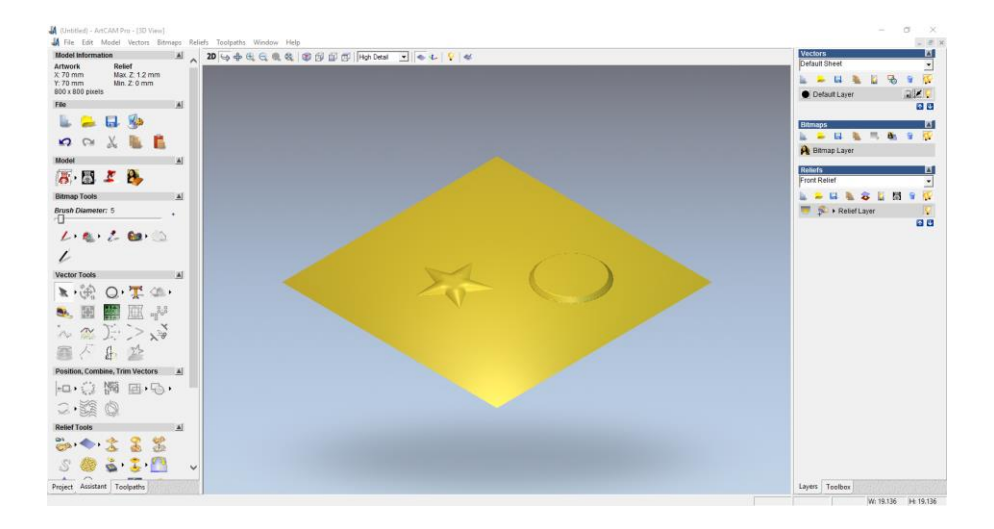

Σχήμα 3.3: Βασικός χώρος επεξεργασίας τρισδιάστατων σχημάτων του προγράμματος ArtCAM Pro

Οι εντολές που χρησιμοποιήθηκαν ανήκουν κατά κύριο λόγο στην κατηγορία της δημιουργίας και της επεξεργασίας του ανάγλυφου. Η βασική εντολή με την οποία έγιναν τα «φουσκώματα» ήταν το "Shape Editor", από την ενότητα "Model", από το οποίο χρησιμοποιήθηκαν όλες σχεδόν οι εντολές. Η εντολή "No Limit" αφήνει την επιφάνεια που υψώνεται να πάρει όποιο ύψος προκύψει βάσει την μορφή της στο δυσδιάστατο επίπεδο και της κλίσης που ορίζει ο χρήστης. Αντίθετα, η εντολή "Limit to Height" περιορίζει την ανύψωση της επιφάνειας, μέχρι ένα ύψος που θα ορίσει ο χρήστης. Η εντολή "Scale to Height" αντίθετα, λειτουργεί προεκτείνοντας την ανύψωση μέχρι το σημείο που θα ορίσει ο χρήστης. Στις τρεις προαναφερθείσες επιλογές ανύψωσης μπορεί να οριστεί και αρχικό ύψος, δηλαδή το ύψος από το οποίο θα αρχίσει να εφαρμόζεται η γωνία κλίσης, που επίσης προγραμματίζεται από το χρήστη. Τέλος, οι παραπάνω εντολές λειτουργούν με τον ίδιο ακριβώς τρόπο και για βύθιση υλικού.

Επίσης, από την ενότητα "Relief Tools", η εντολή "Texture Relief" δημιούργησε το μοτίβο πίσω από τον Δαίδαλο, ενώ η ομάδα εντολών "Sculpting" ήταν αυτή με την χρήση της οποίας, προσθέτοντας και αφαιρώντας υλικό, πραγματοποιήθηκε η δημιουργία σημείων με ακαθόριστο σχήμα και όγκο, όπως οι φλέβες σε χέρια και πόδια, οι ζάρες στο παντελόνι του Ικάρου και οι λεπτομέρειες στα πρόσωπα. Τα εργαλεία που υπάρχουν στην ομάδα εντολών "Sculpting" είναι παρόμοια με τα εργαλεία ενός γλύπτη. Με το "Deposit" επιτυγχάνεται η προσθήκη υλικού, ενώ με το "Carve" αφαιρείται υλικό. Η εντολή "Smooth" χρησιμοποιείται για να εξομαλύνει μεγάλες υψομετρικές διαφορές και τείνει να επιστρέψει το ύψος της επιφάνειας στην οποία εφαρμόζεται, στο μηδενικό επίπεδο. Η εντολή "Smudge" όταν χρησιμοποιείται, δίνει το ίδιο αποτέλεσμα που πετυχαίνει ένας ζωγράφος όταν περνάει το δάχτυλό του πάνω από ένα νωπό πίνακα ζωγραφικής, δηλαδή ένα θάμπωμα και ένα τράβηγμα της επιφάνειας προς την κατεύθυνση που κινήθηκε ο κέρσορας-δάχτυλο. Τέλος, υπάρχει και το εργαλείο "Eraser", που λειτουργεί σαν γόμα των προηγούμενων εντολών, δηλαδή επαναφέρει την επιφάνεια στην αρχική της κατάσταση.

Επίσης, στην ίδια κατηγορία εργαλείων ανήκουν και οι εντολές με τις οποίες έγινε η τελική μορφοποίηση για να κοπούν τα μοντέλα. Αυτές οι εντολές είναι η "Invert→ Male/Female", η οποία παρήγαγε το αρνητικό του αρχικού μοντέλου, όπως επίσης και η "Create Triangle Mesh", με την οποία έγινε η τριγωνοποίηση του μοντέλου και παράχθηκε το αρχείο stl. Παρόλα αυτά, πρέπει να αναφερθεί ότι από την κατηγορία των εργαλείων δημιουργίας και επεξεργασίας των δύο διαστάσεις, έγινε χρήση του "Vector Doctor" και του "Close vector" από τα "Vector Tools", τα οποία εντόπιζαν και διόρθωναν τυχόν ανοιχτά σχήματα διανυσμάτων. Τέλος, από την κατηγορία "Model", με την εντολή "Light and Material Setup→ Shading Setup" έγινε προσαρμογή του χρώματος του τρισδιάστατου μοντέλου, από "Custom" σε "Brushed Silver".

#### <span id="page-23-0"></span>**3.3 Κέντρο κατεργασίας LASERTEC 40**

#### <span id="page-23-1"></span>**3.2.1 Χαρακτηριστικά και βασικά μέρη της μηχανής Laser**

Το κέντρο κατεργασίας LASERTEC 40, το οποίο φαίνεται στο σχήμα 3.4, είναι ένα κάθετο κέντρο κατεργασίας 3 γραμμικών και δύο οπτικών αξόνων. Διαθέτει πλήρη προστασία καμπίνας, παράθυρο ασφαλείας Laser safety glass 1 στην πόρτα της καμπίνας επεξεργασίας και σύστημα ελέγχου CNC με λογισμικό προγραμματισμού με δυνατότητα εισαγωγής αρχείων stl και dxf. Η περιοχή κατεργασίας είναι 70mm×70mm. Ο έλεγχος της κατεργασίας γίνεται μέσω μονάδας ελέγχου ψηφιακής καθοδήγησης της SIEMENS με οθόνη TFT 15'' και κανονικό πληκτρολόγιο.

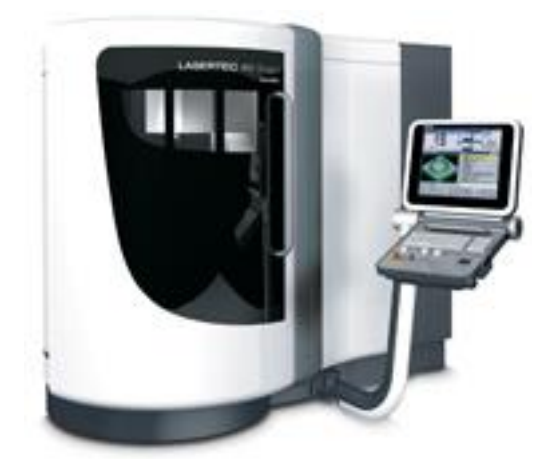

Σχήμα 3.4: Κέντρο κατεργασίας LASERTEC 40

Οι διαστάσεις και το βάρος της μηχανής είναι:

- Μήκος : 2850mm
- Πλάτος : 2476mm
- Ύψος : 2370mm
- Βάρος : 2200kg

Ο θάλαμος κατεργασίας αποτελείται από την τράπεζα όπου τοποθετείται το τεμάχιο, το φακό του Laser, την κάμερα καθοδήγησης, το φακό του φωτός, το probe και το ακροφύσιο της σκούπας. Στο σχήμα 3.5 φαίνονται καθαρά τα προαναφερθέντα μέρη του θαλάμου εκτός της τράπεζας.

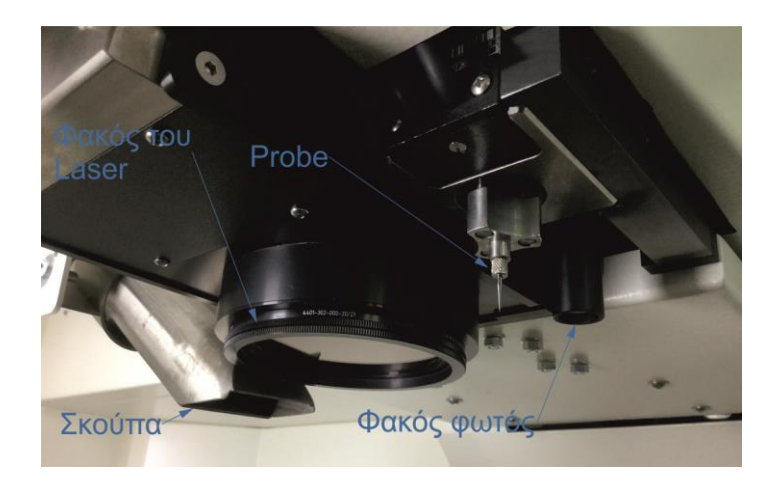

Σχήμα 3.5: Το εσωτερικό του θαλάμου κατεργασίας της LASERTEC 40

Η τράπεζα έχει τα εξής χαρακτηριστικά:

- Διαστάσεις : 400x300mm
- Μέγιστο φορτίο : 50kg
- Κίνηση στον Χ άξονα : 400mm
- Κίνηση στον Υ άξονα : 300mm
- Κίνηση στον Ζ άξονα : 500mm

Ακόμα, η μετακίνηση πραγματοποιείται χρησιμοποιώντας τα δυο κουμπιά, «+» και «-», που βρίσκονται κάτω ακριβώς από το πληκτρολόγιο του υπολογιστή. Η ταχύτητα μετακίνησης της

τράπεζας ορίζεται επίσης από το πληκτρολόγιο, από ένα διακόπτη, και μπορεί να φτάσει έως τα 12mm/min.

Η κάμερα καθοδήγησης βρίσκεται ακριβώς δίπλα στο φακό του Laser. Η ανάλυση της κάμερας φτάνει μέχρι και τα 4μm. Μέσω του προγράμματος Lasersoft3D, ανοίγοντας το παράθυρο "Parameter→Start camera", υπάρχει η δυνατότητα να ρυθμιστεί η φωτεινότητα, η αντίθεση, καθώς και οι διαστάσεις του σταυρού, που εμφανίζεται στην οθόνη και χρησιμοποιείται για να βρίσκεται με μεγαλύτερη ακρίβεια το σημείο το οποίο αναζητεί ο χρήστης.

Ο φακός του φωτός είναι τοποθετημένος ακριβώς δίπλα στην κάμερα καθοδήγησης και χρησιμεύει στο να μεταβάλλεται ο φωτισμός εντός του θαλάμου, καθώς δεν έχουν όλα τα υλικά και όλες οι επιφάνειες τον ίδιο βαθμό αντανάκλασης. Με αυτό τον τρόπο υπάρχει η δυνατότητα να εντοπίζεται το επιθυμητό προς χάραξη σημείο, όποιο χρώμα ή είδος επιφάνειας και αν το χαρακτηρίζει.

Το probe λειτουργεί ως μετρητής χρησιμοποιώντας την ακίδα που βρίσκεται τοποθετημένη στην άκρη του. Βρίσκει με ακρίβεια μικρομέτρου το σημείο που έχει εντοπιστεί μέσω της κάμερας, επιβεβαιώνει ότι είναι αυτό και επαληθεύει το σημείο μέχρις ότου το σφάλμα απόκλισης φτάσει να είναι 1 μm ή μηδέν. Το probe είναι ένας αισθητήρας ο οποίος χρησιμοποιείται για την αντιστάθμιση κατά τον άξονα Z, δηλαδή για το μηδενισμό της συντεταγμένης Z μιας επιφάνειας του δοκιμίου.

#### <span id="page-25-0"></span>**3.3.2 Χαρακτηριστικά και τρόπος δημιουργίας της δέσμης Laser**

Τα χαρακτηριστικά του Laser είναι τα παρακάτω:

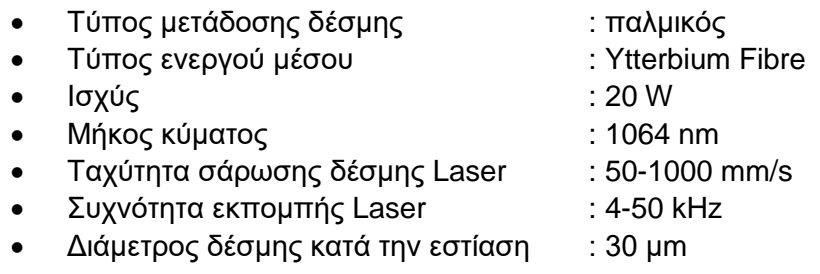

Ο τρόπος λειτουργίας του μηχανισμού παραγωγής της δέσμης Laser, έχει τα βασικά γνωρίσματα, που περιγράφηκαν στο κεφάλαιο 2.1.1 και πιο συγκεκριμένα στο σχήμα 2.1. Όμως, διαθέτει και κάποια επιπλέον χαρακτηριστικά, τα οποία βοηθούν στην καλύτερη ρύθμιση των παραμέτρων της κοπής, όπως της συχνότητας της δέσμης, της ταχύτητας της σάρωσης, του περιορισμού του συστηματικού λάθους και άλλων. Στο σχήμα 3.6 παρουσιάζεται η βασική οπτική κοιλότητα, καθώς και τα επιπλέον μέρη που χρησιμεύουν στην προσαρμογή της δέσμης Laser. Η αρίθμηση που υπάρχει εντός του σχήματος 3.6 επεξηγείται παρακάτω:

- 1. Υψηλής (ολικής) ανακλαστικότητας κάτοπτρο
- 2. Διακόπτης Q
- 3. Διάφραγμα
- 4. Ενεργό υλικό (Fibre)
- 5. Προσφερόμενη ενέργεια (λαμπτήρας έκλαμψης)
- 6. Διάταξη εξόδου δέσμης (μερικής ανακλαστικότητας κάτοπτρο)
- 7. Μηχανισμός περιορισμού πρώτου παλμού
- 8. Κάτοπτρα σάρωσης
- 9. Δέσμη Laser

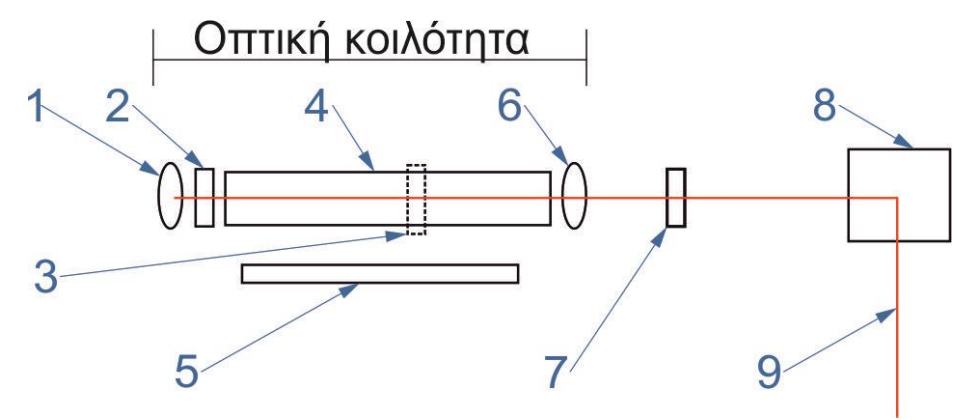

Σχήμα 3.6: Μηχανισμός λειτουργίας LASERTEC 40

Στη μηχανή LASERTEC 40 ο διακόπτης Q χρησιμοποιείται για να μεταβάλλεται η χρονική διάρκεια του παλμού και ισχύς του. Ο διακόπτης Q όταν παραμένει κλειστός, δεν επιτρέπει την δημιουργία δέσμης Laser και η ενέργεια που προσδίδεται από το εκάστοτε μέσο (π.χ. λάμπα) συσσωρεύεται. Έτσι, ο παλμός έχει μεγαλύτερη ισχύ, αλλά μικρότερη διάρκεια. Η συχνότητα με την οποία κλείνει ο διακόπτης Q, εξαρτάται από το κατεργαζόμενο υλικό, ενώ ο χρόνος κατά τον οποίο παραμένει ανοιχτός, μένει σταθερός στα 10 μm. Επίσης, ο διακόπτης Q είναι αυτός που καθορίζει και την ταχύτητα χάραξης-σάρωσης της επιφάνειας του Laser, διότι αυτή ορίζεται ως το δεκαπλάσιο της μετρούμενης σε kHz συχνότητας. Όταν όμως είναι απαραίτητο να κλείσει ο διακόπτης Q, έτσι ώστε να ξεκινήσει η χάραξη μιας νέας τροχιάς, συσσωρεύεται μεγάλη ποσότητα ενέργειας και ο πρώτος παλμός προκαλεί μικρούς κρατήρες στην κατεργαζόμενη επιφάνεια, λόγω υπερβολικά υψηλή ενέργειας στον παλμό αυτό. Για να αποφευχθεί η καταστροφική συνέπεια αυτής της συσσώρευσης, χρησιμοποιείται ο μηχανικός περιορισμός του πρώτου παλμού, ο οποίος λαμβάνει χώρα εκτός της οπτικής κοιλότητας, όπως φαίνεται και στο σχήμα 3.6.

Το διάφραγμα καθορίζει την διάμετρο της ακτίνας στο σημείο εστίασης. Έτσι, εάν είναι επιθυμητή η πολύ καλή ποιότητα της επιφάνειας, το διάφραγμα ορίζεται να είναι μικρό και η διάμετρος της δέσμης Laser να είναι στα 30 μm περίπου. Ενώ, όταν απαιτείται μεγάλο ρυθμός αφαίρεσης υλικού, το διάφραγμα μεγαλώνει και φτάνει στα 80-100 μm. Τα κάτοπτρα σάρωσης αποτελούνται από καθρέφτες, οι οποίοι κατευθύνουν την δέσμη του Laser, χωρίς να χρειάζεται να κινηθεί η τράπεζα. Λόγω αυτής τους της δυνατότητας αποτελούν τους δύο οπτικούς άξονες της LASERTEC 40.

Η προσφερόμενη ενέργεια προέρχεται από έναν λαμπτήρα έκλαμψης. Η ρύθμιση της ισχύος του λαμπτήρα συμβάλλει στον καθορισμό της τελικής έντασης της δέσμης Laser. Συνεπώς, όταν προσφέρεται, για παράδειγμα, μεγαλύτερη ισχύς, αυξάνεται αντίστοιχα και η ένταση του Laser. Η ενέργεια που προσδίδει ο λαμπτήρας στο ενεργό μέσο ρυθμίζεται από την διαδικασία του "Technology", η οποία περιγράφεται αναλυτικά στο κεφάλαιο 4.1. Επίσης, η προαναφερθείσα ενέργεια εξαρτάται και από το κατεργαζόμενο υλικό.

Τα δύο κάτοπτρα, ολικής και μερικής ανακλαστικότητας, καθώς και το ενεργό μέσο, αποτελούν τα κυρίως μέρη της οπτικής κοιλότητας κάθε Laser. Το ενεργό μέσο αποτελεί μια διαδρομή, στην οποία κινούνται παλινδρομικά φωτόνια. Η προσφερόμενη ενέργεια που καταλήγει στο ενεργό μέσο, λειτουργεί σαν διεγέρτης των σωματιδίων του τελευταίου, τα οποία ταλαντώνονται μεταξύ των δύο κατόπτρων, έως ότου συμβεί το φαινόμενο της αντιστροφής πληθυσμού που αναφέρθηκε στο κεφάλαιο 2.1.2. Όταν αυτό συμβεί, γίνεται ενίσχυση του της δέσμης, η οποία μπορεί πλέον να περάσει το κάτοπτρο μερικής ανάκλασης.

#### <span id="page-27-0"></span>**3.4 Προφιλόμετρο BRUKER Contour GT-K 3D**

Το προφιλόμετρο Contour GT-K 3D, το οποίο παρουσιάζεται στο σχήμα 3.7, είναι ένα οπτικό μικροσκόπιο με την ικανότητα μέτρησης επιφανειών σε δύο (2D), αλλά και σε τρεις (3D) διαστάσεις. Συνοδεύεται από το λογισμικό Vision64, το οποίο έχει εγκατασταθεί σε έναν ηλεκτρονικό υπολογιστή που λειτουργεί με Windows 7 64-bit. Ακόμα, διαθέτει φωτογραφική μηχανή με συνδυασμό χρωμάτων-ανάλυσης (βασική μονόχρωμη 640×480 pixels, υψηλής ανάλυσης μονόχρωμη 1280×960 pixels, έγχρωμη 640×480 pixels) και δυνατότητα φωτογράφισης σε πραγματικό χρόνο. Τα στοιχεία που χαρακτηρίζουν το προφιλόμετρο είναι τα παρακάτω:

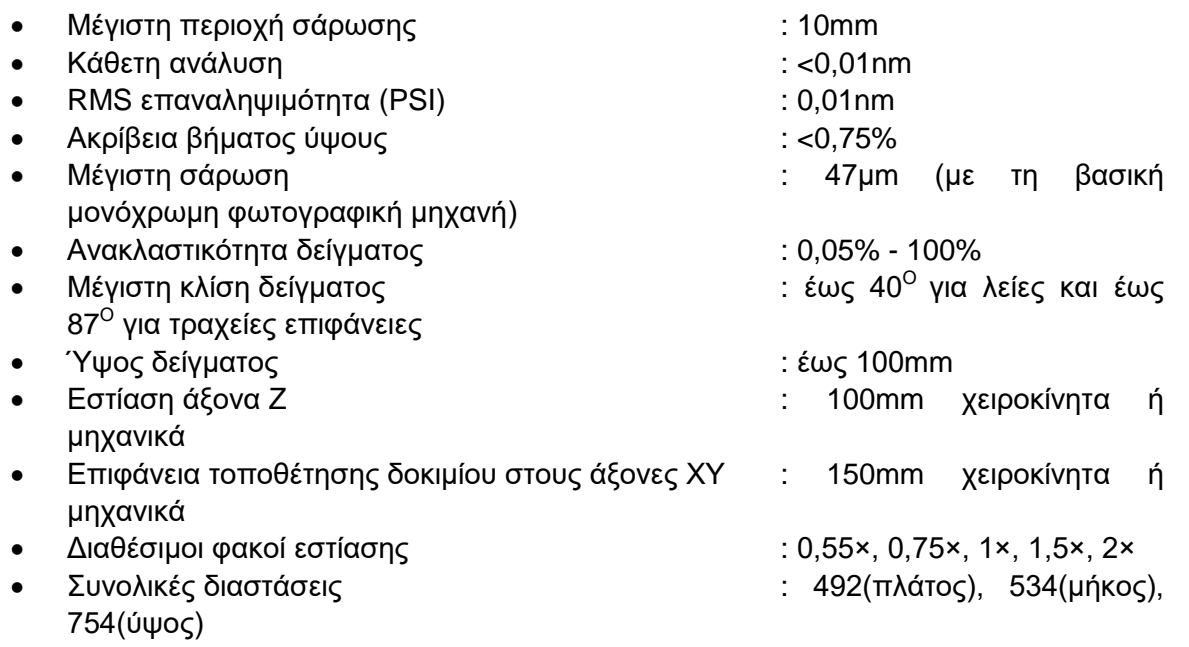

Συνολικό βάρος : 60kg

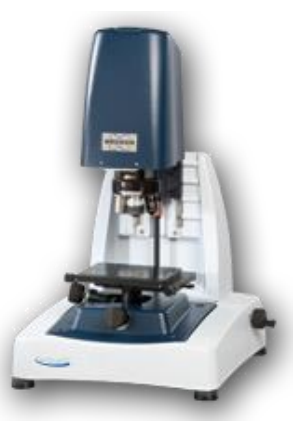

Σχήμα 3.7: Προφιλόμετρο Contour GT-K 3D

#### <span id="page-27-1"></span>**3.5 Οπτικό στερεομικροσκόπιο Leica M125**

Το οπτικό στερεομικροσκόπιο Leica M125, το οποίο παρουσιάζεται στο σχήμα 3.8, είναι ένα στερεοσκόπιο με έγχρωμη ψηφιακή μηχανή, η οποία έχει ανάλυση 2048×1536 pixels και χρησιμοποιείται για φωτογράφιση σε πραγματικό χρόνο. Η ικανότητα εστίασης είναι 12,5:1 και παράλληλα έχει τη δυνατότητα ανάλυσης λεπτομερειών έως και 1,5μm. Για την προβολή των εικόνων και τη γενικότερη λειτουργία του χρησιμοποιείται σύνδεση με υπολογιστή, στον οποίο υπάρχει και το λογισμικό LAS v.4.1.

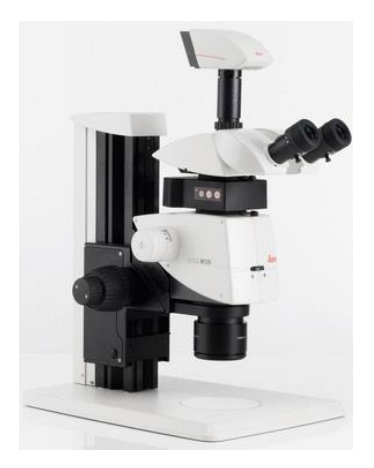

Σχήμα 3.8: Οπτικό στερεομικροσκόπιο Leica M125

#### <span id="page-28-0"></span>**3.6 Υλικά**

Τα υλικά που χρησιμοποιήθηκαν για τις χαράξεις ήταν δυο, το EN AW 5083 για τις πλακέτες του Ικάρου και της σύνθεσης και το AL 2007 για το μετάλλιο.

#### <span id="page-28-1"></span>**3.6.1 Κράμα Αλουμινίου EN AW 5083**

Τα χαρακτηριστικά κράματος του EN AW 5083 είναι τα εξής:

- Κράμα : EN AW 5083 [AlMg4,5MnO,7]
- Τύπος κράματος : μη θερμικά επεξεργάσιμο
- Επιφάνεια : φινίρισμα μέσω έλασης

Οι μηχανικές ιδιότητες του EN AW 5083 σε θερμοκρασία δωματίου είναι οι παρακάτω:

- Αντοχή διαρροής  $R_{p0,2}$  [MPa] : 115 125
- Αντοχή στον εφελκυσμό  $R_m$  [MPa] : 270 275
- $\bullet$  Επιμήκυνση Α<sub>50</sub> [%]  $\bullet$  : 14 16
- Σκληρότητα HBW [2,5/62,5] : 73 75

Οι φυσικές ιδιότητες του κράματος σε θερμοκρασία δωματίου είναι οι εξής:

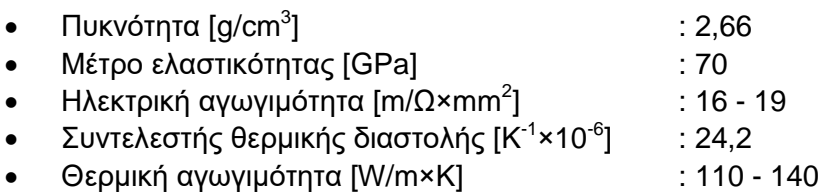

Ειδική θερμοχωρητικότητα [J/kg×K] : 900

Τα χαρακτηριστικά επεξεργασίας (Processing Characteristics), χρησιμοποιώντας μια κλίμακα βαθμολόγησης τους από το 1(πολύ καλό) μέχρι το 6(ανεφάρμοστο), είναι τα εξής:

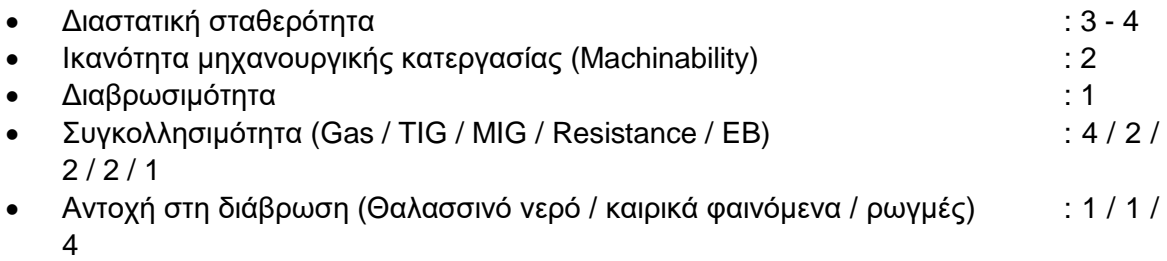

- Χρήση σε θερμοκρασίες (μέγιστους °C για μικρό/μεγάλο χρονικό διάστημα) : 120 / 180
- Χρήση σε θερμοκρασίες (μέγιστους <sup>ο</sup>C για μικρό/μεγάλο χρονικό διάστημα) υπό δυναμική φόρτιση : 70 / 90
- Τεχνική ανοδίωση (Anodising(technical)) : 2
- Δυνατότητα φινιρίσματος (Polishability) : 1 2
- Επαφή με τρόφιμα (σύμφωνα με EN 602) : ΝΑΙ : ΝΑΙ

Στο σχήμα 3.9 φαίνεται το υλικό EN AW 5083 στη μορφή που χρησιμοποιήθηκε (πλακέτα).

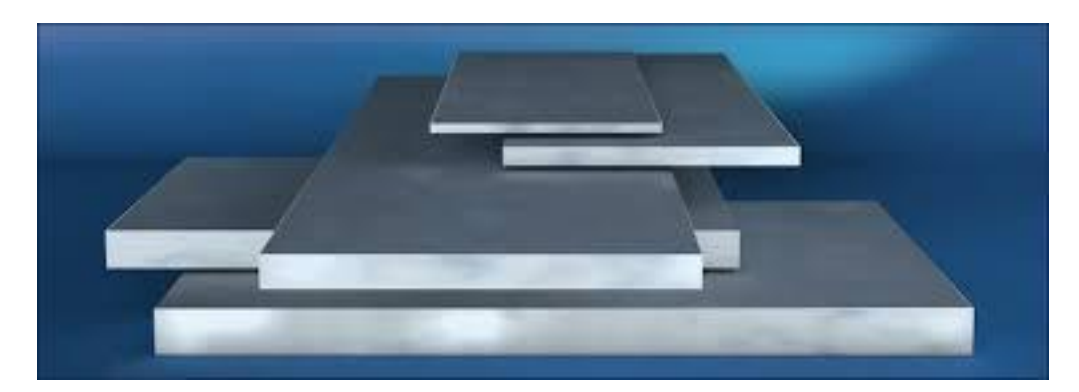

Σχήμα 3.9: Πλακέτες από EN AW 5083

#### <span id="page-29-0"></span>**3.6.2 Κράμα Αλουμινίου EN AW 2007**

Τα χαρακτηριστικά κράματος του EN AW 2007 είναι τα εξής:

- Κράμα : EN AW 2007 [AlCu4PbMgMn]
- Επιφάνεια : φινίρισμα μέσω πίεσης

Οι μηχανικές ιδιότητες του EN AW 5083 σε θερμοκρασία δωματίου είναι οι παρακάτω:

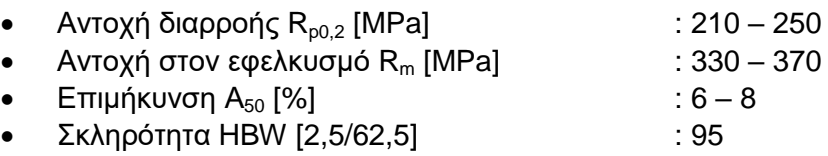

Οι φυσικές ιδιότητες του κράματος σε θερμοκρασία δωματίου είναι οι εξής:

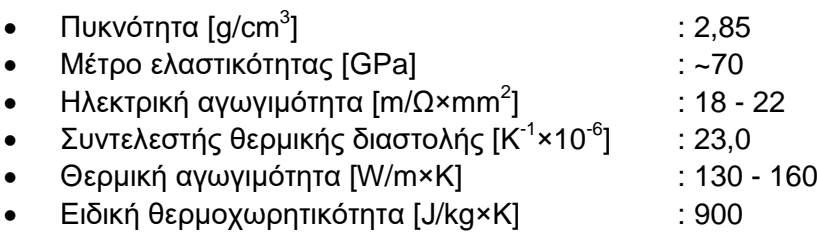

Τα χαρακτηριστικά επεξεργασίας (Processing Characteristics), χρησιμοποιώντας μια κλίμακα βαθμολόγησης τους από το 1(πολύ καλό) μέχρι το 6(ανεφάρμοστο), είναι τα εξής:

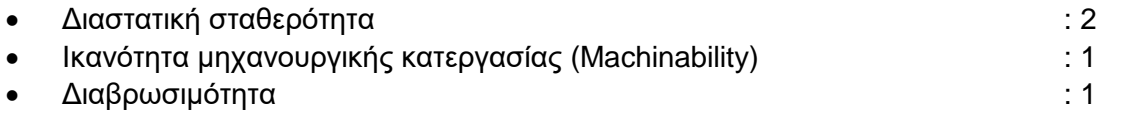

- Συγκολλησιμότητα (Gas / TIG / MIG / Resistance / EB) : 6 / 6 / 6 / 6 / 6
- Αντοχή στη διάβρωση (Θαλασσινό νερό / καιρικά φαινόμενα / ρωγμές) : 5 / 5 / 3
- Χρήση σε θερμοκρασίες (μέγιστους °C για μικρό/μεγάλο χρονικό διάστημα) : 70 / 90
- Τεχνική ανοδίωση (Anodising(technical)) : 5
- Δυνατότητα φινιρίσματος (Polishability) : 3
- Επαφή με τρόφιμα (σύμφωνα με EN 602) : ΟΧΙ

Στο σχήμα 3.10 φαίνεται το υλικό EN AW 2007 στη μορφή που χρησιμοποιήθηκε (Δίσκος προερχόμενος από κύλινδρο).

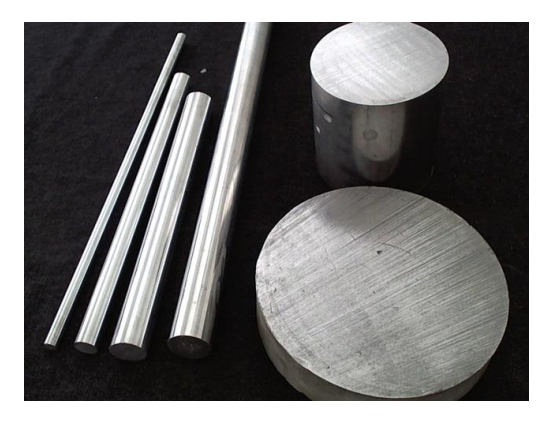

Σχήμα 3.10: Κύλινδροι από EN AW 2007

# <span id="page-31-0"></span>**4. ΠΕΙΡΑΜΑΤΙΚΗ ΔΙΑΔΙΚΑΣΙΑ**

#### <span id="page-31-1"></span>**4.1 Μετάλλιο «Δαίδαλος»**

Το δοκίμιο του Δαίδαλου σχεδιάστηκε και υλοποιήθηκε σε τρισδιάστατη μορφή, ώστε να δίδεται σαν μετάλλιο στα τιμώμενα, από το Πολυτεχνείο Κρήτης, πρόσωπα. Το βασικό σχέδιο που χρησιμοποιήθηκε είναι μέρος ανάγλυφης τοιχογραφίας και χρησιμοποιείται σαν έμβλημα του Πολυτεχνείου Κρήτης, το οποίο φαίνεται στο αριστερό μέρος του σχήματος 4.1. Όπως αναφέρεται στην ιστοσελίδα του Πολυτεχνείου Κρήτης σχετικά με το έμβλημα «Το έμβλημα του Ιδρύματος αναπαριστά το Δαίδαλο, τεχνίτη και εφευρέτη της ελληνικής μυθολογίας, στον οποίο αποδίδονται αρχέγονα έργα της αρχιτεκτονικής και της γλυπτικής. Η τέχνη του φέρεται να ήταν τόσο υψηλή που τα αγάλματά του έμοιαζαν με αληθινά και έδειχναν λες και ήταν έτοιμα να κινηθούν. Ο Δαίδαλος φέρεται ότι κατασκεύασε, μεταξύ άλλων, τον παραδειγματικό Λαβύρινθο για το Βασιλιά Μίνωα της Κρήτης. Στη συνέχεια έπεσε σε δυσμένεια από το Μίνωα και φυλακίστηκε στο τελειότερο κατασκεύασμά του, στο Λαβύρινθο. Τότε κατασκεύασε φτερά από κερί για τον ίδιο και για το γιο του Ίκαρο. Ο Ίκαρος όμως πέταξε πολύ κοντά στον ήλιο και έπεσε όταν έλιωσαν τα κέρινα φτερά του.»

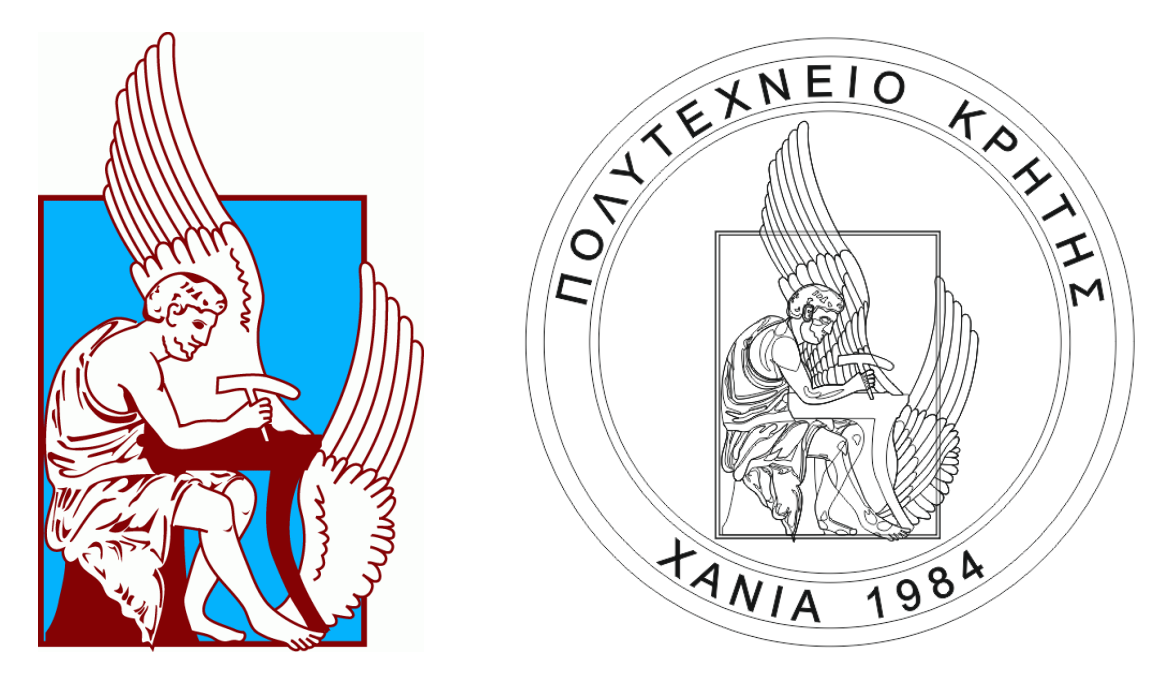

Σχήμα 4.1: Αριστερά: Το έμβλημα του Πολυτεχνείου Κρήτης, ο τεχνίτης Δαίδαλος, Δεξιά: Αποτύπωση του εμπλουτισμένου σχεδίου του «Δαίδαλου» στο πρόγραμμα σχεδίασης CorelDRAW

Έχοντας αυτή την εικόνα σαν βάση, δημιουργήθηκε με τη χρήση του προγράμματος δισδιάστατης σχεδίασης CorelDRAW, μια ελαφρώς αλλαγμένη εκδοχή του «Δαίδαλου», όπως παρουσιάζεται στα δεξιά του σχήματος 4.1. Οι αλλαγές που πραγματοποιήθηκαν αφορούσαν κατά κύριο λόγο προσθήκη λεπτομερειών σε διάφορα σημεία του σχεδίου, όπως στο κεφάλι, στα φτερά, στα πόδια και στο μανδύας, τα οποία φαίνονται στο σχήμα 4.2 και στο σχήμα 4.3 . Επίσης σημασία δόθηκε στη δημιουργία πολλών κλειστών επιφανειών, ακόμα και επικαλυπτόμενων, που στη συνέχεια βοήθησαν να γίνει πιο εύκολη η μετάβαση στην τρισδιάστατη μορφή. Για να σχεδιαστεί ο Δαίδαλος, αρχικά εισήχθηκε στο πρόγραμμα μία φωτογραφία με το σχέδιο του σήματος του Πολυτεχνείου Κρήτης, με την εντολή "File→Import", παρόμοια με την εικόνα του σχήματος 4.1. Πάνω σε αυτή την εικόνα σχεδιάστηκαν οι γραμμές του Δαίδαλου. Για τη σχεδίαση χρησιμοποιήθηκαν τα εργαλεία δημιουργίας γραμμών "B-Spline" και "Polyline" με συνεχείς μαύρες γραμμές, με το ελάχιστο δυνατό πάχος, δηλαδή την επιλογή

"Hairline". Ιδιαίτερη προσοχή χρειάστηκε να δοθεί στο να είναι όλα τα σχήματα κλειστά, καθώς σε αντίθετη περίπτωση το ArtCAM δε θα μπορούσε να τα «αναγνωρίσει», ώστε να τους δώσει τον επιθυμητό όγκο.

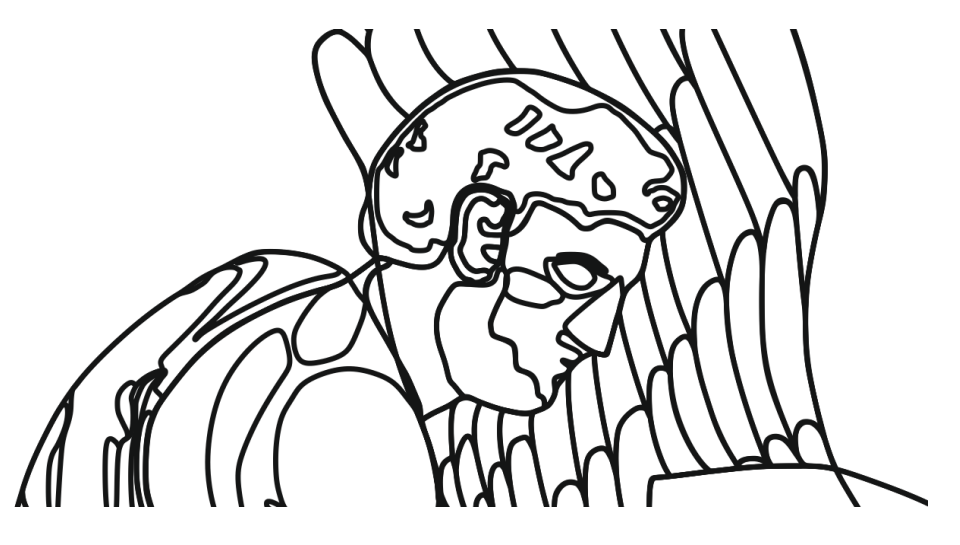

Σχήμα 4.2: Λεπτομέρειες του προσώπου και των φτερών

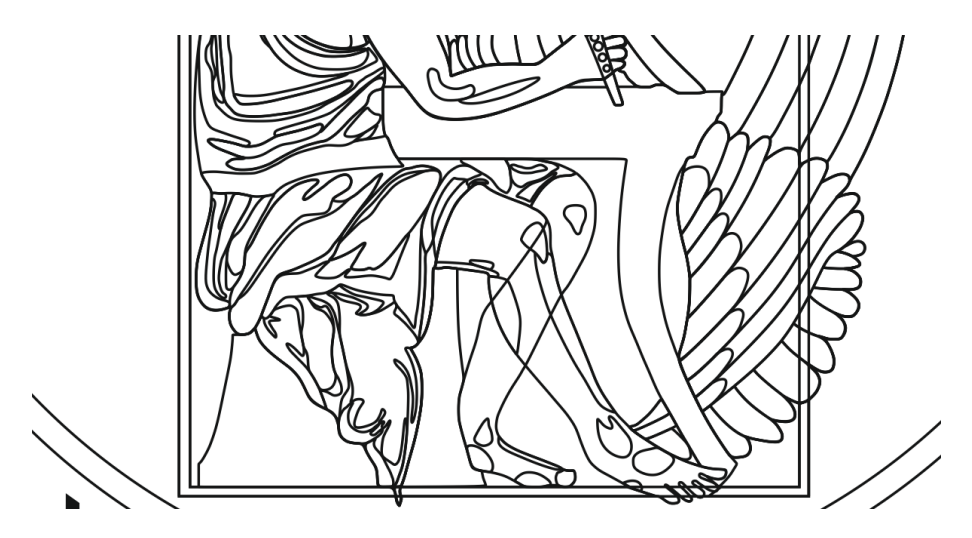

Σχήμα 4.3: Λεπτομέρειες της σχεδίασης του χιτώνα και των ποδιών

Το τελικό στάδιο σχεδίασης του Δαίδαλου περιελάμβανε την τρισδιάστατη αποτύπωση των υψομετρικών διαφορών του μοντέλου, ώστε να γίνει καλύτερα αντιληπτή η αίσθηση του βάθους. Για να καταστεί αυτό εφικτό χρησιμοποιήθηκε το πρόγραμμα δισδιάστατης και τρισδιάστατης σχεδίασης ArtCAM. Ο ολοκληρωμένος «Δαίδαλος» στο δυσδιάστατο και στο τρισδιάστατο περιβάλλον παρουσιάζεται στο σχήμα 4.4, αριστερά και δεξιά αντίστοιχα, ενώ στο σχήμα 4.5 φαίνεται η τρισδιάστατη αποτύπωση από διαφορετική οπτική γωνία. Με το πρόγραμμα αυτό δημιουργήθηκε το επιθυμητό ανάγλυφο, καθώς και λεπτομέρειες που δεν υπήρχε η δυνατότητα να αποτυπωθούν στο δισδιάστατο σχέδιο. Για να ξεκινήσει η τρισδιάστατη σχεδίαση εισήχθηκε το αρχείο που δημιουργήθηκε στο CorelDRAW, επιλέγοντας "Vectors→Import" και επιλέχθηκε το αρχείο του Δαίδαλου.

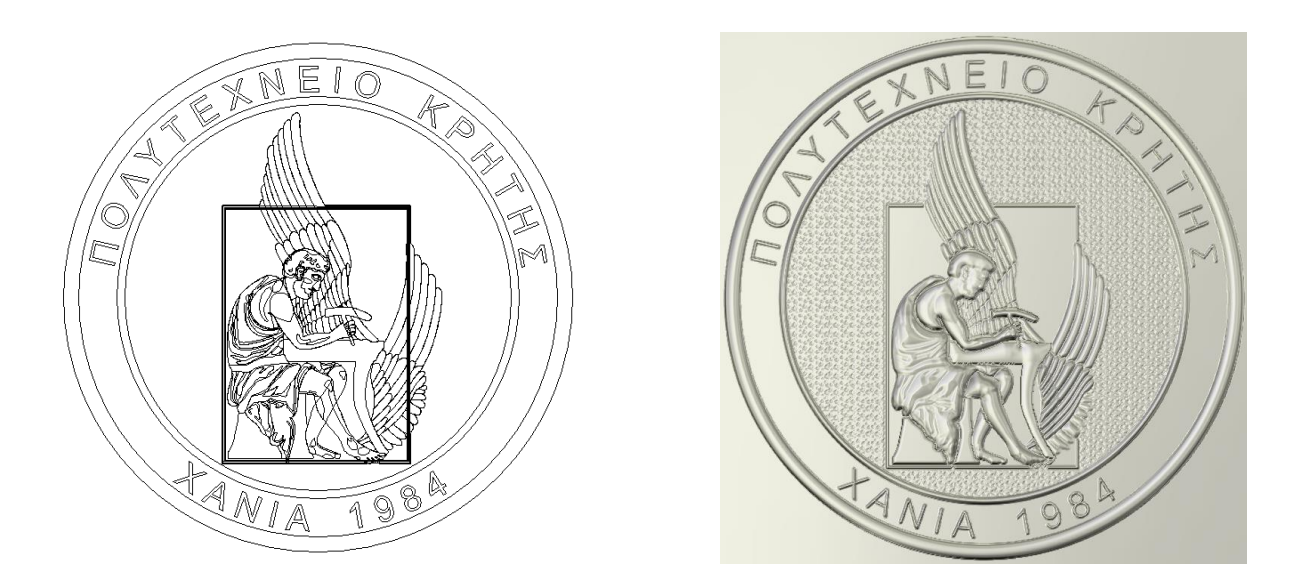

Σχήμα 4.4: Αριστερά: Δυσδιάστατη απεικόνιση του σχεδίου του Δαίδαλου στο προγραμμα ArtCAM, Δεξιά: Τρισδιάστατη κατακόρυφη απεικόνιση του μεταλλίου με το Δαίδαλο

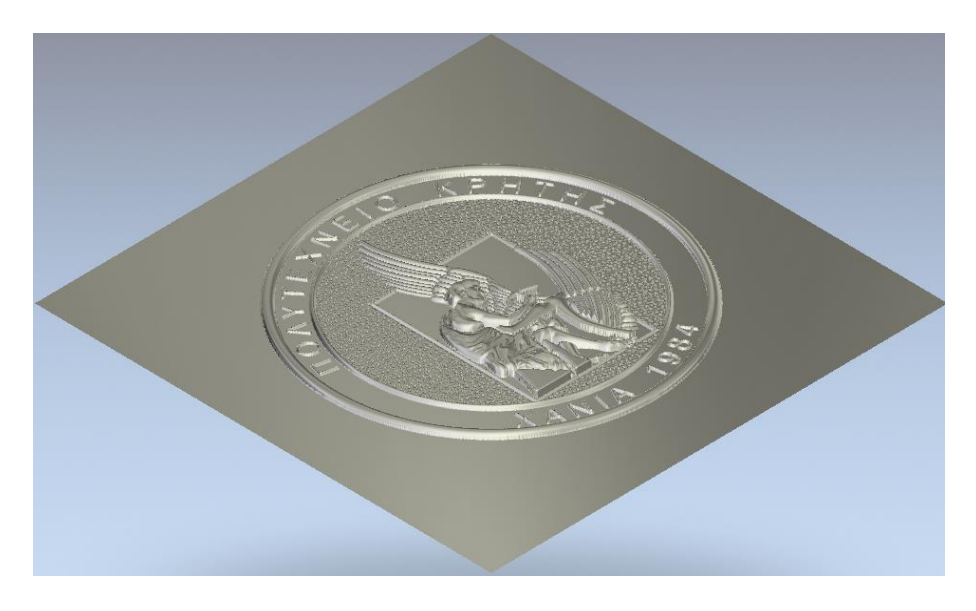

Σχήμα 4.5: Απεικόνιση του μεταλλίου υπό γωνία

Στη συνέχεια άρχισε η διαμόρφωση των όγκων των σχημάτων, επιλέγοντας το επιθυμητό σχήμα και με δεξί κλικ ανοίγει το παράθυρο "Shape Editor". Στο παράθυρο του "Shape Editor" υπάρχει μεγάλη πληθώρα επιλογών που μπορεί να διαλέξει ο χρήστης, έτσι ώστε να δώσει όγκο στο εκάστοτε σχήμα. Συγκεκριμένα, δίνεται η δυνατότητα να ρυθμιστεί η γωνία του όγκου από το αρχικό επίπεδο μηδέν, το αρχικό ύψος και το τελικό ύψος. Επίσης, η απόληξη του όγκου μπορεί να είναι επίπεδη, καμπύλη ή με γωνία. Αφού επιλέχθηκε το επιθυμητό «φούσκωμα», με τα κουμπιά "Add" και "Apply" προστέθηκε η αλλαγή στο υπό κατασκευή μοντέλο. Να αναφερθεί ότι κάθε τελικός όγκος είναι συνδυασμός όλων των επιλογών που τον επηρεάζουν και για αυτόν ακριβώς το λόγο σχεδιάστηκαν πολλές επικαλυπτόμενες επιφάνειες με το προηγούμενο πρόγραμμα (CorelDRAW). Σε σημεία όπου δεν ήταν εύκολο να σχεδιαστεί ο κατάλληλος κλειστός όγκος, όπως οι φλέβες στα χέρια, καθώς και κάποια σημεία στο κεφάλι, τα οποία είναι πιο ευδιάκριτα στο σχήμα 4.6, χρησιμοποιήθηκε το εργαλείο "Sculpting", με σκοπό είτε την προσθήκη είτε την αφαίρεση υλικού, όπως αλληλεπιδρά δηλαδή ένας γλύπτης με το έργο του.

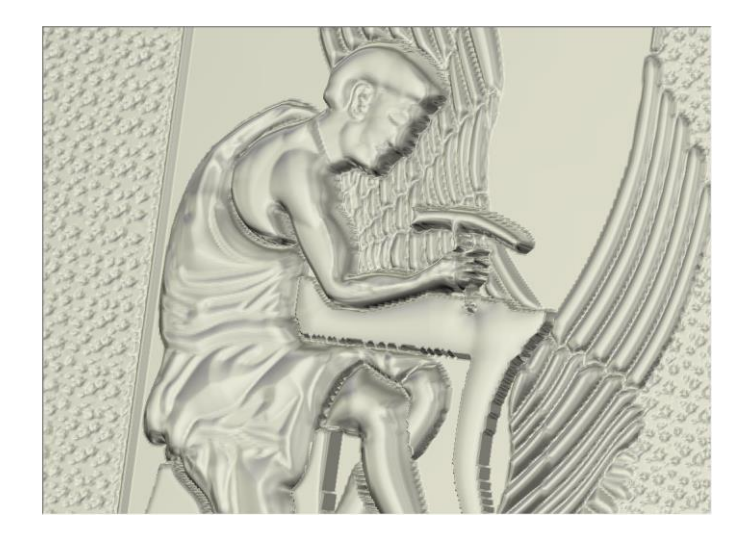

Σχήμα 4.6: Απεικόνιση του μεταλλίου υπό γωνία τέτοια ώστε να είναι εμφανείς οι λεπτομέρειες στο χέρι, το κεφάλι και το χιτώνα του Δαίδαλου

Η διαδικασία ανύψωσης και δημιουργίας των όγκων του τρισδιάστατου μοντέλου ξεκίνησε από το περίγραμμα, του μεταλλίου. Πρώτοι ανυψώθηκαν οι δύο δακτύλιοι που περιβάλλουν τον Δαίδαλο. Για να εκτελεστή σωστά η εντολή επιλέχθηκαν μαζί ο εξωτερικός και ο αμέσως επόμενος κύκλος του εξωτερικού δακτυλίου, όπως φαίνεται στα αριστερά στο σχήμα 4.7, ώστε να είναι το ενδιάμεσο κομμάτι αυτό που θα σηκωθεί, το οποίο φαίνεται στο κέντρο στο σχήμα 4.7. Για να ανυψωθεί χρησιμοποιήθηκε το καμπύλο φούσκωμα με γωνία 90° από το επίπεδο και αρχικό ύψος 0,25 mm, τα οποία ρυθμίστηκαν από το παράθυρο του "Shape Editor", το οποίο παρουσιάζεται στα δεξιά του σχήματος 4.7. Με τον ίδιο τρόπο ανυψώθηκε και ο εσωτερικός δακτύλιος.

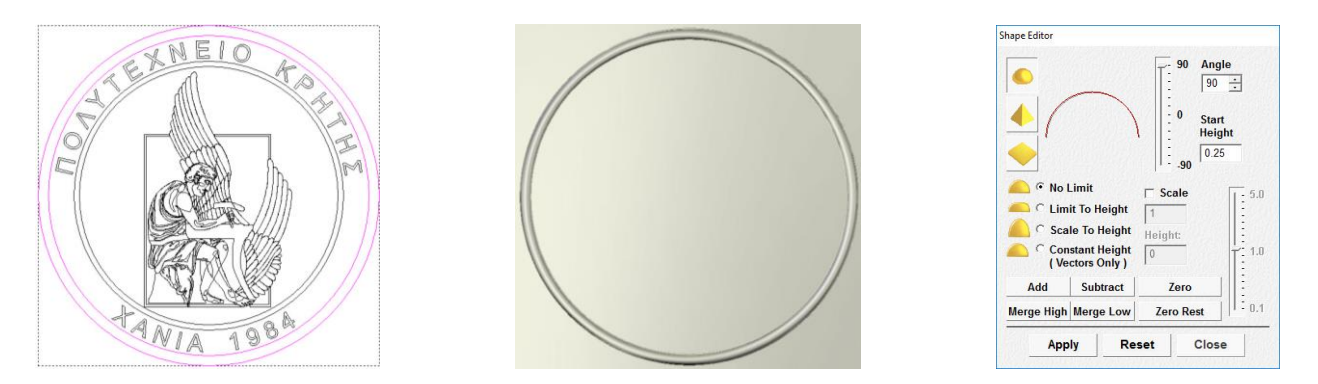

Σχήμα 4.7: Αριστερά: Επιλογή των κύκλων που σχηματίζουν των εξωτερικό δακτύλιο, Κέντρο: Ο ανυψωμένος εξωτερικός δακτύλιος, Δεξιά: Το παράθυρο του "Shape Editor" με τις χρησιμοποιημένες τιμές

Στη συνέχεια δόθηκε ύψος στα γράμματα που βρίσκονται ενδιάμεσα στους δακτυλίους. Χωρίστηκαν σε τέσσερις ενότητες, το «ΠΟΛΥΤΕΧΝΕΙΟ», το «ΚΡΗΤΗΣ», το «ΧΑΝΙΑ» και το «1984». Όσα γράμματα αποτελούνταν από δύο καμπύλες, όπως το «Ο», επιλέχθηκαν και οι δύο και ανυψώθηκε ο χώρος ενδιάμεσα σε αυτές. Στο σχήμα 4.8 παρουσιάζεται η επιλεγμένη λέξη στο δυσδιάστατο χώρο (αριστερά) και το τρισδιάστατο σχήμα της (κέντρο). Στο παράθυρο του "Shape Editor" φαίνεται ότι χρησιμοποιήθηκε το καμπύλο φούσκωμα με γωνία κλίσης 90°

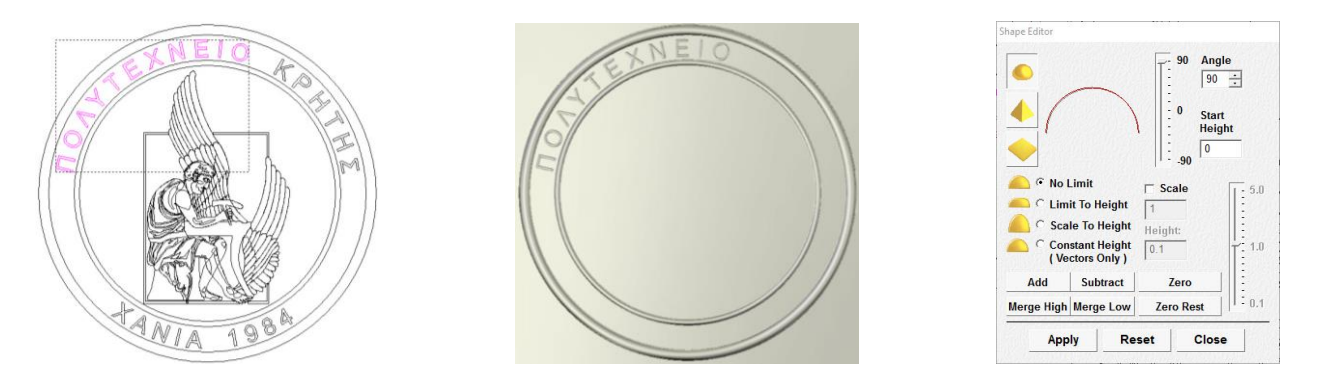

Σχήμα 4.8: Αριστερά: Η επιλεγμένη λέξη στο δυσδιάστατο χώρο, Κέντρο: Η ανυψωμένη λέξη, Αριστερά: Το παράθυρο του "Shape Editor" με τις χρησιμοποιούμενες τιμές

Επόμενο βήμα ήταν η δημιουργία του μοτίβου στην κενή περιοχή μεταξύ του εσωτερικού δακτυλίου και του βασικού σχεδίου του Δαίδαλου. Για να πραγματοποιηθεί αυτό, επιλέχθηκε ο μικρός κύκλος και το περίγραμμα του βασικού σχεδίου, όπως φαίνεται στα αριστερά του σχήματος 4.9, ώστε να είναι η ενδιάμεση περιοχή τους που θα ανυψωθεί. Έπειτα, χρησιμοποιήθηκε η εντολή "Texture Relief", η οποία παρουσιάζεται στο δεξιά του σχήματος 4.9, όπου εισάγοντας μία εικόνα δόθηκαν οι διαστάσεις του μοτίβου (10 και 8,559 mm στους Χ και Υ άξονες αντίστοιχα) και το ύψος, που ορίστηκε στα 0,1 mm. Έτσι, με το κουμπί "Add", προστέθηκε στο τρισδιάστατο σχήμα το επιθυμητό μοτίβο, που φαίνεται στο κέντρο του σχήματος 4.9.

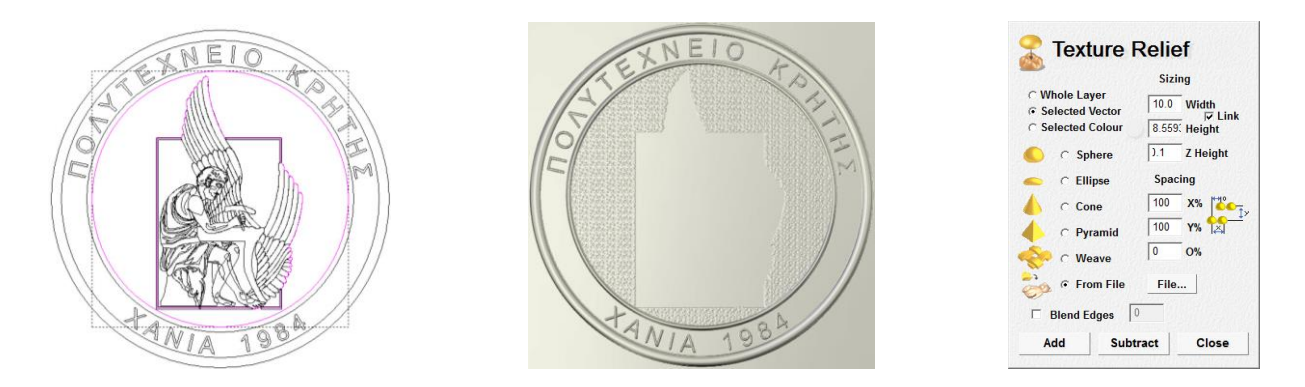

Σχήμα 4.9: Αριστερά: Η ενδιάμεση περιοχή των δύο επιλεγμένων σχημάτων στο δισδιάστατο χώρο, Κέντρο: Ο τρισδιάστατος χώρος με το ανυψωμένο μοτίβο, Δεξιά: Το παράθυρο του "Texture Relief"

Φτάνοντας στη μορφή του Δαίδαλου, επιλέχθηκε να ανυψωθεί πρώτα ο μανδύας. Ο λόγος για τον οποίο έγινε αυτό, είναι ότι προτιμάται να ανυψώνονται με σειρά προτεραιότητας οι μεγαλύτερες επιφάνειες και να ακολουθούν οι μικρότερες και πιο λεπτομερείς. Έτσι, όντας ίσως και το μεγαλύτερο κομμάτι της μορφής του Δαίδαλου, θεωρήθηκε καλύτερο να είναι αυτό που θα του δινόταν πρώτα όγκος, ώστε να υπόλοιπα φουσκώματα να γινόντουσαν αναλογικά προς το μανδύα. Η ανύψωση του μανδύα χωρίστηκε σε δύο κομμάτια. Αρχικά, επιλέχθηκε το περίγραμμά του, το οποίο φαίνεται στο αριστερό μέρος στο σχήμα 4.10 και με βάσει τις τιμές που φαίνονται στο παράθυρο του "Shape Editor" στο δεξί μέρος του σχήματος 4.10, δηλαδή με καμπύλο φούσκωμα περιορισμένο μέχρι το 1 mm και γωνία κλίσης 90°, ο μανδύας αποκτάει την τρισδιάστατη μορφή που παρουσιάζεται στο κεντρικό παράθυρο του σχήματος 4.10.
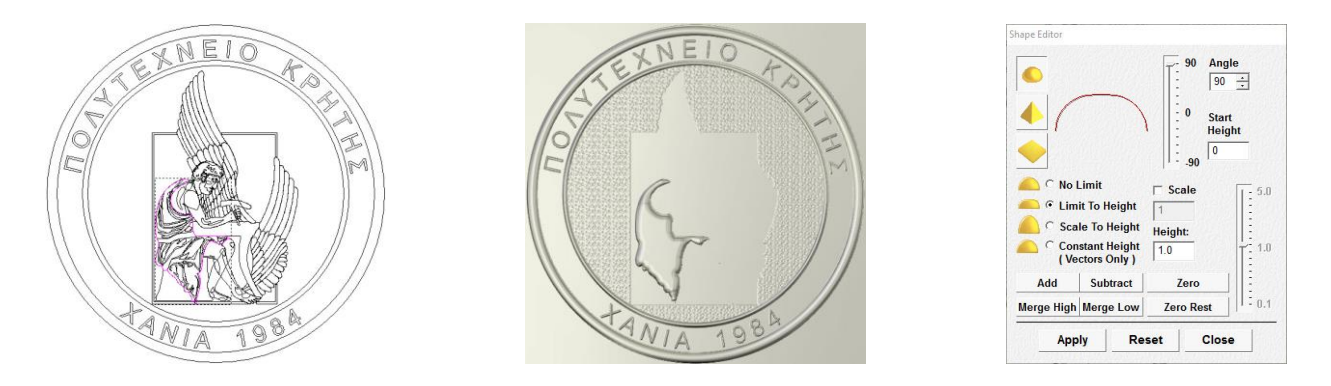

Σχήμα 4.10: Αριστερά: Επιλεγμένο περίγραμμα μανδύα στο δισδιάστατο χώρο, Κέντρο: Ανυψωμένος μανδύας κατά το στάδιο ένα της μορφοποίησής του, Δεξιά: Το παράθυρο του "Shape Editor" με τις χρησιμοποιούμενες τιμές

Στο δεύτερο στάδιο μορφοποίησης του μανδύα, επιλέχθηκαν όλες οι λεπτομέρειες που βρίσκονταν εντός του περιγράμματος, όπως φαίνεται στα αριστερά στο σχήμα 4.11 και ανυψώθηκαν κάνοντας χρήση αρχικά του καμπύλου φουσκώματος και στη συνέχεια του αιχμηρού, με επιλεγμένο το "Scale to height" σε ύψος 0,2 mm και γωνία κλίσης 10° και στις δύο περιπτώσεις, το οποίο (αιχμηρό) παρουσιάζεται στα δεξιά του σχήματος 4.11. Το τελικό αποτέλεσμα του ανυψωμένου μανδύα μετά και από τις δύο φάσεις φουσκώματος των λεπτομερειών, φαίνεται στο κέντρο στο σχήμα 4.11.

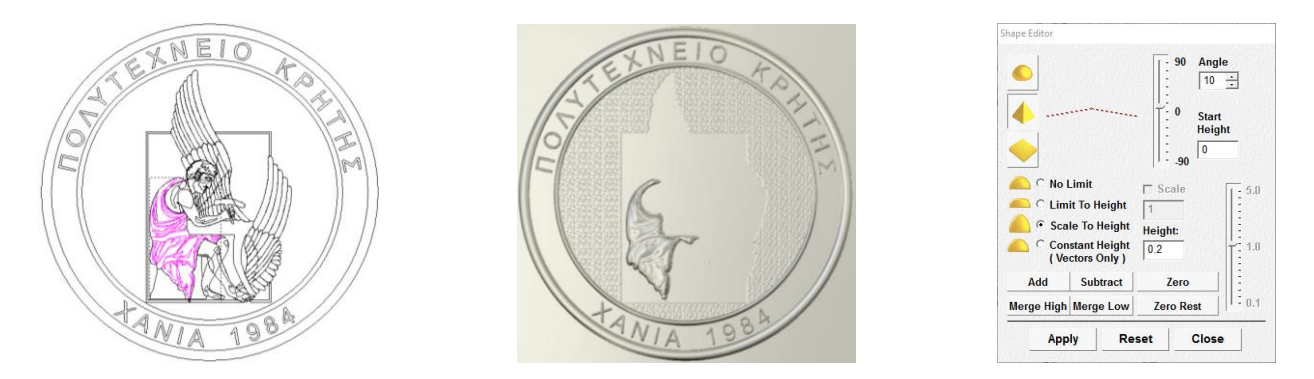

Σχήμα 4.11: Αριστερά: Επιλεγμένες λεπτομέρειες μανδύα στο δισδιάστατο χώρο, Κέντρο: Τελική μορφή μανδύα μετά τις δύο φάσεις ανύψωσης, Δεξιά: Το παράθυρο του "Shape Editor" με τις χρησιμοποιούμενες τιμές για τις λεπτομέρειες του μανδύα

Στη συνέχεια, παρατηρήθηκε ότι το εσωτερικό περίγραμμα του Δαίδαλου ήταν απαραίτητο για να γίνουν τα επόμενα βήματα ανύψωσης, καθώς έτσι θα περιοριζόταν η οπτική αίσθηση στο προς σχεδίαση κομμάτι, χωρίς κατά συνέπεια να αποσπάται από τον υπόλοιπο, ήδη σχεδιασμένο όγκο, του μεταλλίου. Για αυτό το λόγο, επιλέχθηκε το πλαίσιο, όπως φαίνεται και στο αριστερό κομμάτι του σχήματος 4.12 και ανυψώθηκε δύο φορές με το καμπύλο φούσκωμα, χωρίς περιορισμό ύψους και με κλίση 90°, καθώς και με το αιχμηρό φούσκωμα με την επιλογή "Limit to Height" και ύψος 0,1 mm και κλίση 10°. Στο δεξί μέρος του σχήματος 4.12 παρουσιάζεται το παράθυρο "Shape Editor" με τις τιμές για το αιχμηρό φούσκωμα, ενώ στο κέντρο του ίδιου σχήματος φαίνεται και το ανυψωμένο περίγραμμα.

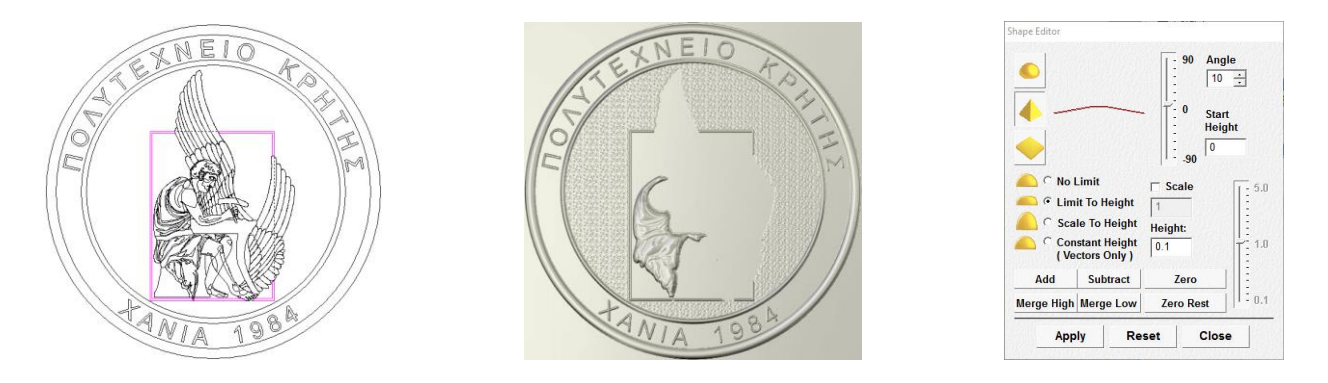

Σχήμα 4.12: Αριστερά: Επιλεγμένο εσωτερικό περίγραμμα Δαίδαλου στο δισδιάστατο χώρο, Κέντρο: Ανυψωμένο εσωτερικό περίγραμμα Δαίδαλου, Δεξιά: Παράθυρο "Shape Editor" με τις τιμές που χρησιμοποιήθηκαν για να ανυψωθεί το εσωτερικό περίγραμμα

Το επόμενο σχήμα που ανυψώθηκε, ήταν αυτό του καθίσματος του Δαίδαλου, το οποίο φαίνεται επιλεγμένο στο αριστερό μέρος του σχήματος 4.13. Επιλέχθηκε να γίνει πριν από τα υπόλοιπα, διότι είναι σχετικά μεγάλο και παράλληλα έχει μικρή πολυπλοκότητα. Στο κεντρικό κομμάτι του σχήματος 4.13 φαίνεται το ανυψωμένο κάθισμα, ενώ στο δεξί τμήμα του σχήματος 4.13 παρουσιάζεται το παράθυρο του "Shape Editor", στο οποίο φαίνεται ότι χρησιμοποιήθηκε το καμπύλο φούσκωμα με αρχικό ύψος 0,7 mm, όριο ύψους 0,3 mm και γωνία κλίσης 90°.

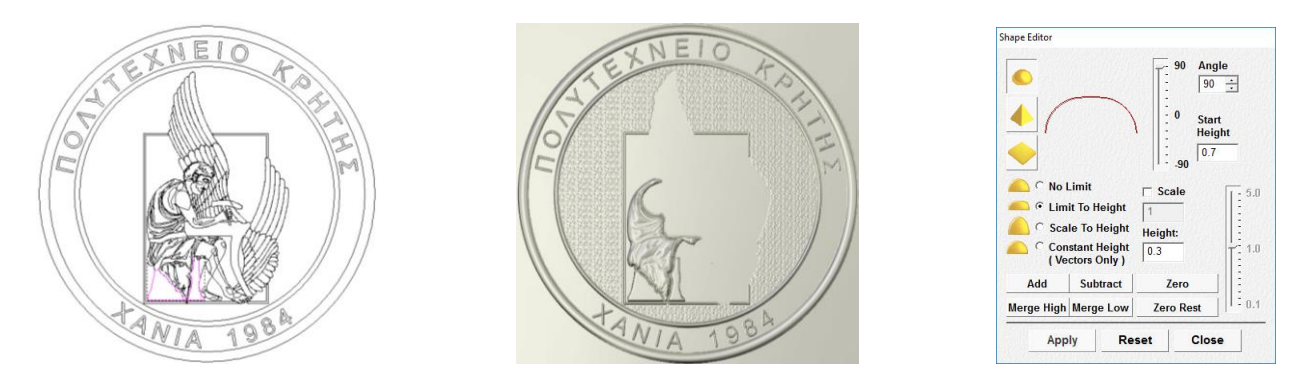

Σχήμα 4.13: Αριστερά: Επιλεγμένο κάθισμα Δαίδαλου στο δισδιάστατο χώρο, Κέντρο: Ανυψωμένο κάθισμα Δαίδαλου, Δεξιά: Παράθυρο "Shape Editor" με τις τιμές που χρησιμοποιήθηκαν

Με την λογική με την οποία επιλέχθηκε το κάθισμα του Δαίδαλου, επιλέχθηκε στη συνέχεια και το τραπέζι, όπως φαίνεται στο σχήμα 4.14, καθώς είναι απλό σχήμα και δεν παρεμβάλλεται στα υπόλοιπα σχήματα καλύπτοντάς τα. Χρησιμοποιώντας τις τιμές που φαίνονται στο παράθυρο του "Shape Editor" στο δεξί τμήμα του σχήματος 4.14, δηλαδή καμπύλο φούσκωμα με αρχικό ύψος 0,7 mm, χωρίς όριο ύψους και με γωνία κλίσης 90°, το τραπέζι ανυψώνεται όπως παρουσιάζεται στο κεντρικό μέρος του σχήματος 4.14.

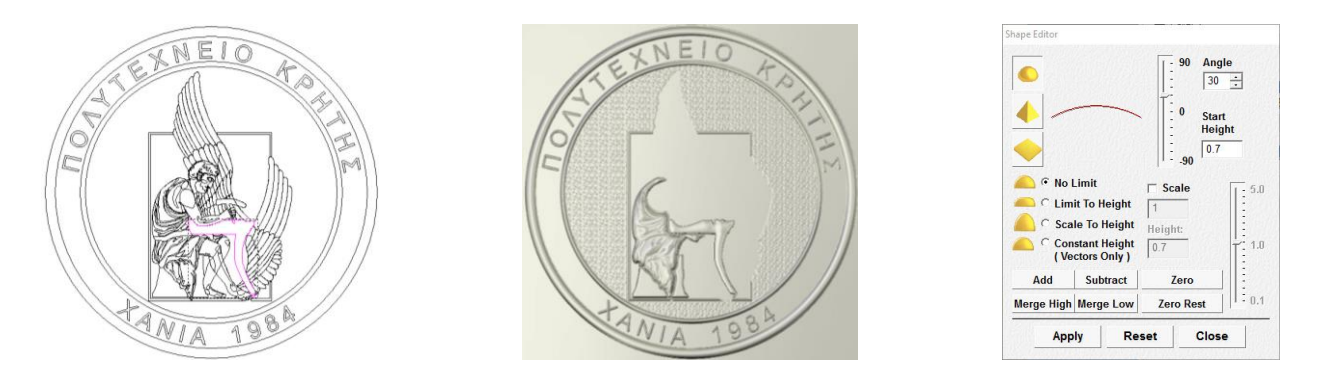

Σχήμα 4.14: Αριστερά: Επιλεγμένο τραπέζι στο δισδιάστατο χώρο, Κέντρο: Ανυψωμένο τραπέζι στον τρισδιάστατο χώρο, Δεξιά: Παράθυρο "Shape Editor" με τις τιμές που χρησιμοποιήθηκαν για να ανυψωθεί το τραπέζι

Επόμενο βήμα στην τρισδιάστατη σχεδίαση ήταν η ανύψωση των ποδιών του Δαίδαλου. Αρχικά επιλέχθηκε το πίσω πόδι, όπως φαίνεται στο αριστερό μέρος του σχήματος 4.15, και ανυψώθηκε χρησιμοποιώντας την επιλογή "Limit to height" από το καμπύλο φούσκωμα, με αρχικό ύψος 0,2 mm, όριο ύψους 0,7 mm και γωνία κλίσης 70°. Οι επιλογές αυτές φαίνονται στο δεξί κομμάτι του σχήματος 4.15, ενώ στο κεντρικό φαίνεται η μορφή του φουσκώματος.

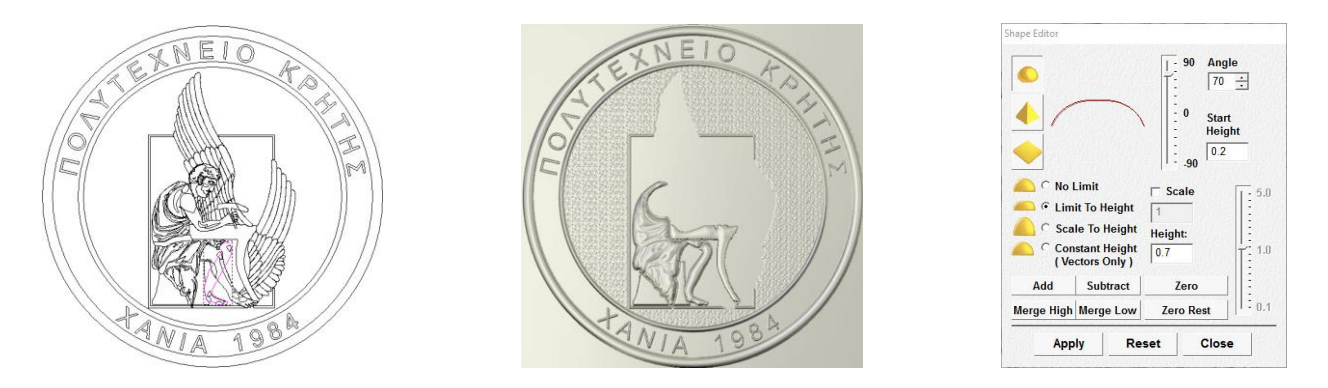

Σχήμα 4.15: Αριστερά: Με έντονο χρωματισμό φαίνεται το επιλεγμένο πίσω πόδι του Δαίδαλου, Κέντρο: Ανυψωμένο πίσω πόδι, Αριστερά: Παράθυρο του "Shape Editor" με τις δοθείσες τιμές

Στη συνέχεια, επιλέχθηκε το μπροστά πόδι, όπως φαίνεται στο αριστερό μέρος του σχήματος 4.16 και μηδενίστηκε η περιοχή αυτή, καθώς ένα μέρος της επικάλυπτε το πίσω πόδι το οποίο είχε ήδη ανυψωθεί. Εάν δεν γινόταν ο μηδενισμός, στο σημείο της επικάλυψης θα προέκυπτε παραπάνω ύψος από το υπόλοιπο πόδι. Έπειτα, δόθηκε όγκος στο επιλεγμένο πόδι με χρήση της επιλογής "Scale to height" και του καμπύλου φουσκώματος με αρχικό ύψος 0,1 mm, όριο ύψους 1 και γωνία κλίσης 45°, όπως φαίνεται στο δεξί τμήμα του σχήματος 4.16. Έτσι, προκύπτει το τρισδιάστατο μοντέλο, που παρουσιάζεται στο κεντρικό κομμάτι του σχήματος 4.16.

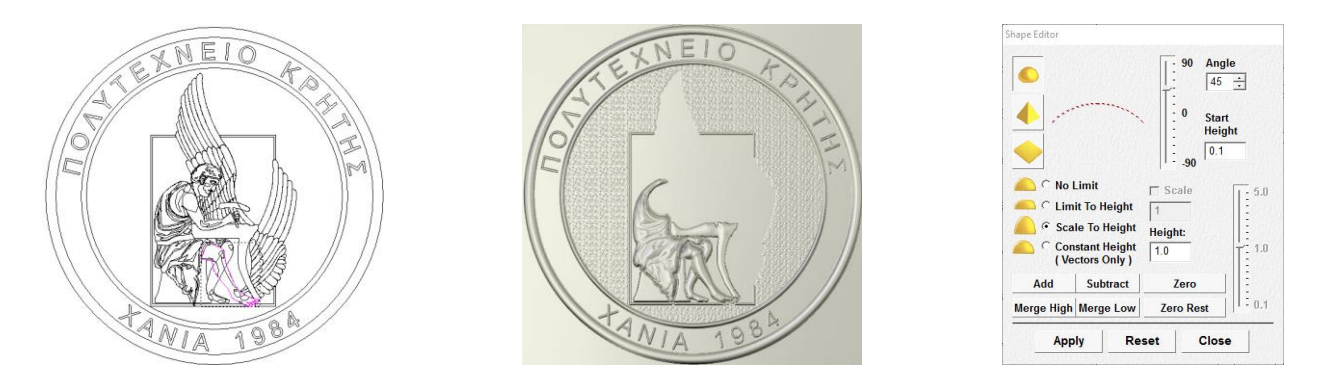

Σχήμα 4.16: Αριστερά: Με έντονο χρωματισμό φαίνεται το επιλεγμένο μπροστά πόδι του Δαίδαλου, Κέντρο: Ανυψωμένο το μπροστά πόδι, αφού έχει γίνει και ο μηδενισμός, Δεξιά: Παράθυρο "Shape Editor" με τις τιμές που χρησιμοποιήθηκαν για να ανυψωθεί το μπροστινό πόδι

Τέλος, έγινε ανύψωση όλων των λεπτομερειών των ποδιών, οι οποίες παρουσιάζονται ως επιλεγμένες στο δισδιάστατο χώρο στα αριστερά του σχήματος 4.17. Η ανύψωση πραγματοποιήθηκε με την χρήση του καμπύλου φουσκώματος, χωρίς όριο ύψους και με γωνία κλίσης 30°, όπως φαίνεται στα δεξιά του σχήματος 4.17, ενώ στο κέντρο του ίδιου σχήματος παρουσιάζεται η ολοκληρωμένη μορφή των ποδιών του Δαίδαλου.

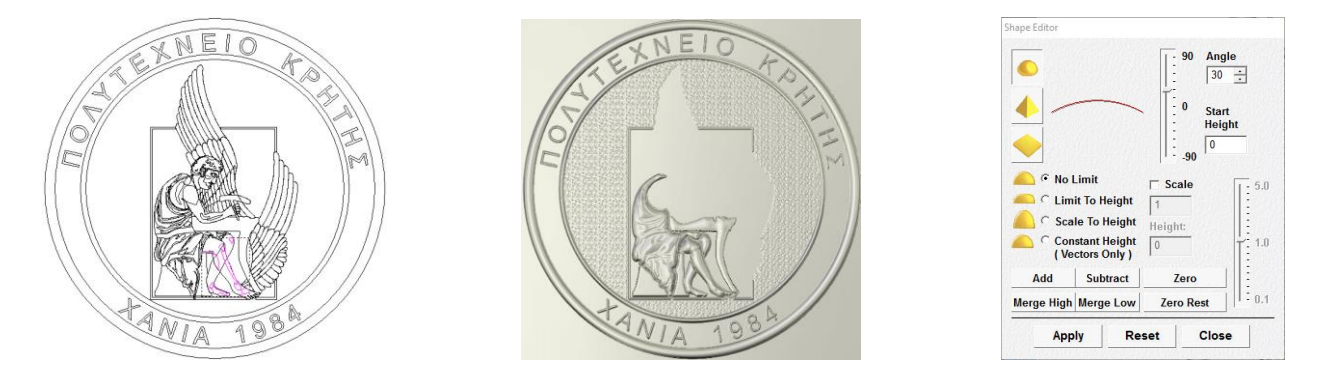

Σχήμα 4.17: Αριστερά: Επιλεγμένες οι λεπτομέρειες των ποδιών του Δαίδαλου, Κέντρο: Ο Δαίδαλος με την ολοκληρωμένη μορφή των ποδιών, Δεξιά: Παράθυρο του "Shape Editor" με τις δοθείσες τιμές

Τα φτερά που υπάρχουν στο δοκίμιο δεν σηκώθηκαν όλα με μία ή με δύο εντολές, όπως τα προηγούμενα σχήματα. Λόγω του σχεδιασμού τους, ο οποίος είναι μοναδικός για κάθε φτερό, έπρεπε να σηκωθούν ξεχωριστά το καθένα ή ομαδοποιημένα σε μικρές ομάδες. Για αυτό το λόγο, τα φτερά του εξωτερικού στρώματος έχουν σηκωθεί με χρήση της εντολής καμπύλου φουσκώματος "Scale to height", με ύψος 0,5 mm και γωνία 90°, ενώ τα αμέσως πιο μέσα και στα δύο φτερά έχουν γίνει με την ίδια εντολή, αλλά μικρότερη κλίση και ύψος διαφορετικό για κάθε φτερό. Από την τρίτη γραμμή φτερών και όσα ακόμα υπάρχουν προς το εσωτερικό, δηλαδή προς το Δαίδαλο, έχουν γίνει όπως τα εξωτερικά με μικρότερη κλίση και έχει προστεθεί ένα επιπλέον φούσκωμα γωνίας, χωρίς όριο ύψους και κλίση 10º με 15º. Στο <u>σχήμα 4.18</u> φαίνεται μέρος του δεξιού φτερού επιλεγμένο και στη συνέχεια ανυψωμένο, βάσει των τιμών που παρουσιάζονται στο παράθυρο του "Shape Editor", που υπάρχει στα δεξιά του ίδιου σχήματος, ενώ στο σχήμα 4.19 παρουσιάζεται το μετάλλιο, έχοντας προσθέσει το σύνολο των φτερών.

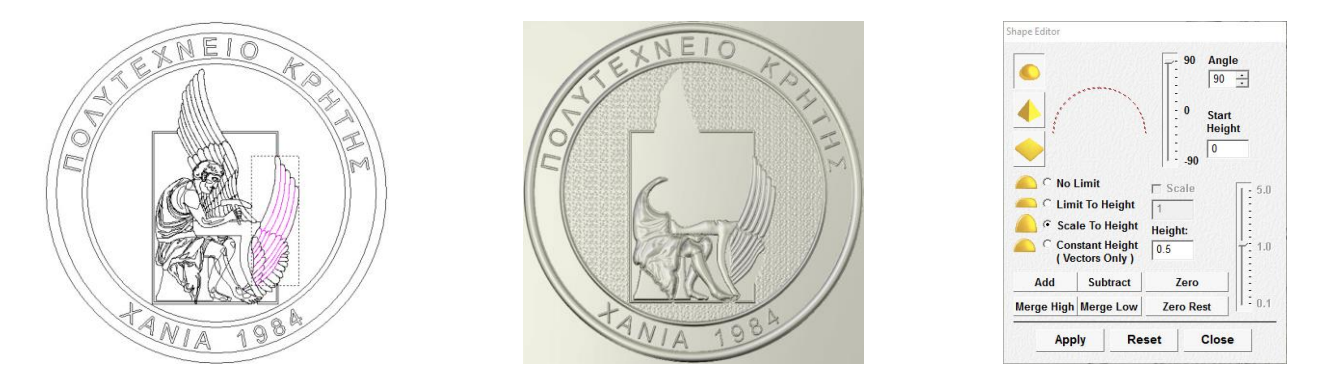

Σχήμα 4.18: Αριστερά: Επιλεγμένες οι εξωτερική και η αμέσως επόμενη σειρά του κάτω φτερού, Κέντρο: Οι εξωτερική και η αμέσως επόμενη σειρά του κάτω φτερού ανυψωμένη, Δεξιά: Παράθυρο του "Shape Editor" με τις χρησιμοποιημένες τιμές ανύψωσης

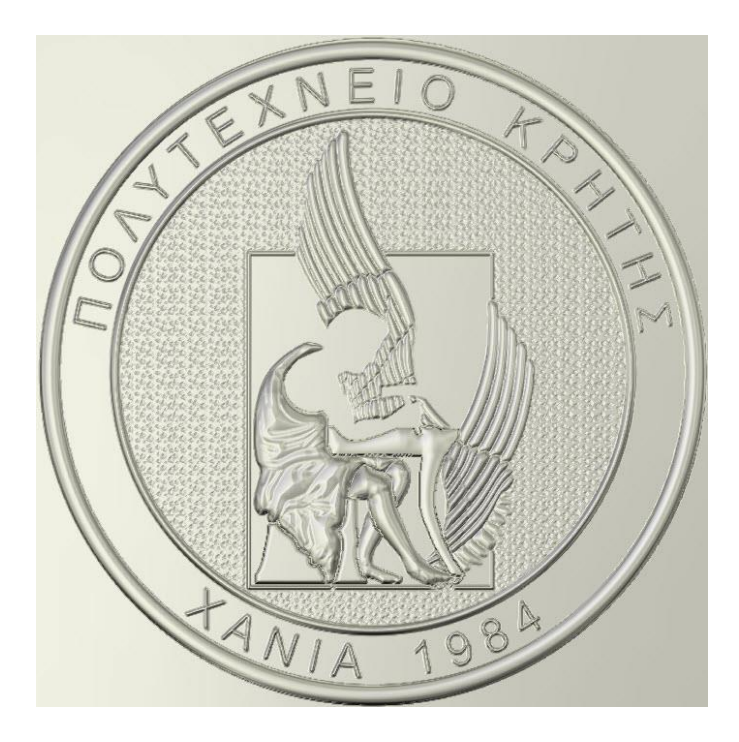

Σχήμα 4.19: Το μετάλλιο στο τρισδιάστατο περιβάλλον του προγράμματος ArtCAM, με το σύνολο των ανυψωμένων φτερών

Το επόμενο κομμάτι του σχεδίου το οποίο ανυψώθηκε, ήταν και το τελευταίο απλό σχήμα, το σφυρί του Δαίδαλου. Το σφυρί, το οποίο φαίνεται επιλεγμένο στο αριστερό άκρο στο σχήμα 4.20, αποτελείται από δύο μέρη, τα οποία χωρίζονται από το χέρι του Δαίδαλου, που θα σχεδιαστεί σε επόμενο βήμα. Για να ανυψωθεί χρησιμοποιήθηκε η εντολή "Constant height", από το καμπύλο φούσκωμα, με ύψος 1 mm και κλίση 90°, η οποία φαίνεται στο παράθυρο "Shape Editor", στο δεξί τμήμα του σχήματος 4.20. Στο κέντρο του ίδιου σχήματος παρουσιάζεται και το τρισδιάστατο μοντέλο με το ανυψωμένο σφυρί.

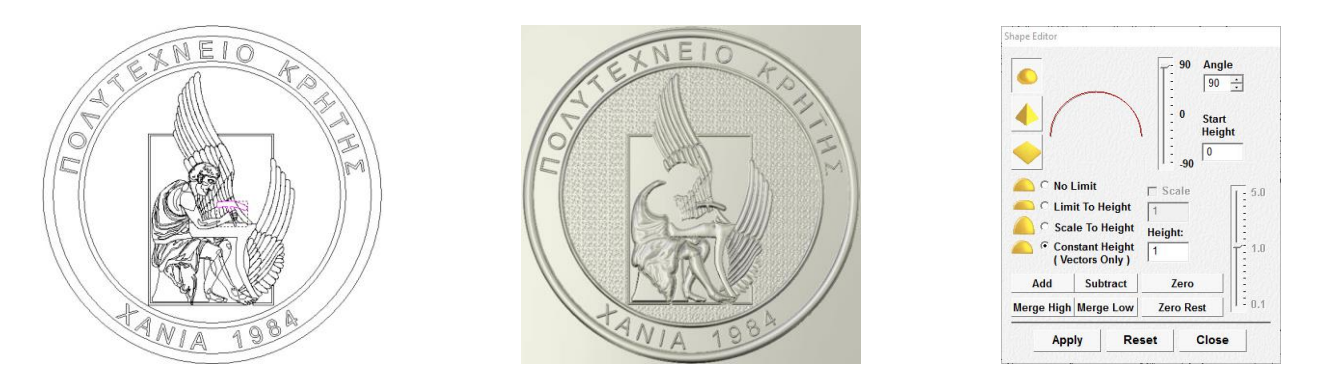

Σχήμα 4.20: Αριστερά: Το επιλεγμένο σφυρί φαίνεται με έντονο χρώμα στο δισδιάστατο περιβάλλον σχεδίασης, Κέντρο: Τρισδιάστατο μοντέλο με ανυψωμένο το σφυρί, Δεξιά: Το παράθυρο του "Shape Editor" με τις χρησιμοποιημένες τιμές

Το χέρι, η ωμοπλάτη και το κεφάλι του Δαίδαλου είχαν κοινή βάση, όπως φαίνεται και από το επιλεγμένο σχέδιο στα αριστερά του σχήματος 4.21, η οποία ανυψώθηκε με την επιλογή "Limit to Height" του καμπύλου φουσκώματος για ύψος 1 mm και γωνία κλίσης 90 ο , όπως φαίνεται και στο παράθυρο του "Shape Editor", στα δεξιά του σχήματος 4.21. Στο κέντρο του ίδιου σχήματος παρουσιάζεται και το τρισδιάστατο σχήμα μετά την ανύψωση.

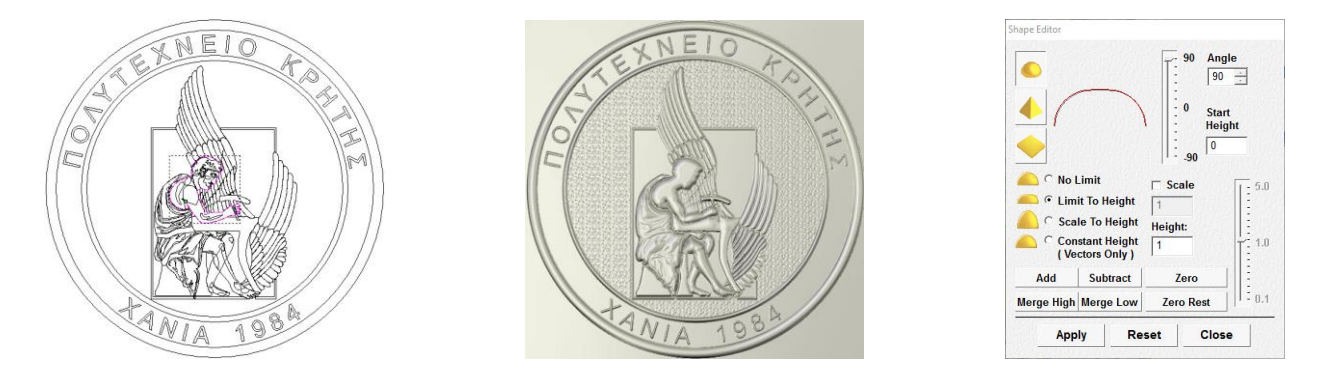

Σχήμα 4.21: Αριστερά: Επιλεγμένη η βάση του σώματος του Δαίδαλου, Κέντρο: Ανυψωμένη βάση, Δεξιά: Οι τιμές ανύψωσης στο παράθυρο του "Shape Editor"

Επόμενο βήμα ήταν η ανύψωση της ωμοπλάτης και του χεριού του Δαίδαλου. Το ξεχωριστό φούσκωμα από το κεφάλι, το οποίο φαίνεται επιλεγμένο στο σχήμα 4.22, πραγματοποιήθηκε ώστε να είναι ορατός ο διαχωρισμός τους και να δοθεί η αίσθηση του βάθους στο λαιμό. Για την ανύψωση χρησιμοποιήθηκε η εντολή "Limit to Height" του καμπύλου φουσκώματος με ύψος 0,1 mm και με γωνία κλίσης 45°, η οποία φαίνεται στο παράθυρο του "Shape Editor" στα δεξιά του σχήματος 4.22. Η ανύψωση εκτελέστηκε τρεις φορές, ώστε να είναι ευδιάκριτη η διαφορά ύψους από το λαιμό και το κεφάλι, η οποί φαίνεται στο κέντρο του σχήματος 4.22.

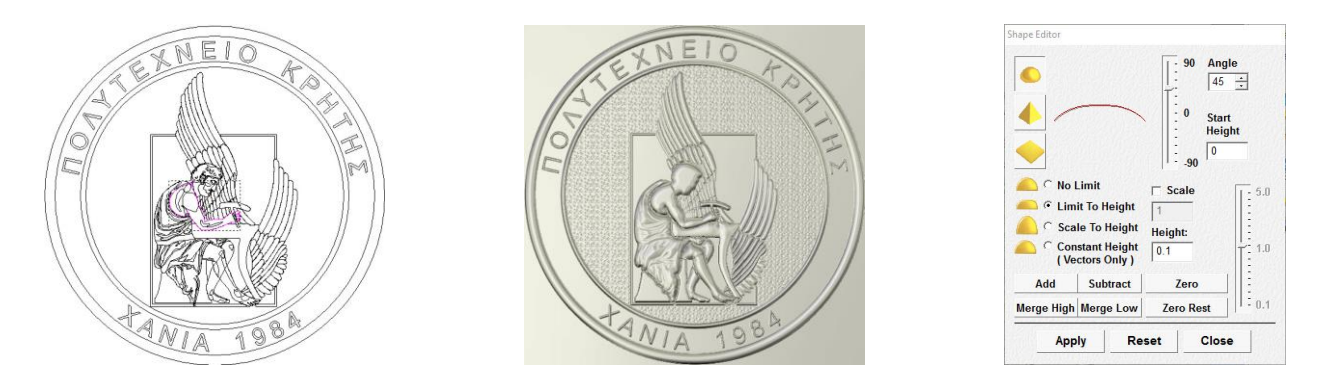

Σχήμα 4.22: Αριστερά: Επιλεγμένα η ωμοπλάτη και το χέρι του Δαίδαλου, Κέντρο: Τρισδιάστατη παρουσίαση των ανυψωμένων περιοχών, Δεξιά: Οι τιμές που χρησιμοποιήθηκαν για την ανύψωση

Έπειτα προστέθηκαν οι λεπτομέρειες στην ωμοπλάτη και στο χέρι του Δαίδαλου. Στο σχήμα 4.23 παρουσιάζονται επιλεγμένες με έντονο χρώμα όλες οι λεπτομέρειες, παρόλα αυτά δεν ανυψώθηκαν όλες μαζί, καθώς κάθε μία είχε διαφορετική κλίση. Όπως φαίνεται στο δεξί μέρος του σχήματος 4.23, όπου βρίσκεται το παράθυρο του "Shape Editor" με τις δοθείσες τιμές, χρησιμοποιήθηκε σε όλες τις λεπτομέρειες η επιλογή "No Limit" από το καμπύλο φούσκωμα, για διάφορες κλίσης, οι οποίες κυμάνθηκαν από 10° έως 45°, σύμφωνα με τις αναλογίες του σχεδίου. Μόνο τα ακροδάχτυλα ανυψώθηκαν με διαφορετική εντολή, η οποία ήταν το "Limit to Height", με ύψος 0,4 mm και κλίση 90°. Το σύνολο των λεπτομερειών παρουσιάζεται στο τρισδιάστατο περιβάλλον στο κεντρικό παράθυρο του σχήματος 4.23.

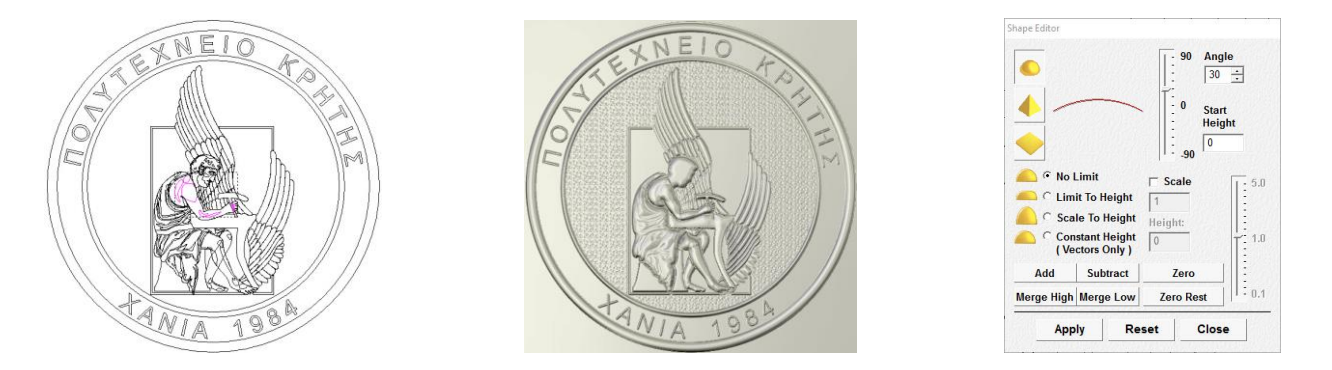

Σχήμα 4.23: Αριστερά: Επιλεγμένες με έντονο χρώμα όλες οι λεπτομέρειες του χεριού και της ωμοπλάτης, Κέντρο: Τρισδιάστατη αποτύπωση των λεπτομερειών, Δεξιά: Παράθυρο με τις τιμές ανύψωσης της κεντρικής λεπτομέρειας του ώμου

Ακολούθησε η επεξεργασία του προσώπου του Δαίδαλου, όπου αρχικά δόθηκε ύψος στα μαλλιά και στη γενειάδα, τα οποία φαίνονται επιλεγμένα στο αριστερό μέρος του σχήματος 4.24. Τα μαλλιά ανυψώθηκαν δύο φορές, ξεκινώντας από το εξωτερικό περίγραμμα την πρώτη και συνεχίζοντας στο εσωτερικό. Το πρώτο στρώμα έγινε χρησιμοποιώντας την εντολή "Limit to Height" του καμπύλου φουσκώματος, με ύψος 0,2 mm και κλίση 45°, ενώ το δεύτερο έγινε με το ίδιο είδος φουσκώματος, αλλά με την εντολή "No Limit" και γωνία κλίσης 20°. Η γενειάδα ανυψώθηκε χρησιμοποιώντας την επιλογή "No Limit" από το καμπύλο φούσκωμα με γωνία κλίσης 30°. Οι τιμές του πρώτου φουσκώματος των μαλλιών παρουσιάζονται στο δεξί μέρος του σχήματος 4.24, ενώ στο κέντρο υπάρχει η τρισδιάστατη μορφή του Δαίδαλου μετά τις προαναφερθείσες ανυψώσεις.

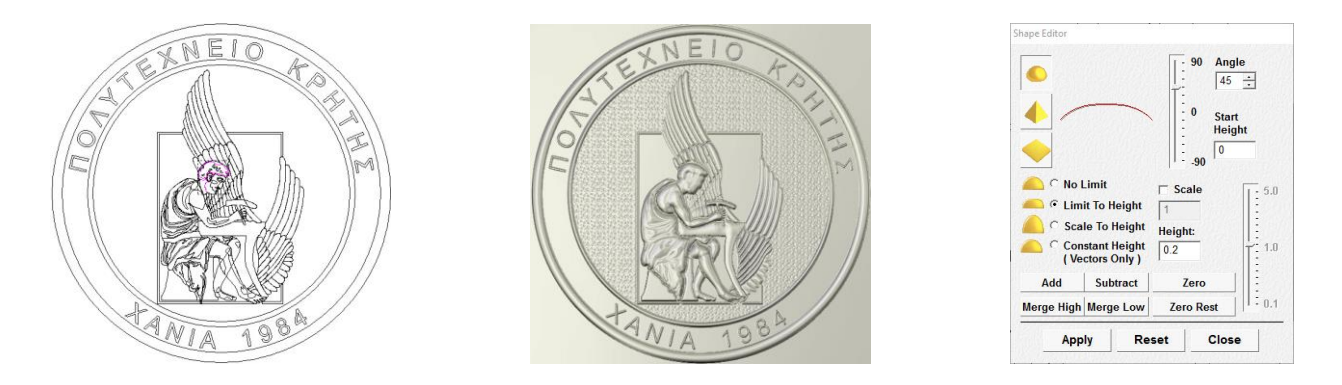

Σχήμα 4.24: Αριστερά: Επιλεγμένες οι δύο καμπύλες σχηματισμού των μαλλιών και η καμπύλη για τη γενειάδα, Κέντρο: Η τρισδιάστατη απεικόνιση μετά την προσθήκη μαλλιών και της γενειάδας, Δεξιά: Το παράθυρο του "Shape Editor" με τις τιμές ανύψωσης του πρώτου στρώματος των μαλλιών

Το επόμενο κομμάτι του προσώπου στο οποίο δόθηκε προσοχή ήταν το αυτί. Αφού ανυψώθηκε χρησιμοποιώντας την εντολή "No Limit" του καμπύλου φουσκώματος με κλίση 45°, χρησιμοποιήθηκε το εσωτερικό περίγραμμα για να δημιουργηθεί βάθος με την εντολή "Subtract" και έχοντας τις ίδιες τιμές με το εξωτερικό περίγραμμα. Στη συνέχεια δόθηκε ένταση στις γραμμές του αυτιού, ανυψώνοντας τις υπόλοιπες σχεδιασμένες λεπτομέρειες με την εντολή "No Limit" του αιχμηρού φουσκώματος, με γωνία κλίσης 20°, όπως φαίνεται και στο παράθυρο του "Shape Editor" στο δεξί μέρος του σχήματος 4.25. Στα αριστερά του σχήματος 4.25 παρουσιάζονται οι επιλεγμένες περιοχές του αυτιού, ενώ στο κέντρο του ίδιου σχήματος εμφανίζεται το τρισδιάστατο μοντέλο με το ανυψωμένο αυτί.

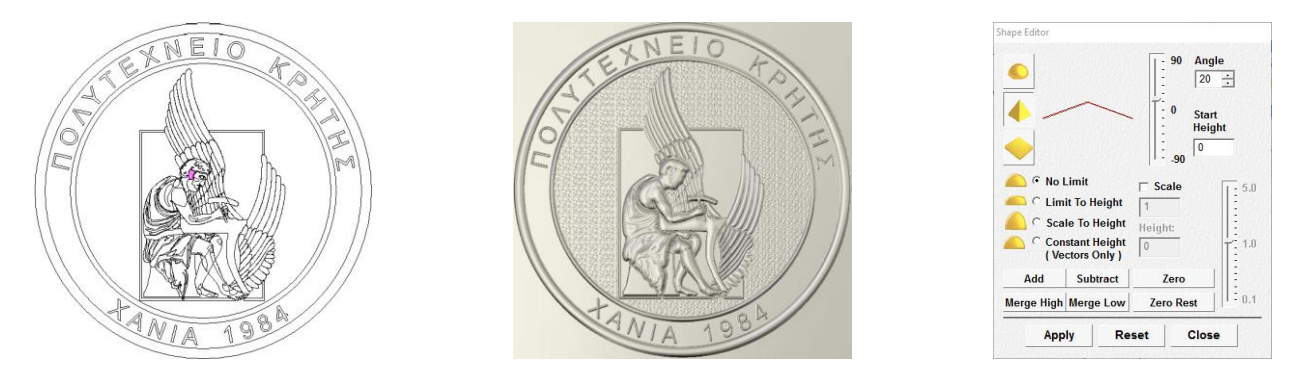

Σχήμα 4.25: Αριστερά: Επιλεγμένη η περιοχή του αυτιού και οι λεπτομέρειες του, Κέντρο: Το ανυψωμένο τρισδιάστατο μοντέλο με την προσθήκη του αυτιού, Δεξιά: Το παράθυρο του "Shape Editor" με τις τιμές που δόθηκαν στις λεπτομέρειες του αυτιού

Έπειτα, ανυψώθηκε το κομμάτι του προσώπου στο οποίο υπάρχουν η μύτη, το μάτι και τα ζυγωματικά. Σε αυτό το κομμάτι δόθηκε ύψος με την εντολή "No Limit" του καμπύλου φουσκώματος, με κλίση 20°, το οποίο φαίνεται επιλεγμένο στο αριστερό μέρος του <u>σχήματος</u> 4.26. Στο κέντρο του ίδιου σχήματος παρουσιάζεται το μοντέλο του Δαίδαλου μετά την προσθήκη και στο δεξί τμήμα του σχήματος βρίσκεται το παράθυρο του "Shape Editor" με τις χρησιμοποιημένες τιμές.

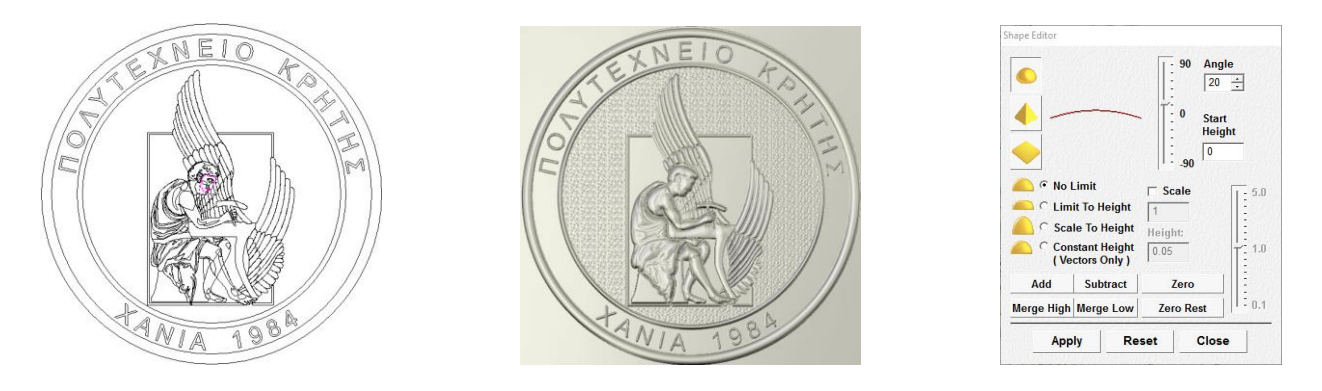

Σχήμα 4.26: Αριστερά: Το επιλεγμένο κομμάτι του προσώπου, Κέντρο: Το τρισδιάστατο μοντέλο μετά την ανύψωση, Δεξιά: Το παράθυρο του "Shape Editor"

Επόμενο βήμα ήταν να τροποποιηθούν οι λεπτομέρειες του προσώπου, οι οποίες φαίνονται επιλεγμένες με έντονο χρώμα στο αριστερό παράθυρο του σχήματος 4.27. Στο πρόσωπο έγιναν διάφορα σηκώματα, αλλά και βυθίσεις υλικού. Αρχικά, η μύτη ανυψώθηκε ελαφρώς χρησιμοποιώντας την εντολή "Limit to Height" του καμπύλου φουσκώματος, με ύψος 0,05 mm και κλίση 30°, όπως φαίνεται και στο δεξί μέρος του σχήματος 4.27, ενώ το φρύδι σηκώθηκε με "No Limit" και γωνία κλίσης 90°. Το ζυγωματικό ανυψώθηκε με την ίδια εντολή με το φρύδι, αλλά γωνία 10°. Στο μάτι έγινε βύθιση χρησιμοποιώντας την εντολή "No Limit" του καμπύλου φουσκώματος, με γωνία κλίσης 45° για το εξωτερικό περίγραμμα, ενώ για το εσωτερικό περίγραμμα έγινε ανύψωση τρεις φορές, με την ίδια εντολή και κλίση 20<sup>ο</sup>. Στο κεντρικό παράθυρο του σχήματος 4.27 παρουσιάζεται ο Δαίδαλος κατόπιν της επεξεργασίας των λεπτομερειών του προσώπου.

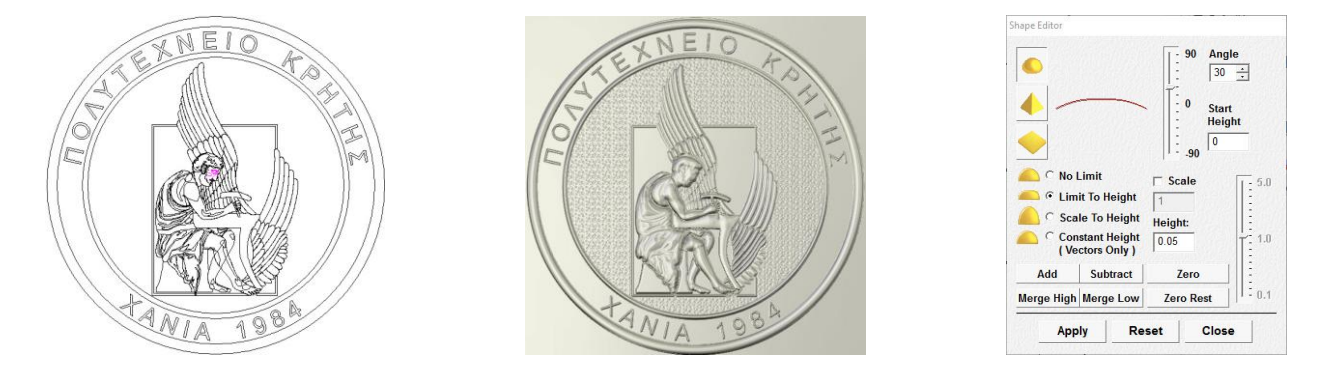

Σχήμα 4.27: Αριστερά: Οι επιλεγμένες λεπτομέρειες του προσώπου, Κέντρο: Ο Δαίδαλος με επεξεργασμένες τις λεπτομέρειες του προσώπου, Δεξιά: Οι τιμές που χρησιμοποιήθηκαν στην ανύψωση της μύτης

Οι τελευταίες λεπτομέρειες που προστέθηκαν, ώστε να ολοκληρωθεί το μετάλλιο, ήταν οι φλέβες στο χέρι και στο πέλμα του μπροστινού ποδιού του Δαίδαλου. Για να επιτευχθεί το απαιτούμενο οπτικό αποτέλεσμα χρησιμοποιήθηκε η ομάδα εντολών "Sculpting tools", η οποία παρουσιάζεται στο δεξί μέρος του σχήματος 4.28. Πιο συγκεκριμένα, χρησιμοποιήθηκαν τα εργαλεία "Deposit" και "Smooth", με τα οποία προστέθηκε υλικό και ομαλοποιήθηκαν κάποιες απότομες αυξομειώσεις στο ύψος του προστιθέμενου υλικού, αντίστοιχα. Στο αριστερό κομμάτι του σχήματος 4.28 φαίνεται το παράθυρο αλληλεπίδρασης του χρήστη με το μοντέλο, κατά την εφαρμογή των εντολών, ενώ στο κεντρικό κομμάτι παρουσιάζεται το τρισδιάστατο μοντέλο του μεταλλίου, μετά την χρήση των παραπάνω εντολών.

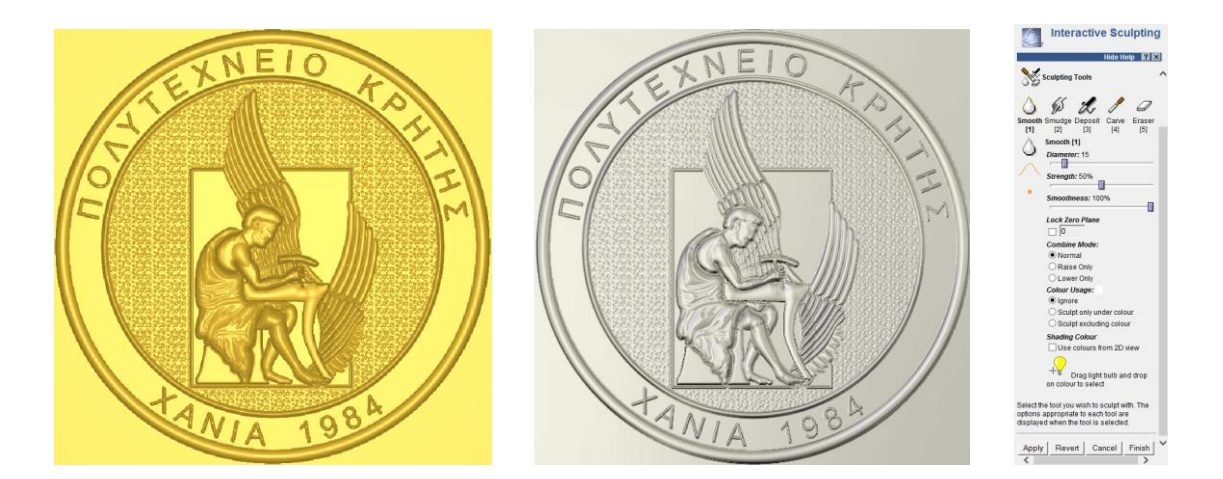

Σχήμα 4.28: Αριστερά: Παράθυρο εφαρμογής των εντολών στο μοντέλο του μεταλλίου, Κέντρο: Ολοκληρωμένο μετάλλιο μετά την επεξεργασία με τις εντολές "Deposit" και "Smooth", Δεξιά: Παράθυρο επιλογής εντολών από την ομάδα "Sculpting tools" και παραμέτρων τους

Επίσης, δόθηκε βάθος στο σχέδιο τόσο όσο το ύψος του, πράγμα απαραίτητο για να εξαχθεί το αρνητικό του στη συνέχεια, το οποίο δημιουργήθηκε κάνοντας χρήση της εντολής "Reliefs→ Invert→ Male/Female" και τα οποία φαίνονται στο σχήμα 4.29, αριστερά και δεξιά αντίστοιχα. Επιλέγεται να μετατραπεί το μετάλλιο στο αρνητικό του, καθώς η μηχανή χάραξης LASERTEC 40 λειτουργεί αφαιρώντας από το υλικό το σχεδιασμένο τεμάχιο που εισάγεται στο πρόγραμμα της.

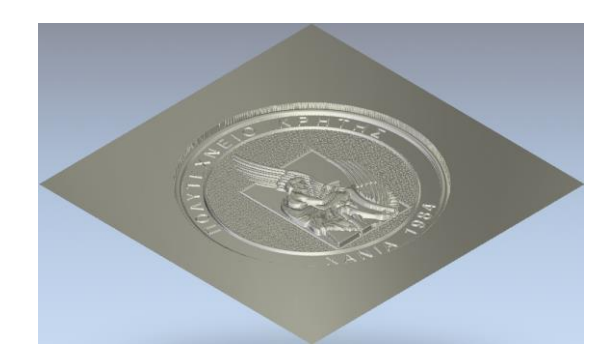

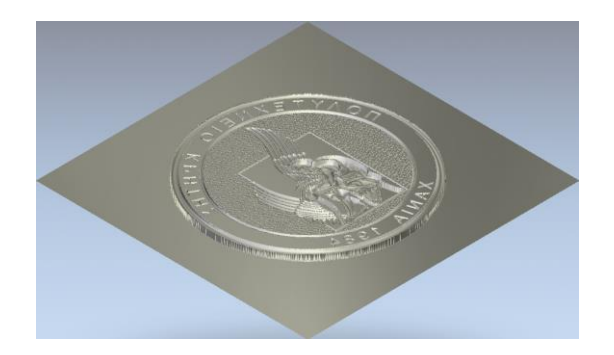

Σχήμα 4.29: Αριστερά: Απεικόνιση με δοθέν βάθος, Δεξιά: Αποτύπωση υπό γωνία του αρνητικού του μοντέλου του Δαίδαλου

Τέλος, έγινε η εξαγωγή του αρχείου .stl χρησιμοποιώντας την εντολή "Reliefs→Create Triangle Mesh" και επιλέγοντας "Close With A Flat Plane" από τις δυνατότητες παραμετρικής τριγωνοποίησης (Triangulation Parameters) που δίνονται από το πρόγραμμα, χωρίς να μεταβληθεί η ανοχή (tolerance) που δίνεται 0,01mm και χωρίς να επιλεχθεί η δυνατότητα περιορισμού του μεγέθους των τριγώνων (Limit triangle size). Αφού αποφασίστηκαν οι παράμετροι δημιουργίας του αρχείου, με χρήση της επιλογής "Create Triangles", το αποτέλεσμα που προέκυψε ήταν το τριγωνοποιημένο μοντέλο, που παρουσιάζεται στο σχήμα 4.30, το οποίο αποθηκεύτηκε με την επιλογή "Save Triangles" ως αρχείο ASCII STL Files (\*.stl).

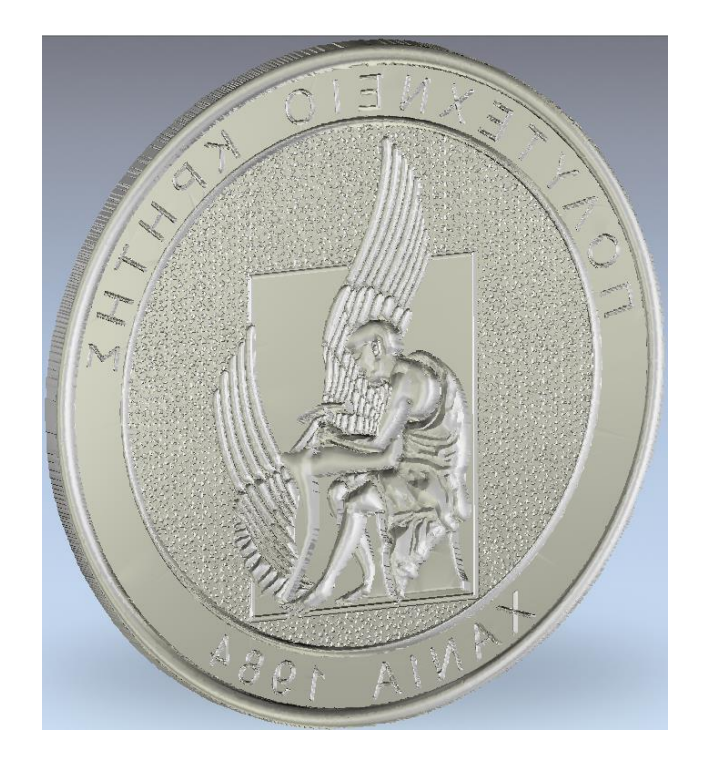

Σχήμα 4.30: Αποτύπωση του τελικού αρνητικού τριγωνοποιημένου μεταλλίου

Στη συνέχεια έγινε μεταφορά του αρχείου .stl στον ηλεκτρονικό υπολογιστή της μηχανής μέσω ενός USB. Στη μηχανή αρχικά χρησιμοποιήθηκε το πρόγραμμα LPSWin, με σκοπό τη μετατροπή του αρχείου .stl σε αρχείο .l4d και του οποίου ο χώρος αλληλεπίδρασης με το χρήστη παρουσιάζεται στο σχήμα 4.31. Το αρχείο .stl εισήχθηκε στο πρόγραμμα μέσω της εντολής "File→Include Surface". Έπειτα με την εντολή "Rotate-Y" από το παράθυρο "Transformations" και δίνοντας τιμή 180°, το δοκίμιο περιστράφηκε με άξονα τον Υ. Αυτό ήταν αναγκαίο, καθώς η μηχανή χάραξης θα έπρεπε να αφαιρέσει το αρνητικό από το τεμάχιο. Παράλληλα στο ίδιο παράθυρο, επιλέχθηκε το "Center XY, Top Z", έτσι ώστε η αρχή των αξόνων να συμπίπτει με το κέντρο του τεμαχίου και το ανώτερο σημείο του να είναι το σημείο μηδέν στον άξονα Z. Να αναφερθεί ότι το δοκίμιο του Δαίδαλου έχει διαστάσεις (X,Y,Z)=(50mm, 50mm, 1,61mm).

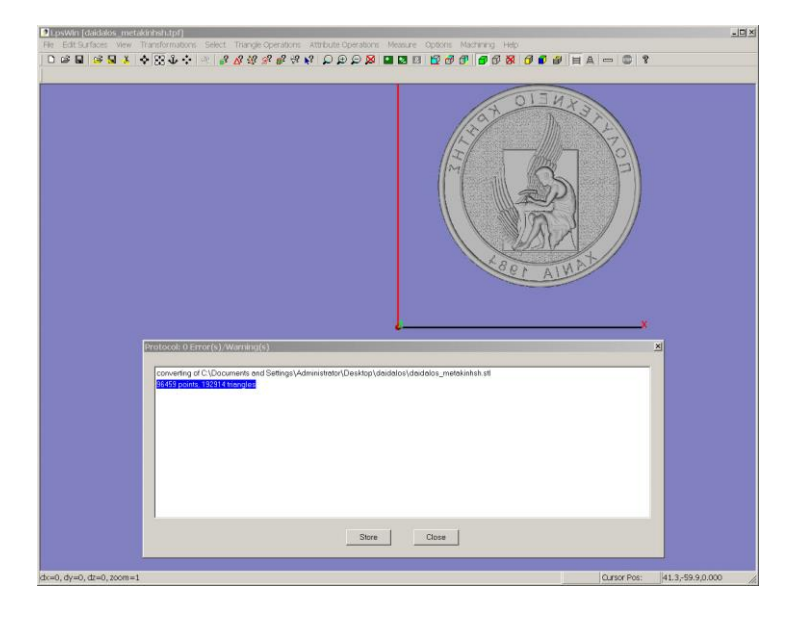

Σχήμα 4.31: Χώρος αλληλεπίδρασης προγράμματος LPSWin με τον χρήστη, οθόνη μετά την εισαγωγή του Δαίδαλου

Προχωρώντας, από το παράθυρο "Triangle Operations" με τις επιλογές "Test triangles" και "Test for under cuts" πραγματοποιήθηκε έλεγχος των τριγώνων αν είχαν δύο ίδια σημεία, αν είχαν δύο ίδιους γειτονικούς κόμβους και αν είχαν άλλα όμοια τρίγωνα. Στη συνέχεια με τις επιλογές "Remove triangles with two equals points", "Remove triangles with two equals neighbor nodes", "Remove identical triangles" και "Remove triangles in a box" έγινε αφαίρεση των ελαττωματικών τριγώνων, όπως φαίνεται και αριστερά στο σχήμα 4.32. Αφού πραγματοποιήθηκε η αφαίρεση των ελαττωματικών τριγώνων, το επόμενο βήμα έγινε από το παράθυρο "Attribute Operations", το οποίο παρουσιάζεται στο δεξί τμήμα του σχήματος 4.32, όπου με την επιλογή "Surface Attributes" καθορίστηκαν τα χαρακτηριστικά της επιφάνειας. Σε αυτή τη φάση αρχικά επιλέχθηκε το κουμπί "Selection-Generate" και στη συνέχεια το "Apply to-All".

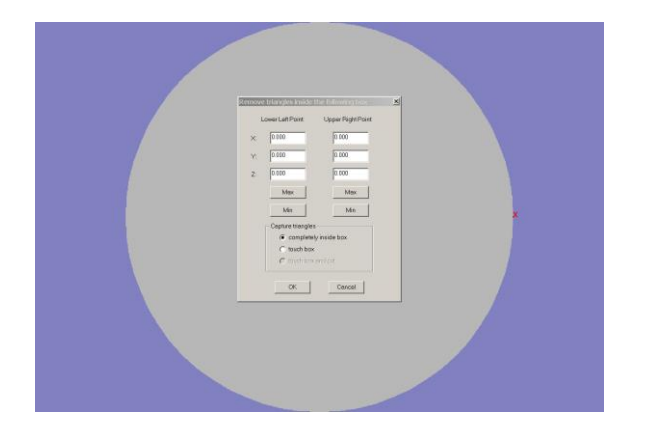

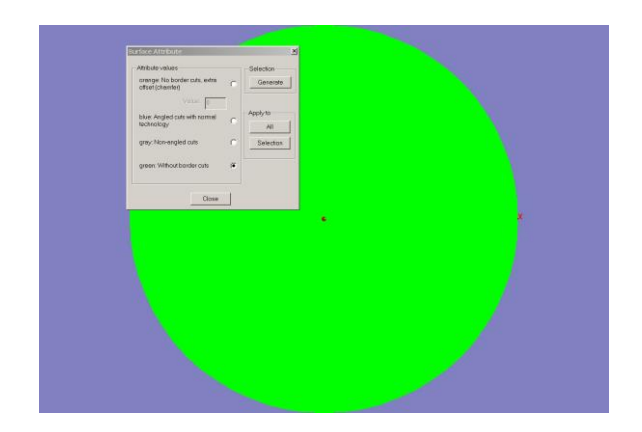

Σχήμα 4.32: Αριστερά: Επιλέγοντας το "Remove triangles in a box" για το τεμάχιο του Δαίδαλου, ώστε να αφαιρεθούν τα ελαττωματικά τρίγωνα, Δεξιά: Επιλογή του "Surface Attributes"

Στη συνέχεια έλαβε χώρα ο προγραμματισμός της κοπής, όπου από το παράθυρο "Programming Options" επιλέχθηκε το "Caving Options". Στο αναδυόμενο παράθυρο, που παρατίθεται στα αριστερά στο σχήμα 4.33, χρησιμοποιώντας τα κουμπιά με τα αγγλικά ερωτηματικά στην ενότητα "Slices" υπολογίστηκαν αυτόματα από τον υπολογιστή οι διαστάσεις του τεμαχίου στον άξονα Z, "Top Z [mm]" και "Bottom Z [mm]", καθώς και το συνολικό πάχος του τεμαχίου "Thickness [mm]". Έπειτα στην ενότητα "Border Cutting" επιλέγοντας το κουμπί με το αγγλικό ερωτηματικό υπολογίστηκε ο "Max. number". Το νούμερο που υπολόγισε αυτόματα το πρόγραμμα, τοποθετήθηκε και στην επιλογή "Min. number". Δηλαδή ήταν επιθυμητό "Max. number" και "Min. number" να είναι ίσα. Στην ενότητα "Hatching Area" επιλέχθηκε το "Random Angle" που εξασφάλισε μια τυχαιότητα στη γωνία κοπής του κάθε επιπέδου. Τέλος, χρησιμοποιώντας το κουμπί "OK" έκλεισε το παράθυρο και αποθηκεύτηκαν οι επιλογές που έγιναν πηγαίνοντας στο "Main Menu" και επιλέγοντας "Save Selected Project" από τη γραμμή εργαλείων γίνεται αποθήκευση των παραπάνω επιλογών. Για να ξεκινήσει η μετατροπή του αρχείου από .stl σε .l4d, επιλέχθηκε από το παράθυρο "Machining" η δυνατότητα "Start Programming", καθώς και ο φάκελος προορισμού του αρχείου. Στη συνέχεια, καθώς η διαδικασία μετατροπής του αρχείου σε μορφή .l4d προχωράει, στο παράθυρο που εμφανίζεται και παρατίθεται στο δεξί μέρος του σχήματος 4.33, παρέχονται πληροφορίες σχετικές με την διαδικασία, όπως ο χρόνος έναρξης, ο εκτιμώμενος χρόνος μετατροπής, αλλά κυρίως παρουσιάζονται πληροφορίες για τυχόν προβλήματα, ώστε να μπορούν να εντοπιστούν ευκολότερα και να επιλυθούν.

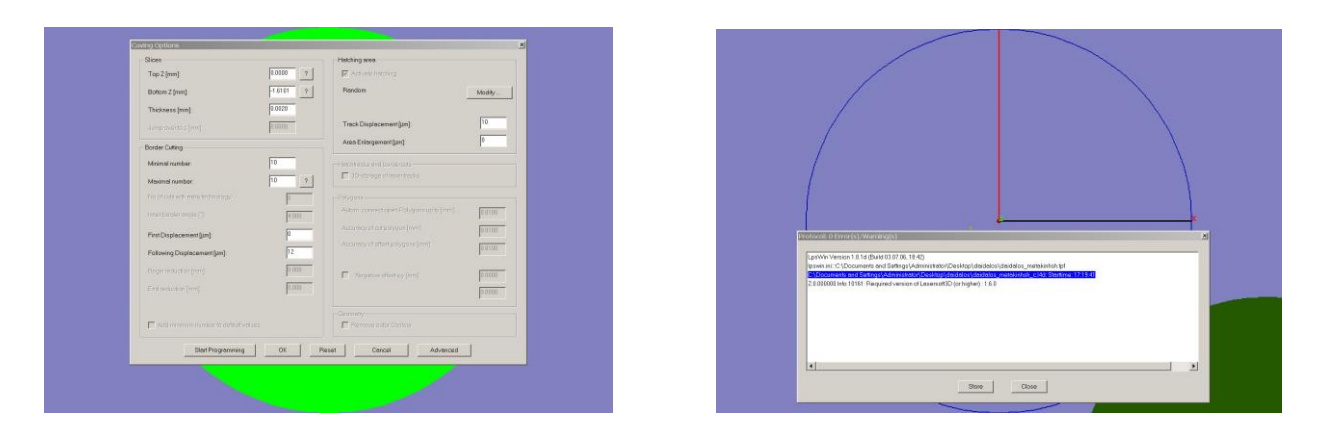

Σχήμα 4.33: Αριστερά: Παράθυρο "Caving Options", Δεξιά: Καθώς η διαδικασία μετατροπής του αρχείου .l4d έχει μόλις ξεκινήσει

Πριν κοπεί το τεμάχιο, έγινε μια προσομοίωση κοπής με το πρόγραμμα L4D Viewer, όπου ελέγχθηκε αν όλα είναι όπως θα έπρεπε, ενώ παράλληλα υπολογίστηκε και ο θεωρητικός χρόνος κοπής του τεμαχίου. Στο σχήμα 4.34 παρατίθεται ένα στιγμιότυπο της προσομοίωσης, αφού αυτή έχει ολοκληρωθεί. Ανοίγοντας με διπλό κλικ το αρχείο .l4d, άνοιξε αυτόματα το L4D Viewer και στη συνέχεια επιλέγοντας το κουμπί "GO" έγινε προσομοίωση της κοπής.

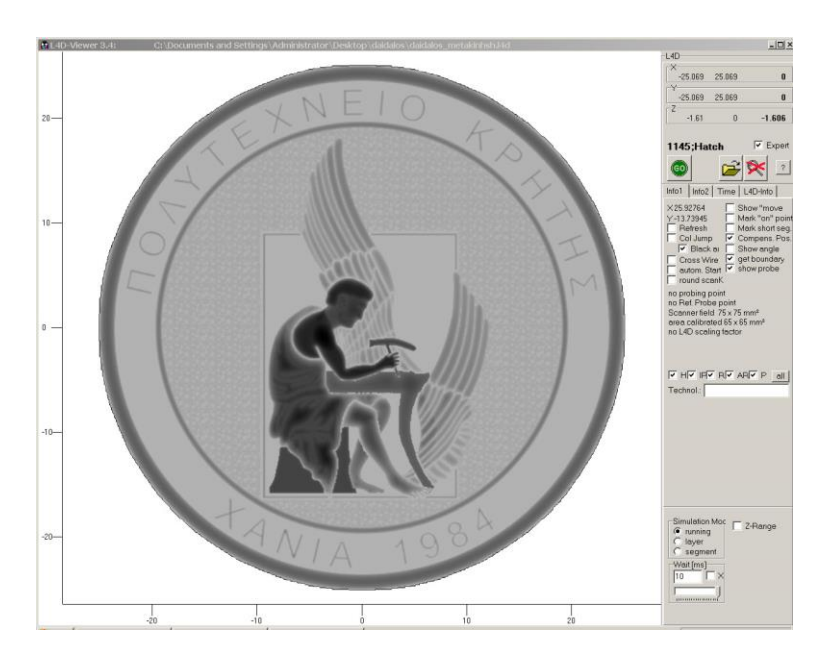

Σχήμα 4.34: Παράθυρο από το πρόγραμμα L4DViewer, αφού έχει τελειώσει η προσομοίωση της κατεργασίας του Δαίδαλου

Βασικό κομμάτι όλης της διαδικασίας, το οποίο καθόρισε σε μεγάλο βαθμό τις ρυθμίσεις της κοπής ήταν η επιλογή του υλικού, πάνω στο οποίο χαράχθηκε το δοκίμιο. Για τη χάραξη του Δαίδαλου επιλέχθηκε ένας δίσκος αλουμινίου EN AW 2007 με πάχος 5mm.

Αφού έγινε η προσομοίωση κοπής, το πρόγραμμα "Lasersoft3D" μπήκε σε λειτουργία, του οποίου ο χώρος αλληλεπίδρασης με το χρήστη παρουσιάζεται στο σχήμα 4.35. Πρώτη ενέργεια ήταν να δημιουργηθεί ένα "Technology" για το υλικό που χρησιμοποιήθηκε. Η δημιουργία του "Technology" είναι απαραίτητη, διότι ορίζονται οι λεπτομέρειες της χάραξης, όπως η ταχύτητα σάρωσης της δέσμης του Laser, η ισχύς της δέσμης, η συχνότητα και άλλα. Για διαφορετικά υλικά δημιουργούνται διαφορετικά "Technologies", καθώς οι ιδιότητες των υλικών διαφέρουν. Επίσης διαφορετικά "Technologies" δημιουργούνται και για το ίδιο υλικό, στην περίπτωση που

είναι διαφορετικό κομμάτι, καθώς η μικροδομή και η σύνθεση μπορεί να διαφέρει. Για να βρεθεί το επιθυμητό σημείο όπου έγινε το "Technology", ανοίχθηκε το παράθυρο "Parameter" και ενεργοποιήθηκε η κάμερα χρησιμοποιώντας το κουμπί "Start Camera", η οποία φαίνεται στο σχήμα 4.36. Μετακινώντας την τράπεζα στους άξονες Χ, Υ και Ζ, βρέθηκε το κέντρο του "Technology" και ορίστηκε σαν σημείο μηδέν αυτού, ενώ για να αποθηκευτεί επιλέχθηκε τo "measure" και τα κουμπιά "XY" και "Z". Επιλέγοντας το εικονίδιο που ήταν δεξιά των συντεταγμένων του σημείου, αποθηκεύτηκαν και έγινε μεταφορά και πάλι στο παράθυρο του "Parameter", όπου με το κουμπί "Probe at zero", μετρήθηκε και αποθηκεύτηκε το σημείο μηδέν που είχε οριστεί. Έπειτα, χρησιμοποιώντας το κουμπί "Probing to Z" επαληθεύτηκε το σημείο μηδέν με μεγαλύτερη ακρίβεια, κάτι το οποίο επαναλήφθηκε μέχρι η ακρίβεια να φτάσει στο επίπεδο του 1 μm ή και 0 μm.

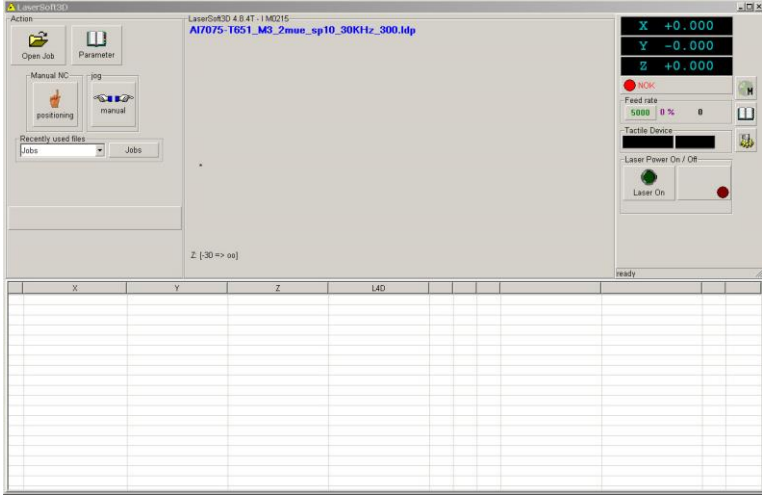

Σχήμα 4.35: Παρατίθεται ο χώρος αλληλεπίδρασης με το χρήστη του προγράμματος Lasersoft3D

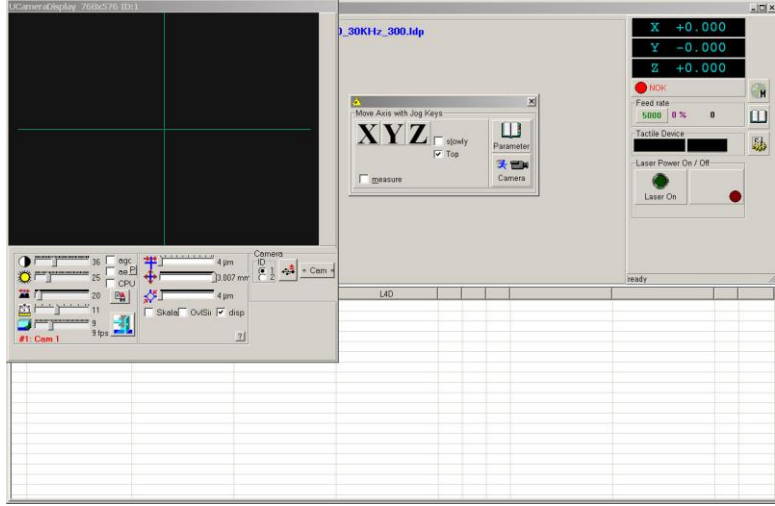

Σχήμα 4.36: Ανοιχτή κάμερα και παράθυρο χειρισμού της

Μετά επιλέχθηκε η καρτέλα "Scanner", όπου μεταβλήθηκε η τιμή στα πεδία της συχνότητας f [kHz] και της ταχύτητας πρόωσης ν [mm/s], τα οποία διακρίνονται στο σχήμα 4.37. Για το υλικό που χρησιμοποιήθηκε οι τιμές ήταν f=20kHz και v=300mm/s. Ακόμα, αν και η ισχύς του Laser υπολογίστηκε μέσω της διαδικασίας του "Technology", έπρεπε να οριστεί μία τιμή εκκίνησης I[%] των δοκιμών εύρεσης της ισχύος. Η τιμή αυτή ορίστηκε στο 20% της ισχύος. Το παράθυρο του "Parameter" έκλεισε και στη συνέχεια ανοίχθηκε το παράθυρο "Tools and Settings". Επιλέγοντας το κουμπί που αναγράφει "Technol.", το οποίο είναι συντομογραφία του "Technology" καθορίστηκαν οι παράμετροι του "Technology", όπως παρατηρείται στο σχήμα 4.38. Αρχικά ορίστηκε ο μέγιστος αριθμός κοπών προς επίτευξη εύρεσης της κατάλληλης ισχύος στα 500 στρώματα (layers), καθώς και το πάχος κοπής του κάθε στρώματος (Layer Thickness) στα 2 μm (0,002 mm). Στο "TrackDist" και στο "N" διατηρήθηκαν οι πρότυπες τιμές 0,01 και 1 αντίστοιχα. Ακόμα, επιλέχθηκε το κουτί δίπλα από το "Current Control by Probe". Τέλος, ορίστηκαν οι διαστάσεις του τετραγώνου κουτιού που θα δημιουργούσε στη συνέχεια το "Technology", μέσω του "pocket size" στα 4 mm $^2$ , ενεργοποιήθηκε το Laser με το κουμπί "Laser on" και επιλέχθηκε το κουτί "Engrave Grid/Pocket at Actual Position" (πλέγμα), που βρίσκεται ακριβώς από πάνω. Όταν τελείωσε το "Technology", έγινε αποθήκευση των παραμέτρων που είχαν οριστεί, αλλά και αυτών που εξήχθησαν, με ένα όνομα της επιλογής μας.

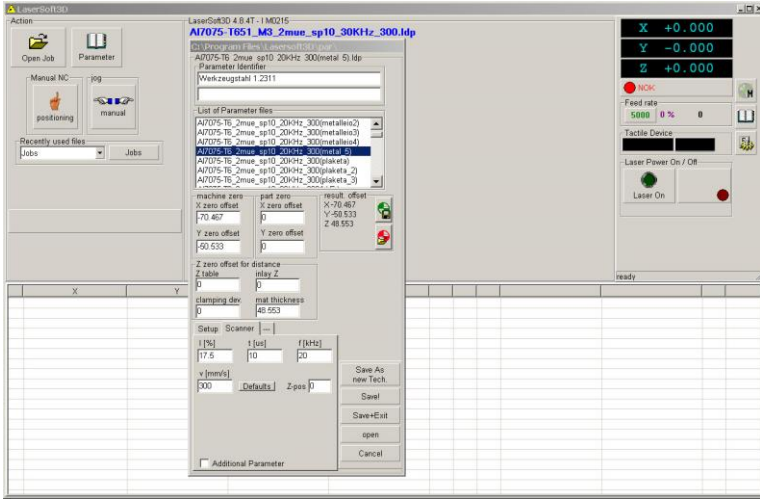

Σχήμα 4.37: Παράθυρο "Parameter" ανοιχτό στην επιλογή "Scanner", ώστε να οριστούν λεπτομέρειες

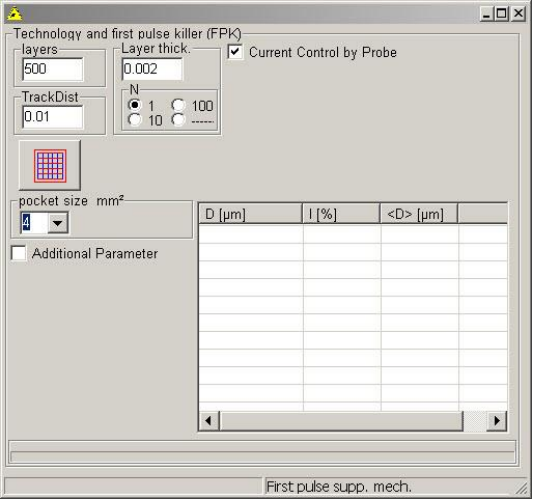

Σχήμα 4.38: Παράθυρο διαμόρφωσης και εκκίνησης του Technology

Η διαδικασία του "Technology" επαναλήφθηκε πέντε φορές και για κάθε "Technology" έγιναν 2 χαράξεις ενός τετραγώνου με πλευρά 2mm και βάθος χάραξης 100 μm. Στη συνέχεια τα κομμένα τετράγωνα εξετάστηκαν στο προφιλόμετρο, ώστε να διαπιστωθεί εάν πράγματι είχαν κοπεί στο σωστό βάθος. Τα πρώτα τέσσερα technologies δεν είχαν τα επιθυμητά αποτελέσματα, καθώς υπήρχε απόκλιση κατά 25% στο βάθος κοπής. Το πέμπτο και τελευταίο technology είχε την επιθυμητή τιμή αποκλίνοντας μόνο κατά 5%, που θεωρείται αποδεκτή τιμή. Για αυτό το λόγο επιλέχθηκε να γίνει η κοπή του Δαίδαλου με το πέμπτο Technology. Τα technologies, καθώς και οι χαράξεις των τετραγώνων έγιναν στο πίσω μέρος του δίσκου, ώστε να μην υπάρχει διαφοροποίηση στις ιδιότητες του υλικού και αποτυπώνονται στο σχήμα 4.39.

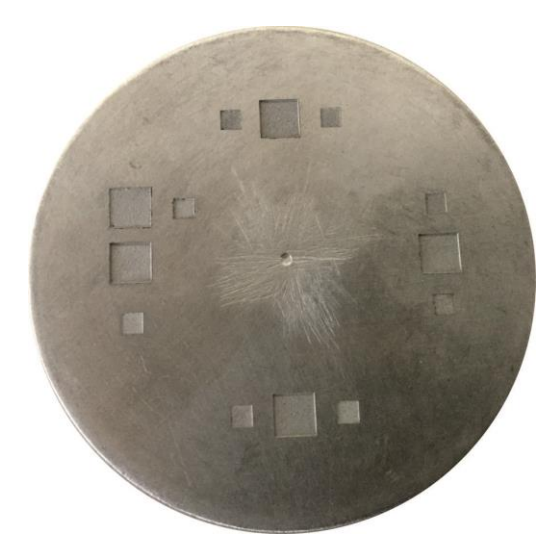

Σχήμα 4.39: Technologies και δοκιμαστικές κοπές στην πίσω πλευρά του δίσκου στον οποίο χαράχθηκε ο Δαίδαλος

Για να εισαχθεί το αρχείο .l4d στο πρόγραμμα "LaserSoft3D", χρησιμοποιήθηκε το κουμπί "Open Job" και επιλέχθηκε από το φάκελο που είχε αποθηκευτεί, το επιθυμητό προς χρήση αρχείο. Έπειτα ορίστηκε το σημείο μηδέν του τεμαχίου. Για να γίνει αυτό ανοίχθηκε το παράθυρο "Parameter" και επιλέχθηκε το κουμπί "Start Camera", το οποίο ενεργοποίησε την κάμερα. Μετακινώντας κατάλληλα την τράπεζα, βρέθηκε το σημείο το οποίο ορίστηκε σαν σημείο μηδέν του τεμαχίου προς κατεργασία. Έπειτα, το σημείο αποθηκεύτηκε χρησιμοποιώντας το "measure" και επιλέγοντας τα "XY" και "Z". Χρησιμοποιώντας το εικονίδιο που βρίσκεται δεξιά των συντεταγμένων του σημείου, οι συντεταγμένες αποθηκεύτηκαν και άνοιξε και πάλι το παράθυρο του "Parameter", όπου επιλέγοντας το "Probe at zero", μετρήθηκε και επιβεβαιώθηκε το σημείο μηδέν που ορίστηκε πριν. Έπειτα με το κουμπί "Probing to Z" επαληθεύτηκε το σημείο μηδέν με μεγαλύτερη ακρίβεια, κάτι το οποίο επαναλήφθηκε μέχρις ότου η ακρίβεια έφτασε στο επίπεδο του 1 μm. Στη συνέχεια από το παράθυρο "List of Parameters files" επιλέχθηκε το "Technology" το οποίο δημιουργήθηκε πριν, και χρησιμοποιώντας το "Save+Exit" αποθηκεύτηκαν οι επιλογές που έγιναν και έκλεισε το παράθυρο "Parameter". Στη συνέχεια το Laser ενεργοποιήθηκε επιλέγοντας το "Laser on" και με το "Start" ξεκίνησε η κατεργασία χάραξης.

Αφού τελείωσε η χάραξη του δοκιμίου, ήταν βασικό το γεγονός ότι δεν υπήρξε βιασύνη για να ανοίξει η πόρτα της μηχανής ώστε να παρατηρηθεί από πιο κοντά το κατεργασμένο τεμάχιο, αλλά ούτε και να κλείσει το πρόγραμμα. Πρώτα σταμάτησε η λειτουργία της σκούπας αναρρόφησης της σκόνης που διαθέτει η μηχανή και στην συνέχεια ξεκλειδώθηκε η καμπίνα. Ακόμα όμως και έτσι, αυτό δε σήμαινε ότι είχαν απομακρυνθεί όλα τα υπολείμματα κατεργασμένου υλικού. Στη μία άκρη του τεμαχίου (αυτή από την οποία ήταν η σκούπα της μηχανής) παρατηρήθηκε συγκεντρωμένη σκόνη. Προσεκτικά απομακρύνθηκε η σκόνη φυσώντας απαλά στο συγκεκριμένο σημείο. Επίσης, μετά την κατεργασία παρατηρήθηκαν ατέλειες με τη μορφή ακίδων και γείσου.

Ο συνολικός χρόνος χάραξης του δοκιμίου του Δαίδαλου ανήλθε στις 144 ώρες 2 λεπτά και 5 δευτερόλεπτα (144:02:05). Έπειτα το δοκίμιο εξετάστηκε στο οπτικό στερεομικροσκόπιο και φωτογραφήθηκαν κάποιες χαρακτηριστικές λεπτομέρειες, όπως το χέρι, το κεφάλι και ο μανδύας, οι οποίες παρατίθενται στο σχήμα 4.4..

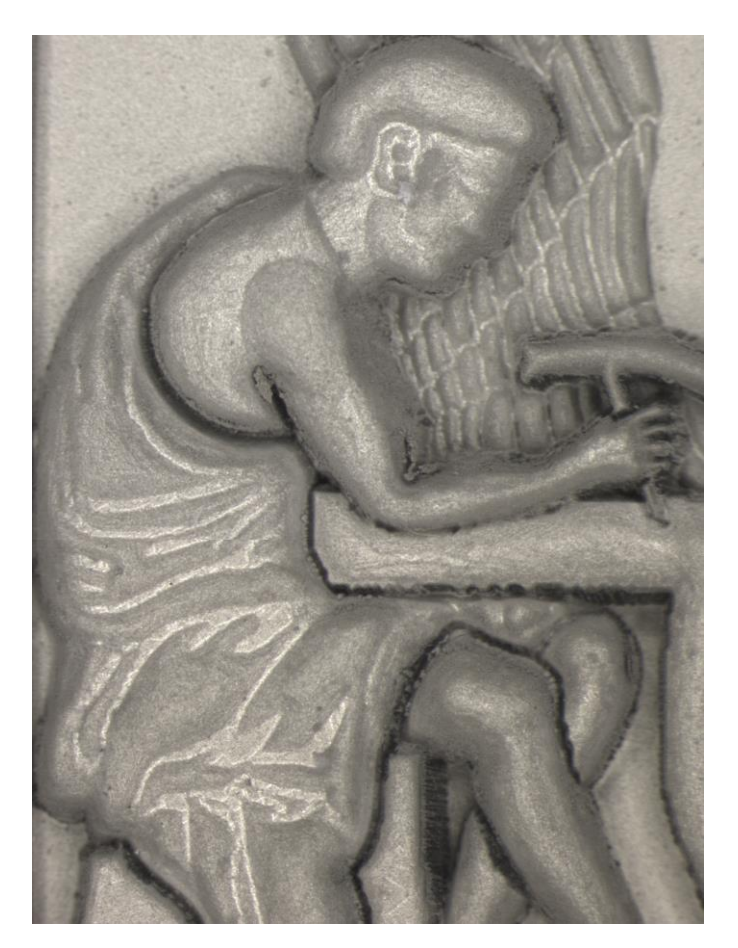

Σχήμα 4.40: Φωτογραφία από στερεομικροσκόπιο στην οποία φαίνονται ο Δαίδαλος, καθώς και ένα κομμάτι από το πάνω φτερό

Τέλος, φωτογραφία του ολοκληρωμένου δοκιμίου στο σύνολό του παρατίθεται στο σχήμα 4.41.

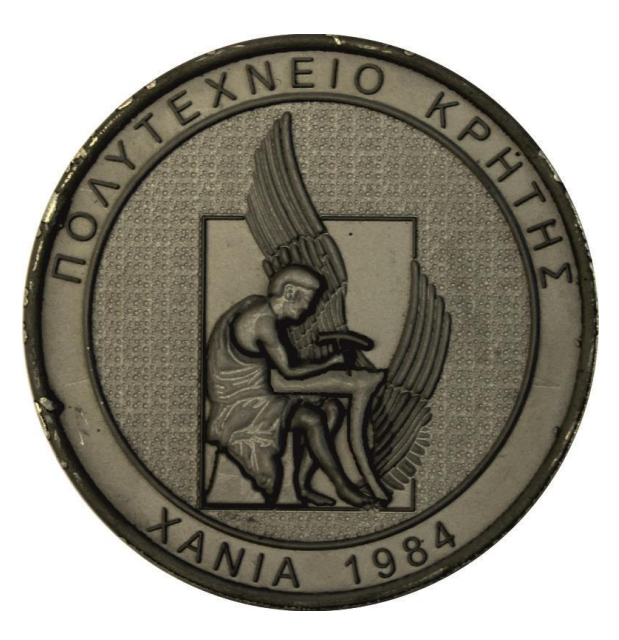

## Σχήμα 4.41: Φωτογραφία του ολοκληρωμένου Δαίδαλου σε κάτοψη

## **4.2 Πλακέτα «Ίκαρος»**

Το δοκίμιο του Ικάρου σχεδιάστηκε και υλοποιήθηκε σε τρισδιάστατη μορφή για το μάθημα Κατασκευαστικές τεχνολογίες σε μικροκλίμακα. Η συγκεκριμένη εργασία είναι αυτή που επιλέχθηκε ως πρώτη και βραβεύτηκε, για αυτό το λόγο και αποφασίστηκε να χρησιμοποιηθεί σαν μέρος αυτής της διπλωματικής εργασίας. Πρώτο βήμα ήταν η σχεδίαση στο χαρτί ενός βασικού σχεδίου, το οποίο φαίνεται στο σχήμα 4.42 και που λειτούργησε σαν κατευθυντήρια γραμμή στην όλη εργασία. Σε αυτό το πρώτο σχέδιο έγινε προσθαφαίρεση πολλών στοιχείων, χωρίς όμως να αλλοιωθεί η κεντρική ιδέα.

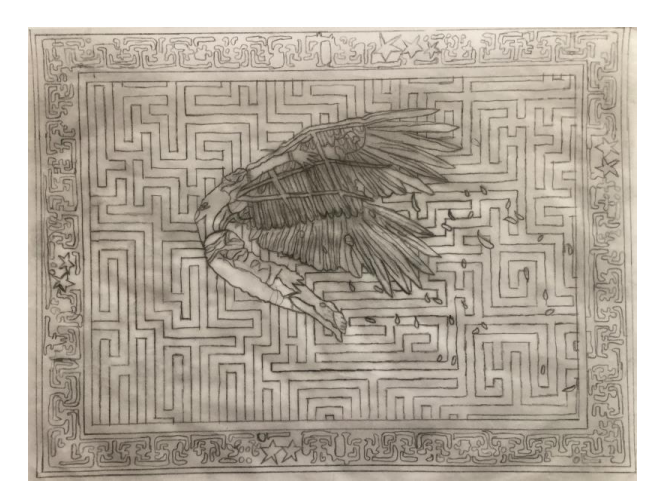

Σχήμα 4.42: Σκαρίφημα Ικάρου σε ριζόχαρτο, πριν την αφαίρεση του λαβυρίνθου

Στη συνέχεια πραγματοποιήθηκε η μετάβαση από το χαρτί στον υπολογιστή και σε ηλεκτρονική μορφή. Για την πραγματοποίηση αυτού, έγινε χρήση του προγράμματος δισδιάστατης σχεδίασης CorelDRAW. Κατά τη διάρκεια της μεταφοράς προστέθηκαν αρκετές λεπτομέρειες, όπως παραπάνω φτερά, αλλά έγινε και μία σημαντική αλλαγή με την αφαίρεση του λαβυρίνθου, που αρχικά λειτουργούσε ως μοτίβο του κύριου όγκου του Ικάρου. Στο σχήμα 4.43 φαίνεται το τελικό σχέδιο στο πρόγραμμα CorelDRAW, ενώ στο σχήμα 4.44 παρουσιάζονται κάποιες από τις λεπτομέρειες του σχεδίου, όπως το παντελόνι, τα πόδια και κάποια φτερά. Για να σχεδιαστεί ο Ίκαρος, αρχικά εισήχθηκε στο πρόγραμμα μία φωτογραφία με το σχέδιο στο χαρτί, με την εντολή "File→Import". Πάνω σε αυτή την εικόνα σχεδιάστηκαν οι γραμμές του Ικάρου. Για τη σχεδίαση χρησιμοποιήθηκαν τα εργαλεία δημιουργίας γραμμών "B-Spline" και "Polyline" με συνεχείς μαύρες γραμμές, με πάχος το ελάχιστο δυνατό, δηλαδή την επιλογή "Hairline".

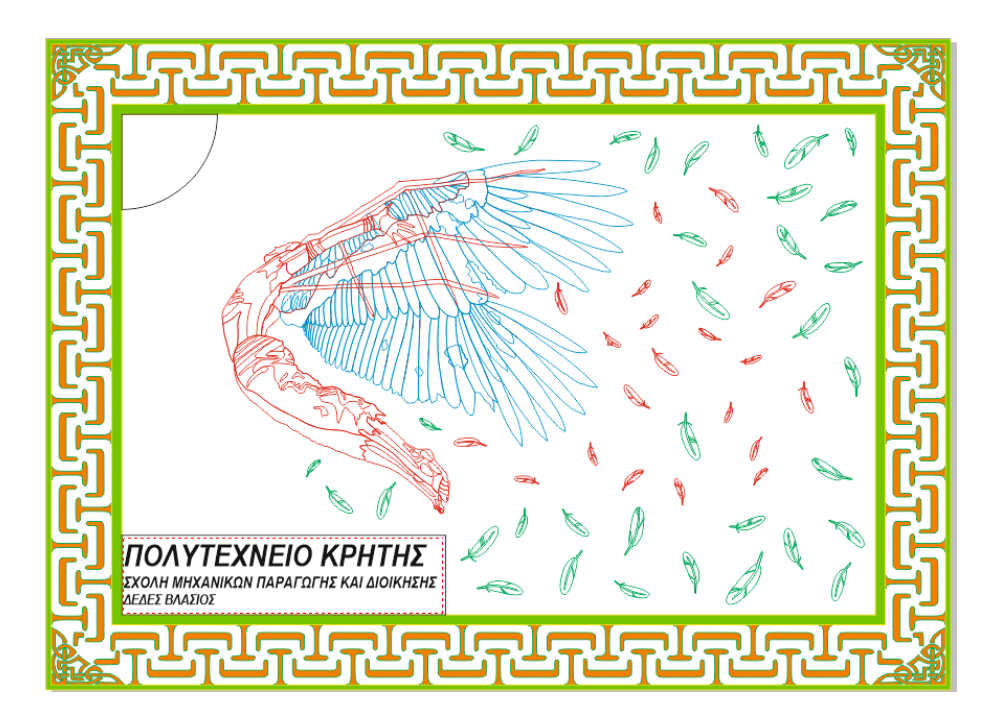

Σχήμα 4.43: Τελικό σχέδιο Ικάρου στο πρόγραμμα CorelDRAW

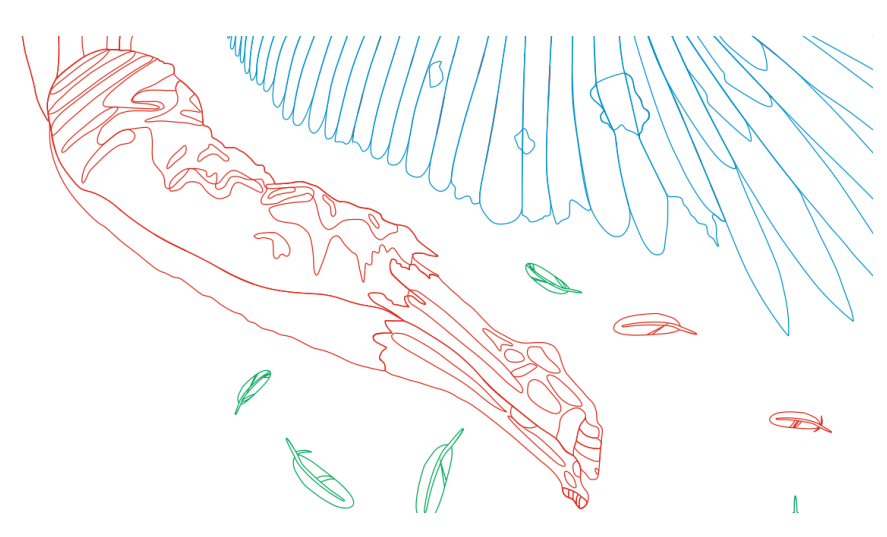

Σχήμα 4.44: Σχεδιαστικές λεπτομέρειες παντελονιού, ποδιών και μερικών φτερών στο CorelDRAW

Το τελικό στάδιο σχεδίασης του Ικάρου περιελάμβανε την τρισδιάστατη αποτύπωση των υψομετρικών διαφορών του μοντέλου, ώστε να γίνει καλύτερα αντιληπτή η αίσθηση του βάθους. Για να καταστεί αυτό εφικτό, χρησιμοποιήθηκε το πρόγραμμα δισδιάστατης και τρισδιάστατης σχεδίασης ArtCAM. Στο αριστερό μέρος του σχήματος 4.45 παρουσιάζεται η μορφή του Ικάρου στο δυσδιάστατο περιβάλλον σχεδίασης του ArtCAM, ενώ παράλληλα παρουσιάζεται και η τρισδιάστατη απεικόνισή του, στο δεξί τμήμα του σχήματος 4.45, αλλά και από μία διαφορετική οπτική γωνία στο σχήμα 4.46, ώστε να γίνει απόλυτα αντιληπτή. Έτσι, με το πρόγραμμα ArtCAM δημιουργήθηκε το επιθυμητό ανάγλυφο, καθώς και λεπτομέρειες που δε γινόταν να αποτυπωθούν στο δισδιάστατο σχέδιο. Για να ξεκινήσει η τρισδιάστατη σχεδίαση εισήχθηκε το αρχείο που δημιουργήθηκε στο CorelDRAW, με χρήση της εντολής "Vectors→Import" και επιλέχθηκε το αρχείο του Ικάρου.

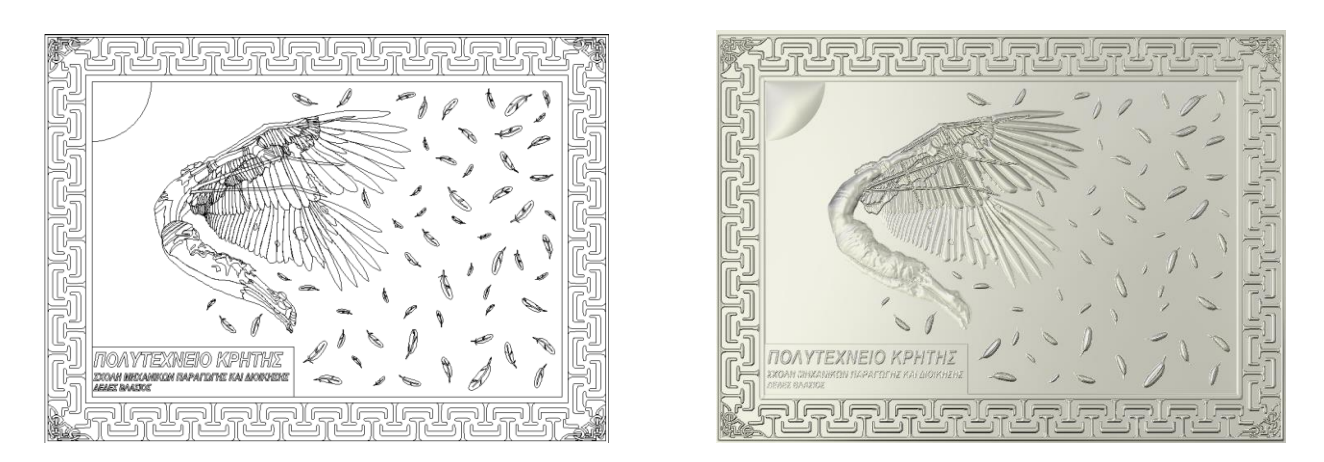

Σχήμα 4.45: Αριστερά: Δυσδιάστατη απεικόνιση του σχεδίου του Ικάρου στο προγραμμα ArtCAM, Δεξιά: Τρισδιάστατη κατακόρυφη απεικόνιση της πλακέτας του Ικάρου

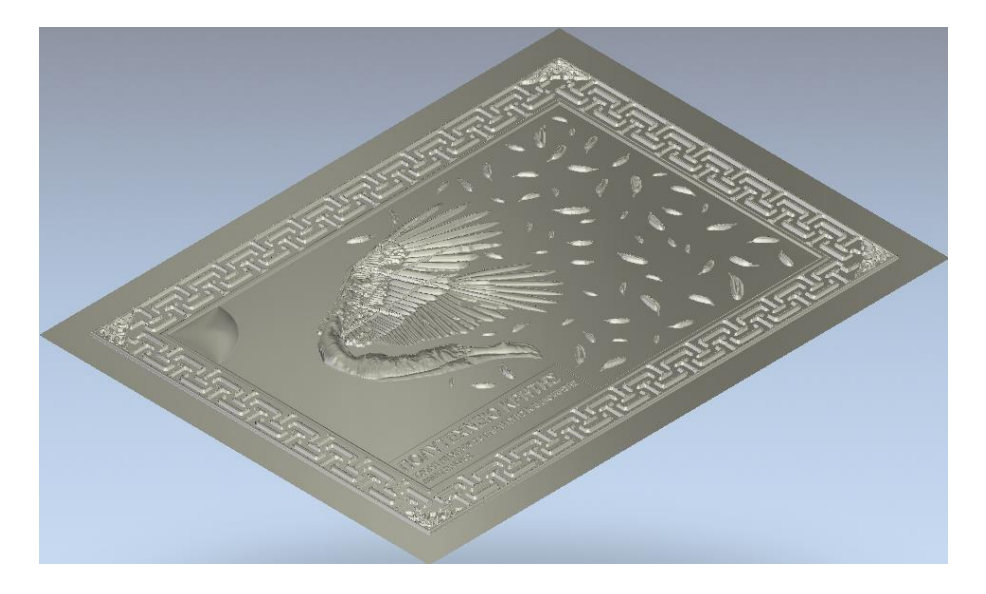

Σχήμα 4.46: Απεικόνιση της πλακέτας υπό γωνία

Στη συνέχεια άρχισε η διαμόρφωση των όγκων των σχημάτων, επιλέγοντας το επιθυμητό σχήμα και με δεξί κλικ την εντολή "Shape Editor". Αφού επιλέχθηκε το επιθυμητό «φούσκωμα», με χρήση των κουμπιών "Add" και "Apply" προστέθηκε ο όγκος που ορίστηκε και η διαδικασία επαναλήφθηκε όσες φορές χρειάστηκε για να ολοκληρωθεί το μοντέλο του Ικάρου. Να αναφερθεί ότι κάθε τελικός όγκος είναι συνδυασμός όλων των επιλογών που τον επηρεάζουν, όπως τα φτερά του Ικάρου που φαίνονται στο σχήμα 4.47 και στα οποία, αφού σηκώθηκαν με την επιλογή του καμπύλου φουσκώματος, στη συνέχεια δόθηκε η αίσθηση της γωνίας, ώστε να αποκτήσουν πιο εντυπωσιακή εμφάνιση και να διαφοροποιηθούν από τα άλλα φτερά (τα κάτω). Σε σημεία όπου δεν ήταν εύκολο να σχεδιαστεί ο κατάλληλος κλειστός όγκος, όπως οι φλέβες στα χέρια και το παντελόνι του Ικάρου, που φαίνονται στο σχήμα 4.48 και στα δεξιά του σχήματος 4.49 αντίστοιχα, χρησιμοποιήθηκε το εργαλείο "Sculpting".

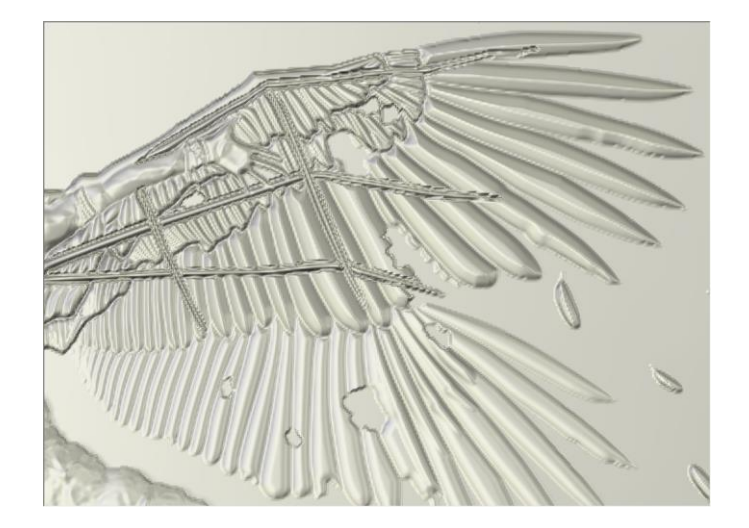

Σχήμα 4.47: Διακρίνεται η διαφορά στα φτερά του αριστερού χεριού, τα οποία έχουν τονιστεί με την τεχνική του διπλού σηκώματος και στα φτερά του δεξιού χεριού που είναι πιο απλά, ώστε να δίνεται αυτή η αίσθηση της διαφορετικότητας και του βάθους

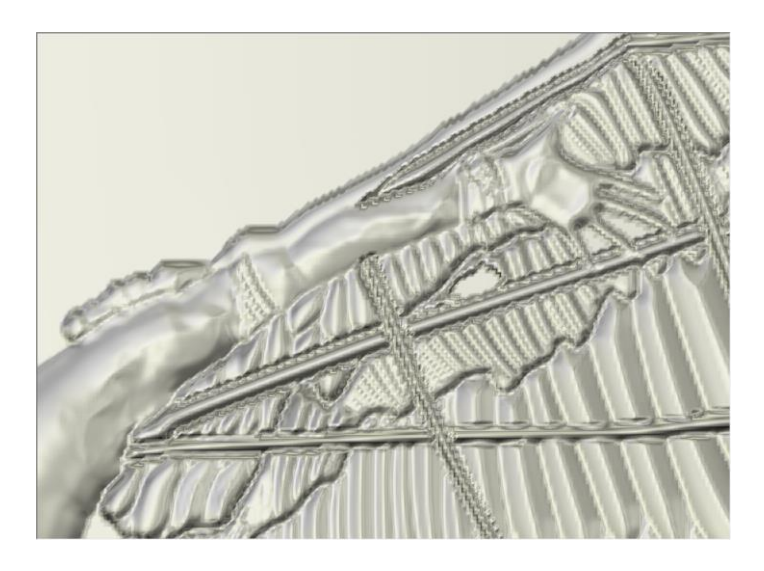

Σχήμα 4.48: Απεικονίζονται με λεπτομέρειες οι μύες, οι φλέβες και το εσωτερικό της παλάμης του αριστερού χεριού του Ικάρου

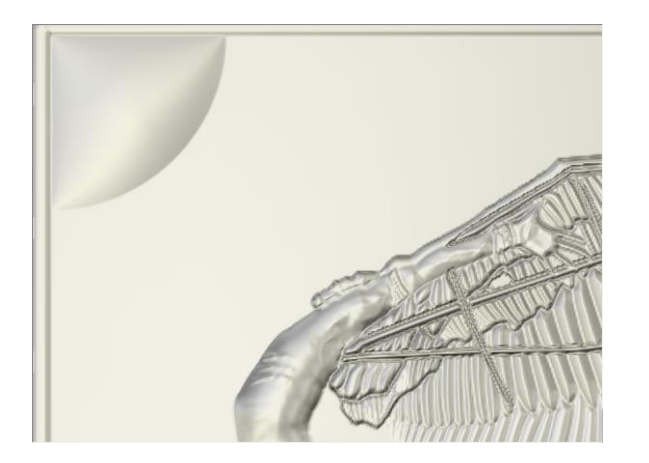

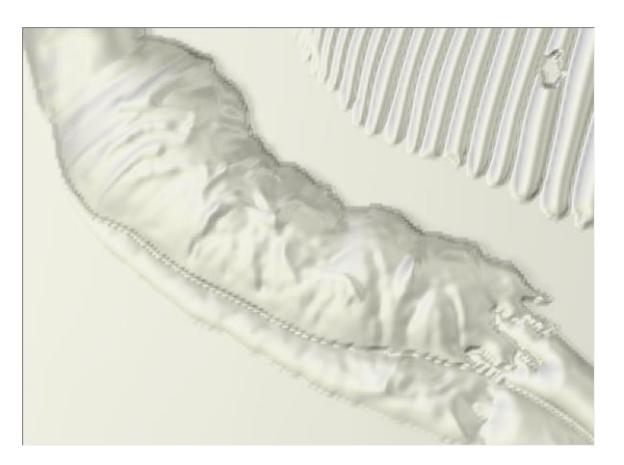

Σχήμα 4.49: Αριστερά: Αποτύπωση αντίθεσης ήλιου στον κενό χώρο με τις λεπτομέρειες του κεφαλιού του Ικάρου, Δεξιά: Λεπτομερής απεικόνιση των τσακισμάτων του παντελονιού του Ικάρου

Ακόμα, με βάση αυτή την τελική εικόνα προστέθηκαν, όπου κρίθηκε απαραίτητο, κάποιες τελευταίες βελτιώσεις που δεν υπήρχαν στα προηγούμενα σχέδια, όπως ο ήλιος στην πάνω αριστερή γωνία, η απλότητα του οποίου δημιουργεί μία ελκυστική για το μάτι αντίθεση, όπως αποδεικνύεται και από το αριστερό μέρος του σχήματος 4.49. Επίσης, δόθηκε βάθος στο σχέδιο τόσο όσο το ύψος του, το οποίο δημιουργήθηκε κάνοντας χρήση της εντολής "Reliefs→Invert→Male/Female" και τα οποία αποτυπώνονται στο αριστερό και στο δεξί μέρος του σχήματος 4.50, αντίστοιχα. Τέλος, έγινε η εξαγωγή του αρχείου .stl χρησιμοποιώντας την εντολή "Reliefs→Create Triangle Mesh" και επιλέγοντας "Close With A Flat Plane" από τις δυνατότητες παραμετρικής τριγωνοποίησης (Triangulation Parameters) που δίνονται από το πρόγραμμα, χωρίς να μεταβληθεί η ανοχή (tolerance) που δίνεται 0,01mm και χωρίς να επιλεχθεί η δυνατότητα περιορισμού του μεγέθους των τριγώνων (Limit triangle size). Αφού αποφασίστηκαν οι παράμετροι δημιουργίας του αρχείου, με χρήση του κουμπιού "Create Triangles", το αποτέλεσμα που προέκυψε ήταν το τριγωνοποιημένο μοντέλο, το οποίο αποθηκεύτηκε με την επιλογή "Save Triangles" ως αρχείο ASCII STL Files (\*.stl).

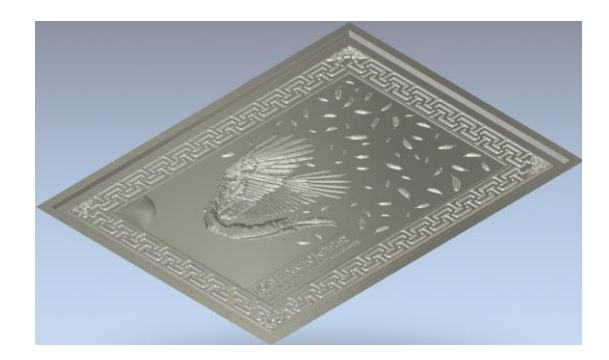

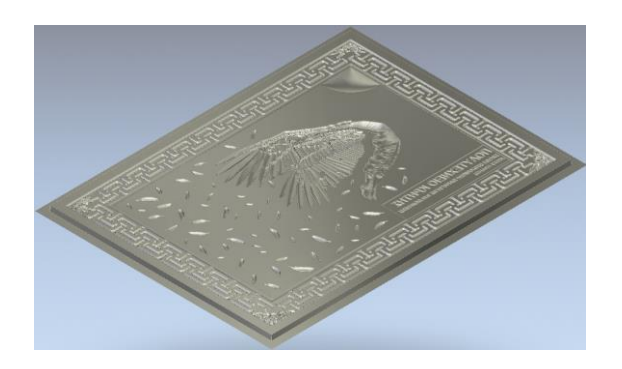

Σχήμα 4.50: Αριστερά: Απεικόνιση της πλακέτας με δοθέν βάθος, Δεξιά: Το αρνητικό της πλακέτας του Ικάρου

Στη συνέχεια έγινε μεταφορά του αρχείου .stl στον ηλεκτρονικό υπολογιστή της μηχανής μέσω ενός USB. Στη μηχανή αρχικά έγινε χρήση του προγράμματος LPSWin, με σκοπό τη μετατροπή του αρχείου .stl σε αρχείο .l4d. Το αρχείο .stl εισήχθηκε στο πρόγραμμα μέσω της εντολής "File→Include Surface". Έπειτα με την εντολή "Rotate-Y" από το παράθυρο "Transformations" και δίνοντας τιμή 180°, το δοκίμιο περιστράφηκε με άξονα τον Υ. Παράλληλα στο ίδιο παράθυρο, επιλέχθηκε το "Center XY, Top Z". Έχοντας αρχικές διαστάσεις (X,Y,Z)=(190,319mm, 140,324mm, 3mm), θεωρήθηκε απαραίτητο να πραγματοποιηθεί "Scale" στο 20% του αρχικού. Έτσι, οι νέες διαστάσεις που προέκυψαν ήταν (X,Y,Z)=(38,064mm, 28,063mm, 0,6mm).

Προχωρώντας, από το παράθυρο "Triangle Operations" με τις επιλογές "Test triangles" και "Test for under cuts" έγινε έλεγχος των τριγώνων. Στη συνέχεια, με τις επιλογές "Remove triangles with two equals points", "Remove triangles with two equals neighbor nodes", "Remove identical triangles" και "Remove triangles in a box" έγινε αφαίρεση των ελαττωματικών τριγώνων. Αφού πραγματοποιήθηκε η αφαίρεση των ελαττωματικών τριγώνων, το επόμενο βήμα έγινε από το παράθυρο "Attribute Operations", όπου με την επιλογή "Surface Attributes" καθορίστηκαν τα χαρακτηριστικά της επιφάνειας. Σε αυτή τη φάση αρχικά επιλέχθηκε το κουμπί "Selection-Generate" και στη συνέχεια το "Apply to-All".

Στη συνέχεια έλαβε χώρα ο προγραμματισμός της κοπής, όπου από το παράθυρο "Programming Options" επιλέχθηκε το "Caving Options". Στο αναδυόμενο παράθυρο, χρησιμοποιώντας τα κουμπιά με τα αγγλικά ερωτηματικά στην ενότητα "Slices", υπολογίστηκαν

αυτόματα οι διαστάσεις του τεμαχίου στον άξονα Z, "Top Z [mm]" και "Bottom Z [mm]", καθώς και το συνολικό πάχος του τεμαχίου "Thickness [mm]". Έπειτα, στην ενότητα "Border Cutting", χρησιμοποιώντας το κουμπί με το αγγλικό ερωτηματικό, υπολογίστηκε ο "Max. number". Το νούμερο που υπολόγισε αυτόματα το πρόγραμμα, τοποθετήθηκε και στην επιλογή "Min. number". Στην ενότητα "Hatching Area" επιλέχθηκε το "Random Angle", που εξασφάλισε μια τυχαιότητα στη γωνία κοπής του κάθε επιπέδου. Τέλος, με το "OK" έκλεισε το παράθυρο και αποθηκεύτηκαν οι επιλογές που έγιναν πηγαίνοντας στο "Main Menu" και επιλέγοντας "Save Selected Project" από τη γραμμή εργαλείων γίνεται αποθήκευση των παραπάνω επιλογών. Για να ξεκινήσει η μετατροπή του αρχείου από .stl σε .l4d, επιλέχθηκε από το παράθυρο "Machining" η δυνατότητα "Start Programming", καθώς και ο φάκελος προορισμού του αρχείου. Πριν κοπεί το τεμάχιο, έγινε μια προσομοίωση κοπής με το πρόγραμμα L4D Viewer, ενώ παράλληλα υπολογίστηκε και ο θεωρητικός χρόνος κοπής του τεμαχίου. Επιλέγοντας με διπλό κλικ το αρχείο .l4d, άνοιξε αυτόματα το L4D Viewer και στη συνέχεια με το κουμπί "GO" έγινε προσομοίωση της κοπής.

Αφού έγινε η προσομοίωση κοπής, το πρόγραμμα "Lasersoft3D" μπήκε σε λειτουργία. Πρώτη ενέργεια ήταν να δημιουργηθεί ένα "Technology" για το υλικό που χρησιμοποιήθηκε. Για να βρεθεί το επιθυμητό σημείο όπου έγινε το "Technology", ανοίχθηκε το παράθυρο "Parameter" και ενεργοποιήθηκε η κάμερα χρησιμοποιώντας το κουμπί "Start Camera. Μετακινώντας την τράπεζα στους άξονες Χ, Υ και Ζ, βρέθηκε το κέντρο του "Technology" και ορίστηκε σαν σημείο μηδέν αυτού, ενώ για να αποθηκευτεί επιλέχθηκε τo "measure" και χρησιμοποιήθηκαν τα κουμπιά "XY" και "Z". Επιλέγοντας το εικονίδιο που ήταν δεξιά των συντεταγμένων του σημείου, αποθηκεύτηκαν και έγινε μεταφορά και πάλι στο παράθυρο του "Parameter", όπου χρησιμοποιώντας το κουμπί "Probe at zero", μετρήθηκε και αποθηκεύτηκε το σημείο μηδέν που είχε οριστεί. Έπειτα, χρησιμοποιώντας το κουμπί "Probing to Z" επαληθεύτηκε το σημείο μηδέν με μεγαλύτερη ακρίβεια, κάτι το οποίο επαναλήφθηκε μέχρι η ακρίβεια να φτάσει στο επίπεδο του 1 μm ή και 0 μm.

Μετά επιλέχθηκε η καρτέλα "Scanner", όπου μεταβλήθηκε η τιμή στα πεδία της συχνότητας f [kHz] και της ταχύτητας πρόωσης ν [mm/s]. Για το υλικό που χρησιμοποιήθηκε, οι τιμές ήταν f=20kHz και v=300mm/s. Ακόμα, αν και η ισχύς του Laser υπολογίστηκε μέσω της διαδικασίας του "Technology", έπρεπε να οριστεί μία τιμή εκκίνησης I[%] των δοκιμών εύρεσης της ισχύος. Η τιμή αυτή ορίστηκε στο 20% της ισχύος. Το παράθυρο του "Parameter" έκλεισε και στη συνέχεια ανοίχθηκε το παράθυρο "Tools and Settings". Επιλέχθηκε το κουμπί που αναγράφει "Technol.", που είναι συντομογραφία του "Technology" και καθορίστηκαν οι παράμετροι του "Technology". Πρώτα ορίστηκε ο μέγιστος αριθμός κοπών προς επίτευξη εύρεσης της κατάλληλης ισχύος στα 500 στρώματα (layers) και μετά το πάχος κοπής του κάθε στρώματος (Layer Thickness) στα 2 μm (0,002 mm). Στο "TrackDist" και στο "N" διατηρήθηκαν οι πρότυπες τιμές 0,01 και 1, αντίστοιχα. Ακόμα, επιλέχθηκε το κουτί δίπλα από το "Current Control by Probe". Τέλος ορίστηκαν οι διαστάσεις του τετράγωνου κουτιού, που δημιούργησε στη συνέχεια το "Technology" μέσω του "pocket size" στα 4 mm<sup>2</sup>, ενεργοποιήθηκε το Laser με το κουμπί "Laser on" και επιλέχθηκε το κουτί "Engrave Grid/Pocket at Actual Position" (πλέγμα), που βρίσκεται ακριβώς από πάνω. Όταν τελείωσε το "Technology", έγινε αποθήκευση των παραμέτρων που είχαν οριστεί, αλλά και αυτών που εξήχθησαν, με ένα όνομα της επιλογής μας.

Η διαδικασία του "Technology" επαναλήφθηκε τρεις φορές και για κάθε "Technology" έγιναν 2 χαράξεις ενός τετραγώνου με πλευρά 2mm και βάθος χάραξης 100 μm. Στη συνέχεια τα κομμένα τετράγωνα εξετάστηκαν στο προφιλόμετρο, ώστε να διαπιστωθεί εάν πράγματι είχαν κοπεί στο σωστό βάθος. Στα κουτιά για το πρώτο "Technology" το βάθος ήταν στα 80 μm, ενώ στα κουτιά που έγιναν με το δεύτερο "Technology" το βάθος ήταν στα 140 μm περίπου. Στα

κουτιά που δημιουργήθηκαν βάσει του τρίτου "Technology", αν και είχαν μεγάλη διακύμανση στο μετρούμενο βάθος (80-120 μm) ήταν αυτά που το μέσο βάθος κυμαινόταν πιο κοντά στο επιθυμητό, δηλαδή στα 100 μm. Για αυτό το λόγο επιλέχθηκε να γίνει η κοπή του Ικάρου και του παραλληλογράμμου για τον καθαρισμό της επιφάνειας, με το τρίτο "Technology". Τα technologies, καθώς και οι χαράξεις των τετραγώνων έγιναν στην ίδια πλακέτα με τον Ίκαρο και τη Σύνθεση, ώστε να μην υπάρχει διαφοροποίηση στις ιδιότητες του υλικού και αποτυπώνονται στο σχήμα 4.51.

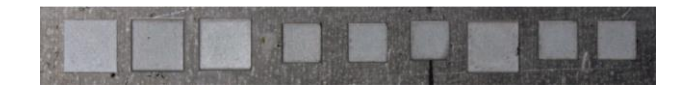

Σχήμα 4.51: Τα technologies και τα δοκιμαστικά τετράγωνα στην πλακέτα

Βασικό κομμάτι όλης της διαδικασίας, το οποίο καθόρισε σε μεγάλο βαθμό τις ρυθμίσεις της κοπής ήταν η επιλογή του υλικού, πάνω στο οποίο χαράχθηκε το δοκίμιο. Για τη χάραξη του Ικάρου επιλέχθηκε μία πλακέτα αλουμινίου EN AW 5083 με πάχος 4,1 mm. Ακόμα, επειδή το τεμάχιο του υλικού πάνω στο οποίο χαράχθηκε το δοκίμιο δεν ήταν απόλυτα λείο, αλλά είχε κάποιες μικρές ανωμαλίες (χαρακιές και χτυπήματα), πριν γίνει η κανονική κοπή χαράχθηκε ένα παραλληλόγραμμο με διαστάσεις 40x30 mm και βάθος 0,01 mm, το οποίο παρουσιάζεται στο σχήμα 4.52. Με αυτό τον τρόπο επετεύχθη η εξομάλυνση της επιφάνειας στο βέλτιστο δυνατό βαθμό. Το παραλληλόγραμμο δημιουργήθηκε με το πρόγραμμα ArtCAM όπως και το δοκίμιο του Ικάρου. Η διαδικασία χάραξης του παραλληλογράμμου αυτού ήταν ίδια με αυτή του δοκιμίου, η οποία περιγράφεται και παρακάτω.

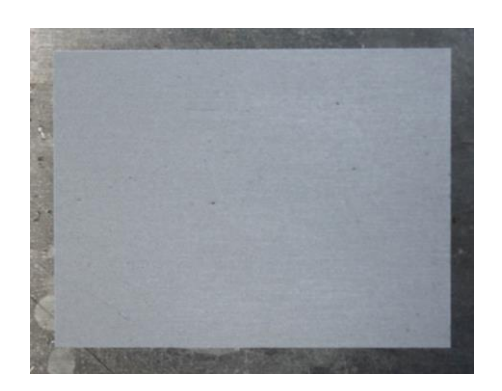

Σχήμα 4.52: Παραλληλόγραμμο καθαρισμού επιφάνειας, ώστε να χαραχθεί ο Ίκαρος στη συνέχεια

Για να εισαχθεί το αρχείο .l4d στο πρόγραμμα "LaserSoft3D", χρησιμοποιήθηκε το "Open Job" και επιλέχθηκε από το φάκελο που είχε αποθηκευτεί το επιθυμητό προς χρήση αρχείο. Έπειτα ορίστηκε το σημείο μηδέν του τεμαχίου. Για να γίνει αυτό ανοίχθηκε το παράθυρο "Parameter" και επιλέχθηκε το κουμπί "Start Camera", το οποίο ενεργοποίησε την κάμερα. Μετακινώντας κατάλληλα την τράπεζα βρέθηκε το σημείο το οποίο ορίστηκε σαν σημείο μηδέν του τεμαχίου προς κατεργασία. Έπειτα, το σημείο αποθηκεύτηκε χρησιμοποιώντας το "measure" και τα κουμπιά "XY" και "Z". επιλέγοντας το εικονίδιο που βρίσκεται δεξιά των συντεταγμένων του σημείου, αποθηκεύτηκαν και άνοιξε και πάλι στο παράθυρο του "Parameter", όπου χρησιμοποιώντας το κουμπί "Probe at zero", μετρήθηκε και επιβεβαιώθηκε το σημείο μηδέν που ορίστηκε πριν. Έπειτα, επιλέγοντας το κουμπί "Probing to Z" επαληθεύτηκε το σημείο μηδέν με μεγαλύτερη ακρίβεια, κάτι το οποίο επαναλήφθηκε μέχρις ότου η ακρίβεια έφτασε στο επίπεδο του 1 μm. Στη συνέχεια, από το παράθυρο "List of Parameters files" επιλέχθηκε το "Technology" το οποίο δημιουργήθηκε πριν, και με το κουμπί "Save+Exit" αποθηκεύτηκαν οι επιλογές που έγιναν και έκλεισε το παράθυρο "Parameter". Στη συνέχεια το Laser ενεργοποιήθηκε

χρησιμοποιώντας το κουμπί "Laser on" και επιλέγοντας το κουμπί "Start", ξεκίνησε η κατεργασία χάραξης.

Αφού τελείωσε η χάραξη του δοκιμίου, ήταν βασικό το γεγονός ότι δεν υπήρξε βιασύνη για να ανοίξει η πόρτα της μηχανής ώστε να παρατηρηθεί από πιο κοντά το κατεργασμένο τεμάχιο, αλλά ούτε και να κλείσει το πρόγραμμα. Πρώτα σταμάτησε η λειτουργία της σκούπας αναρρόφησης της σκόνης που διαθέτει η μηχανή και στη συνέχεια να ξεκλειδώθηκε η καμπίνα. Ακόμα όμως και έτσι, αυτό δε σήμαινε ότι είχαν απομακρυνθεί όλα τα υπολείμματα κατεργασμένου υλικού. Στη μία άκρη του τεμαχίου (αυτή από την οποία ήταν η σκούπα της μηχανής) παρατηρήθηκε συγκεντρωμένη σκόνη, κάτι το οποίο φαίνεται στο σχήμα 4.53. Προσεκτικά απομακρύνθηκε η σκόνη φυσώντας απαλά στο συγκεκριμένο σημείο.

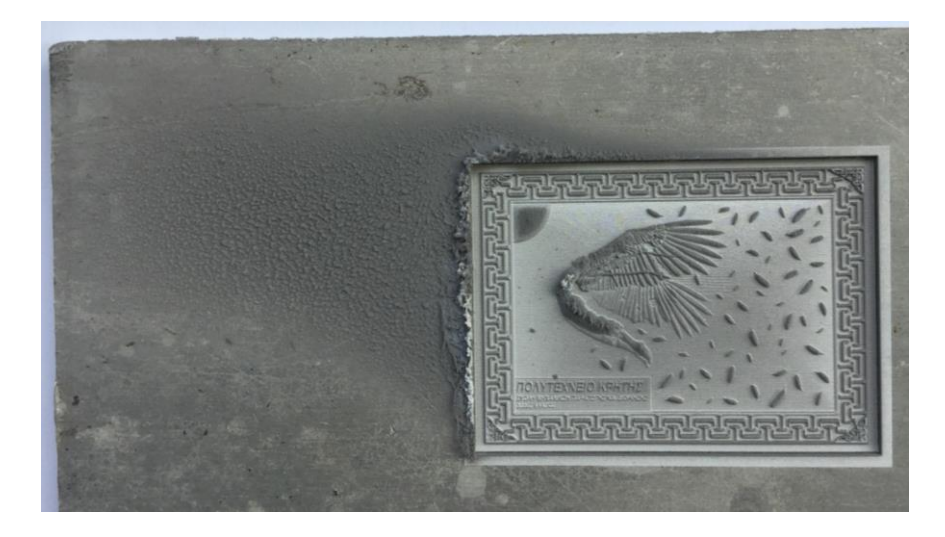

Σχήμα 4.53: Το κατεργασμένο τεμάχιο της πλακέτας του Ικάρου, με την σκόνη στην αριστερή πλευρά

Ο συνολικός χρόνος χάραξης του δοκιμίου του Ικάρου ανήλθε στις 30 ώρες, 10 λεπτά και 7 δευτερόλεπτα (30:10:07). Έπειτα το δοκίμιο εξετάστηκε στο οπτικό στερεομικροσκόπιο και φωτογραφήθηκαν κάποιες χαρακτηριστικές λεπτομέρειες, οι οποίες παρατίθενται στα σχήματα 4.54 και 4.55.

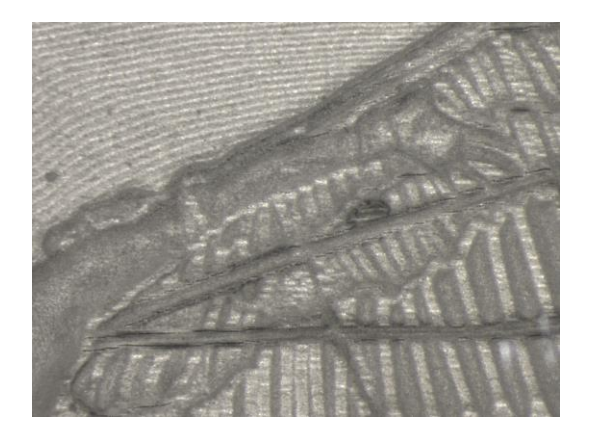

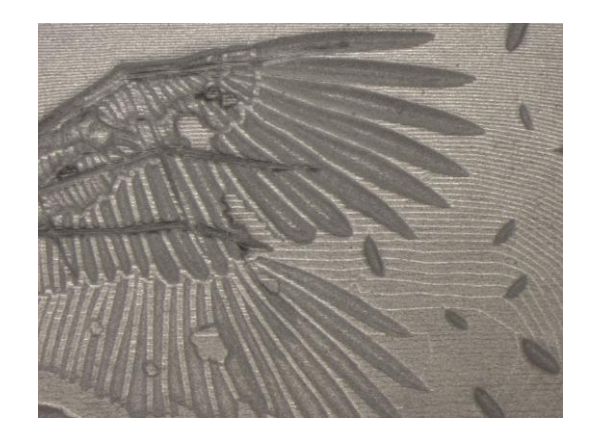

Σχήμα 4.54: Αριστερά: Φωτογραφία από στερεομικροσκόπιο στην οποία φαίνονται το χέρι και λίγα από τα φτερά του Ικάρου, Δεξιά: Φωτογραφία από στερεομικροσκόπιο στην οποία φαίνεται η διαφορά των πίσω με τον εμπρός φτερών του Ικάρου, καθώς και κάποια από τα διάσπαρτα μικρά φτερά που χρησιμοποιήθηκαν ως μοτίβο

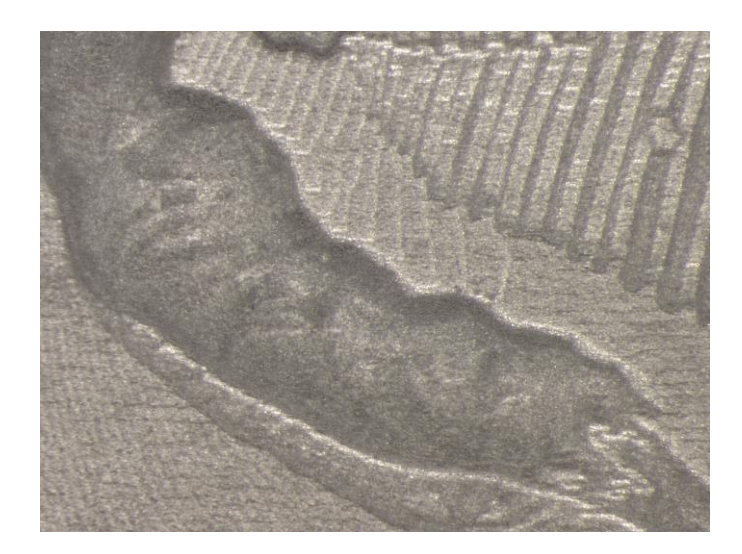

Σχήμα 4.55: Φωτογραφία από στερεομικροσκόπιο στην οποία φαίνεται το παντελόνι του Ικάρου

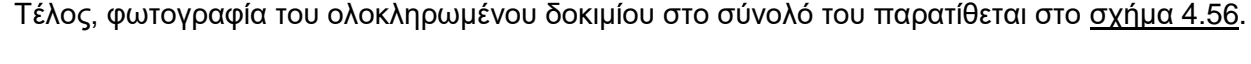

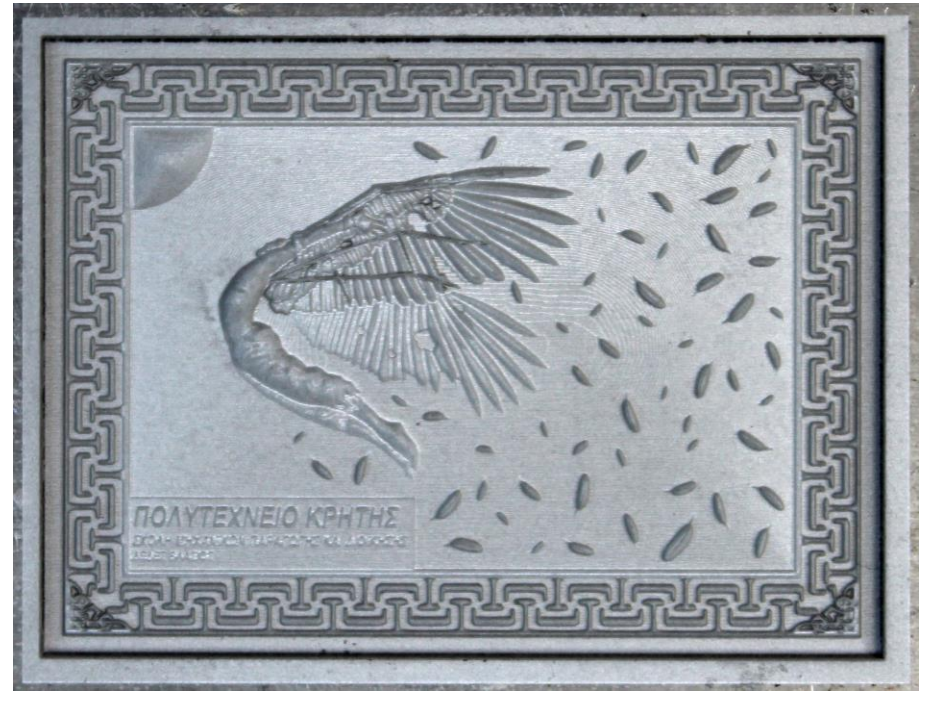

Σχήμα 4.56: Φωτογραφία του ολοκληρωμένου Ικάρου σε κάτοψη

## **4.3 Πλακέτα «Σύνθεση»**

Το δοκίμιο της «Σύνθεσης» σχεδιάστηκε και υλοποιήθηκε σε τρισδιάστατη μορφή για το μάθημα Κατασκευαστικές τεχνολογίες σε μικροκλίμακα. Η συγκεκριμένη εργασία είναι αυτή που επιλέχθηκε ως δεύτερη μετά τον «Ίκαρο», για αυτό το λόγο και αποφασίστηκε να χρησιμοποιηθεί σαν μέρος αυτής της διπλωματικής εργασίας.

Στη συνέχεια πραγματοποιήθηκε η μετάβαση από το χαρτί στον υπολογιστή και σε ηλεκτρονική μορφή. Για να γίνει αυτό έγινε χρήση του προγράμματος δισδιάστατης σχεδίασης CorelDRAW. Κατά τη διάρκεια της μεταφοράς προσθαφαιρέθηκαν λεπτομέρειες και το σχέδιο απέκτησε μια πιο ολοκληρωμένη μορφή, η οποία παρουσιάζεται στο σχήμα 4.57. Για να σχεδιαστεί η Σύνθεση, αρχικά εισήχθηκε στο πρόγραμμα μία φωτογραφία με το σχέδιο στο χαρτί, με την εντολή "File→Import". Πάνω σε αυτή την εικόνα σχεδιάστηκαν οι γραμμές της Σύνθεσης. Για τη σχεδίαση χρησιμοποιήθηκαν τα εργαλεία δημιουργίας γραμμών "B-Spline" και "Polyline" με συνεχείς μαύρες γραμμές, με πάχος το 0,001 mm. Ιδιαίτερη προσοχή χρειάστηκε να δοθεί στο να είναι όλα τα σχήματα κλειστά, καθώς σε αντίθετη περίπτωση το ArtCAM δε θα μπορούσε να τους δώσει τον επιθυμητό όγκο. Κατά το σχεδιασμό της Σύνθεσης, δόθηκε σημασία στις λεπτομέρειες της ζυγαριάς και της κουκουβάγιας που φαίνονται καθαρά στο αριστερό μέρος του σχήματος 4.58, καθώς και στην προσθήκη πολλών μικρών λεπτομερειών, όπως η ρόδα που φαίνεται στο δεξί τμήμα του σχήματος 4.58.

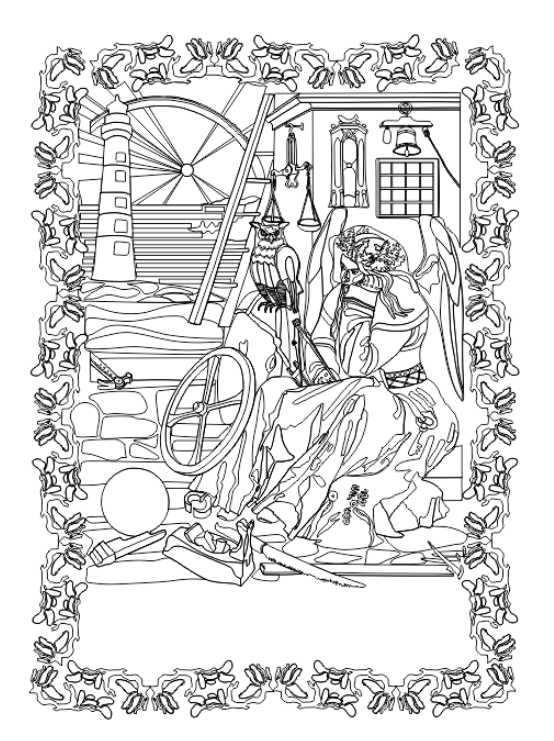

Σχμα 4.57: Τελικό σχέδιο της Σύνθεσης στο πρόγραμμα CorelDRAW

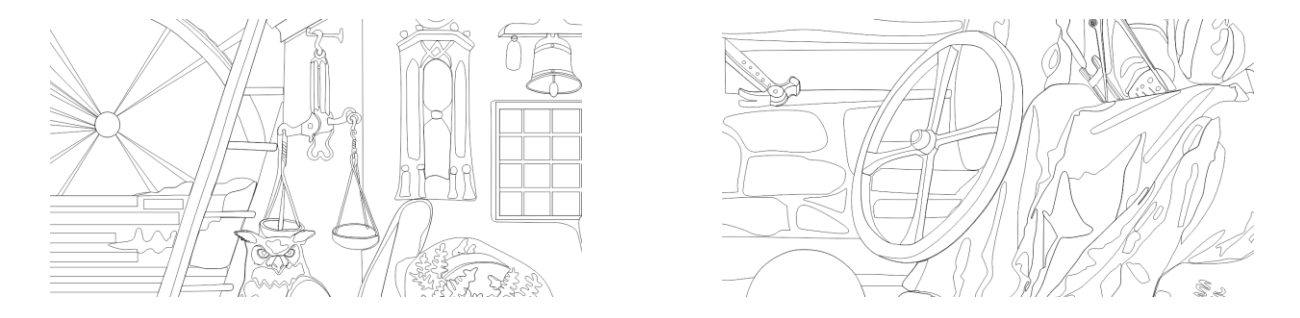

Σχήμα 4.58: Αριστερά: Σχεδιαστικές λεπτομέρειες του ζυγού και του περίτεχνου κεφαλιού της κουκουβάγιας, Δεξιά: Σχεδιαστικές λεπτομέρειες του τροχού και μέρους του μανδύα

Στο σχήμα 4.59 παρουσιάζεται η μορφή της Σύνθεσης στο δυσδιάστατο και στο τρισδιάστατο περιβάλλον σχεδίασης του ArtCAM, ενώ παράλληλα παρουσιάζεται η τρισδιάστατη απεικόνισή της και από διαφορετική οπτική γωνία, στο σχήμα 4.60, ώστε να γίνει απόλυτα αντιληπτή. Ακόμα, παρατίθενται κάποιες λεπτομέρειες του σχεδίου στην τρισδιάστατη μορφή τους, όπως η κουκουβάγια, ο ζυγός, το κεφάλι του ανθρώπου, ο τροχός και ο μανδύας, οι οποίες παρουσιάζονται στο σχήμα 4.61. Επίσης, δόθηκε βάθος στο σχέδιο τόσο όσο το ύψος του, πράγμα απαραίτητο για να εξαχθεί το αρνητικό του, το οποίο δημιουργήθηκε κάνοντας χρήση

της εντολής "Reliefs→Invert→Male/Female", αντίστοιχα. Τέλος, έγινε η εξαγωγή του αρχείου .stl χρησιμοποιώντας την εντολή "Reliefs→Create Triangle Mesh" και επιλέγοντας "Close With A Flat Plane" από τις δυνατότητες παραμετρικής τριγωνοποίησης (Triangulation Parameters) που δίνονται από το πρόγραμμα, χωρίς να μεταβληθεί η ανοχή (tolerance) που δίνεται 0,01mm και χωρίς να επιλεχθεί η δυνατότητα περιορισμού του μεγέθους των τριγώνων (Limit triangle size). Αφού αποφασίστηκαν οι παράμετροι δημιουργίας του αρχείου, επιλέχθηκε το κουμπί "Create Triangles" και το αποτέλεσμα που προέκυψε ήταν το τριγωνοποιημένο μοντέλο, που παρουσιάζεται στο σχήμα 4.62, το οποίο αποθηκεύτηκε με την επιλογή "Save Triangles" ως αρχείο ASCII STL Files (\*.stl).

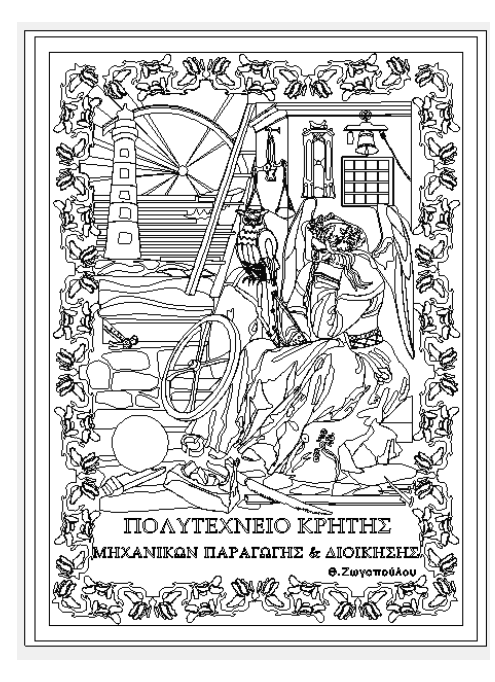

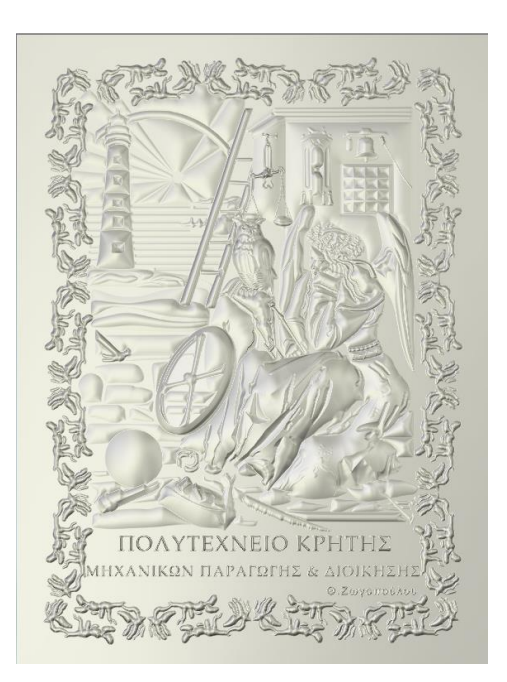

Σχήμα 4.59: Αριστερά: Δυσδιάστατη απεικόνιση του σχεδίου της Σύνθεσης στο προγραμμα ArtCAM, Δεξιά: Τρισδιάστατη κατακόρυφη απεικόνιση της πλακέτας της Σύνθεσης

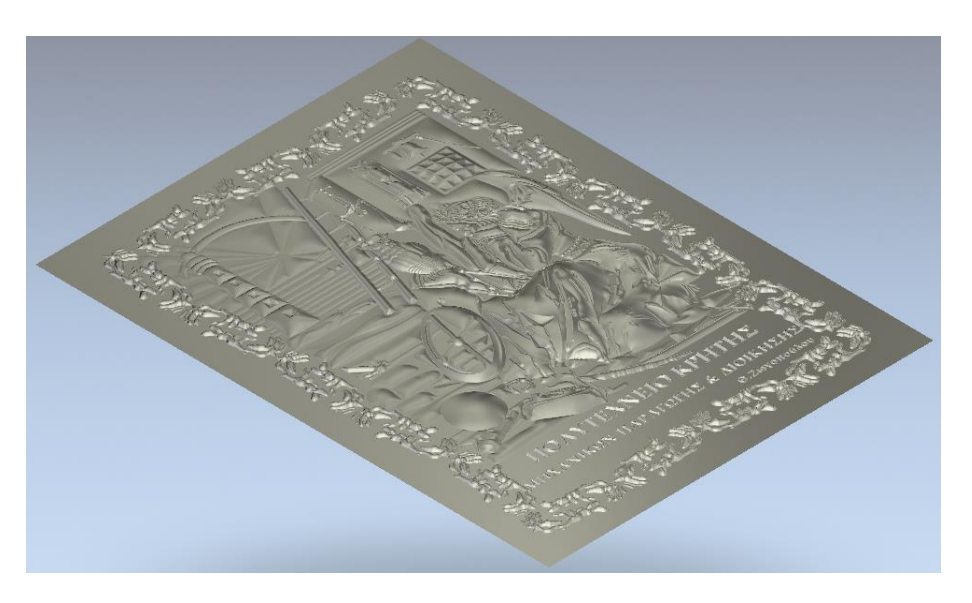

Σχήμα 4.60: Τρισδιάστατη απεικόνιση της πλακέτας της Σύνθεσης υπό γωνία

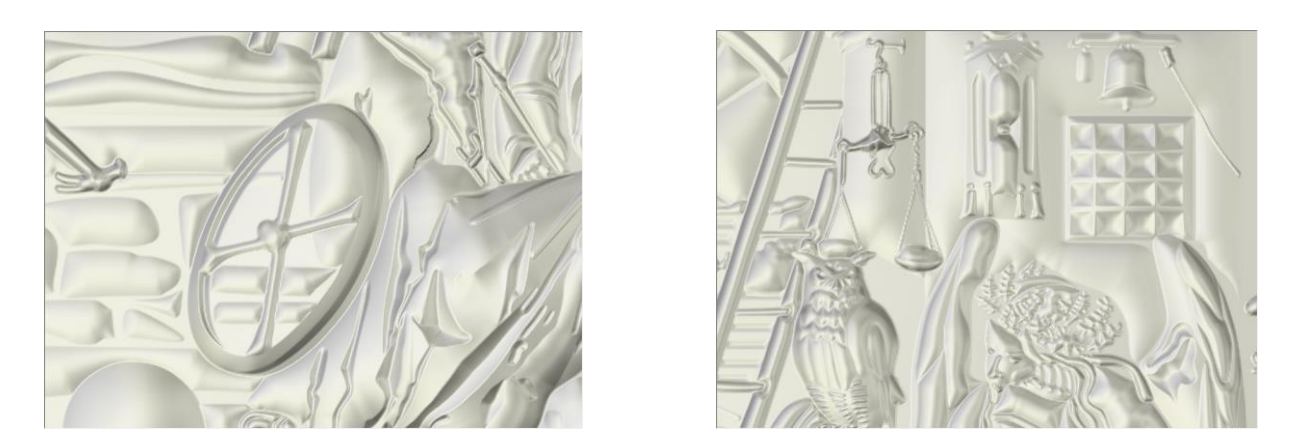

Σχήμα 4.61: Αριστερά: Λεπτομέρειες από την τρισδιάστατη αναπαράσταση του τροχού και τμήματος του μανδύα, Δεξιά: Προσεκτική τρισδιάστατη αποτύπωση του ζυγού και του διαδήματος του ανθρώπου

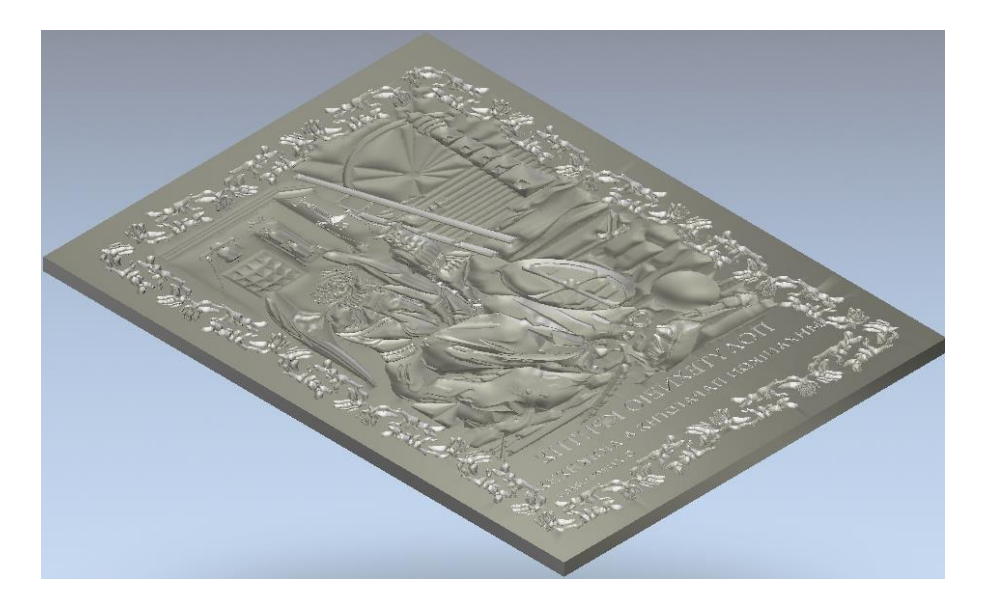

Σχήμα 4.62: Αποτύπωση της τελικής αρνητικής τριγωνοποιημένης τιμητικής πλακέτας της Σύνθεσης

Στη συνέχεια έγινε μεταφορά του αρχείου .stl στον ηλεκτρονικό υπολογιστή της μηχανής μέσω ενός USB. Στη μηχανή αρχικά έγινε χρήση του προγράμματος LPSWin, με σκοπό τη μετατροπή του αρχείου .stl σε αρχείο .l4d. Το αρχείο .stl εισήχθηκε στο πρόγραμμα μέσω της εντολής "File→Include Surface". Έπειτα με την εντολή "Rotate-Y" από το παράθυρο "Transformations" και δίνοντας τιμή 180°, το δοκίμιο περιστράφηκε με άξονα τον Υ. Παράλληλα, στο ίδιο παράθυρο επιλέχθηκε το "Center XY, Top Z". Έχοντας αρχικές διαστάσεις (X,Y,Z)=(144,18mm, 196,18mm, 5mm), θεωρήθηκε απαραίτητο να γίνει "Scale" στο 20% του αρχικού. Έτσι, οι νέες διαστάσεις που προέκυψαν ήταν (X,Y,Z)=(28,836mm, 39,236mm, 1mm). Προχωρώντας, από το παράθυρο "Triangle Operations" με τις επιλογές "Test triangles" και "Test for under cuts" έγινε έλεγχος των τριγώνων. Στη συνέχεια με τις επιλογές "Remove triangles with two equals points", "Remove triangles with two equals neighbor nodes", "Remove identical triangles" και "Remove triangles in a box" έγινε αφαίρεση των ελαττωματικών τριγώνων. Αφού πραγματοποιήθηκε η αφαίρεση των ελαττωματικών τριγώνων, το επόμενο βήμα πραγματοποιήθηκε από το παράθυρο "Attribute Operations", όπου με την επιλογή "Surface Attributes" καθορίστηκαν τα χαρακτηριστικά της επιφάνειας. Αρχικά χρησιμοποιήθηκε το κουμπί "Selection-Generate" και στη συνέχεια το "Apply to-All".

Στη συνέχεια έλαβε χώρα ο προγραμματισμός της κοπής, όπου από το παράθυρο "Programming Options" επιλέχθηκε το "Caving Options". Στο αναδυόμενο παράθυρο, χρησιμοποιώντας τα κουμπιά με τα αγγλικά ερωτηματικά στην ενότητα "Slices", υπολογίστηκαν αυτόματα οι διαστάσεις του τεμαχίου στον άξονα Z, "Top Z [mm]" και "Bottom Z [mm]", καθώς και το συνολικό πάχος του τεμαχίου "Thickness [mm]". Έπειτα, στην ενότητα "Border Cutting" επιλέγοντας το κουμπί με το αγγλικό ερωτηματικό, υπολογίστηκε ο "Max. number". Το νούμερο που υπολόγισε αυτόματα το πρόγραμμα, τοποθετήθηκε και στην επιλογή "Min. number". Δηλαδή ήταν επιθυμητό οι αριθμοί "Max. number" και "Min. number" να είναι ίσοι. Έπειτα, στην ενότητα "Hatching Area" επιλέχθηκε το "Random Angle". Τέλος, χρησιμοποιώντας το "OK", έκλεισε το παράθυρο και αποθηκεύτηκαν οι επιλογές που έγιναν πηγαίνοντας στο "Main Menu" και με το "Save Selected Project" από τη γραμμή εργαλείων, έγινε αποθήκευση των παραπάνω επιλογών. Για να ξεκινήσει η μετατροπή του αρχείου από .stl σε .l4d, επιλέχθηκε από το παράθυρο "Machining" η δυνατότητα "Start Programming" και έπειτα ο φάκελος προορισμού του αρχείου. Πριν κοπεί το τεμάχιο, έγινε μια προσομοίωση κοπής με το πρόγραμμα L4D Viewer, ενώ παράλληλα υπολογίστηκε και ο θεωρητικός χρόνος κοπής του τεμαχίου. Επιλέγοντας με διπλό κλικ το αρχείο .l4d, άνοιξε αυτόματα το L4D Viewer και στη συνέχεια με το κουμπί "GO" έγινε προσομοίωση της κοπής.

Αφού έγινε και η προσομοίωση κοπής, το πρόγραμμα "Lasersoft3D" μπήκε σε λειτουργία. Δεν χρειάστηκε να δημιουργηθεί εκ νέου technology, αφού το υλικό κοπής του δοκιμίου παρέμεινε το ίδιο με αυτό στο οποίο χαράχθηκε και το δοκίμιο του «Ικάρου». Βασικό κομμάτι όλης της διαδικασίας, το οποίο καθόρισε σε μεγάλο βαθμό τις ρυθμίσεις της κοπής ήταν η επιλογή του υλικού, πάνω στο οποίο χαράχθηκε το δοκίμιο. Για τη χάραξη της Σύνθεσης επιλέχθηκε μία πλακέτα αλουμινίου EN AW 5083 με πάχος 4,1 mm. Επειδή το τεμάχιο του υλικού πάνω στο οποίο χαράχθηκε το δοκίμιο δεν ήταν απόλυτα λείο, αλλά είχε κάποιες μικρές ανωμαλίες (χαρακιές και χτυπήματα), πριν γίνει η κανονική κοπή χαράχθηκε ένα παραλληλόγραμμο με διαστάσεις 40x30 mm και βάθος 0,01 mm. Το παραλληλόγραμμο δημιουργήθηκε με το πρόγραμμα ArtCAM όπως και τα υπόλοιπα δοκίμια. Η διαδικασία χάραξης του παραλληλογράμμου αυτού είναι ίδια με αυτή του δοκιμίου.

Για να εισαχθεί το αρχείο .l4d στο πρόγραμμα "LaserSoft3D", έγινε χρήση του "Open Job" και επιλέχθηκε από το φάκελο που είχε αποθηκευτεί το επιθυμητό προς χρήση αρχείο. Έπειτα ορίστηκε το σημείο μηδέν του τεμαχίου. Για να γίνει αυτό, ανοίχθηκε το παράθυρο "Parameter" και επιλέχθηκε το κουμπί "Start Camera", το οποίο ενεργοποίησε την κάμερα. Μετακινώντας κατάλληλα την τράπεζα βρέθηκε το σημείο το οποίο ορίστηκε σαν σημείο μηδέν του τεμαχίου προς κατεργασία και αποθηκεύτηκε χρησιμοποιώντας τo "measure" και επιλέγοντας τα κουμπιά "XY" και "Z". Χρησιμοποιώντας το εικονίδιο που βρίσκεται δεξιά των συντεταγμένων του σημείου, αποθηκεύτηκαν και άνοιξε και πάλι στο παράθυρο του "Parameter", όπου με το κουμπί "Probe at zero", μετρήθηκε και επιβεβαιώθηκε το σημείο μηδέν που ορίστηκε πριν. Έπειτα επιλέγοντας το κουμπί "Probing to Z", επαληθεύτηκε το σημείο μηδέν με μεγαλύτερη ακρίβεια, κάτι το οποίο επαναλήφθηκε μέχρις ότου η ακρίβεια έφτασε στο επίπεδο του 1 μm. Στη συνέχεια από το παράθυρο "List of Parameters files" επιλέχθηκε το "Technology" το οποίο δημιουργήθηκε πριν, και χρησιμοποιώντας το κουμπί "Save+Exit", αποθηκεύτηκαν οι επιλογές που έγιναν και έκλεισε το παράθυρο "Parameter". Στη συνέχεια το Laser ενεργοποιήθηκε επιλέγοντας το κουμπί "Laser on" και με το κουμπί "Start", ξεκίνησε η κατεργασία χάραξης.

Αφού τελείωσε η χάραξη του δοκιμίου, ήταν βασικό το γεγονός ότι δεν υπήρξε βιασύνη για να ανοίξει η πόρτα της μηχανής ώστε να παρατηρηθεί από πιο κοντά το κατεργασμένο τεμάχιο, αλλά ούτε και να κλείσει το πρόγραμμα. Πρώτα σταμάτησε η λειτουργία της σκούπας αναρρόφησης της σκόνης που διαθέτει η μηχανή και στη συνέχεια να ξεκλειδώθηκε η καμπίνα. Ακόμα όμως και έτσι, αυτό δε σήμαινε ότι είχαν απομακρυνθεί όλα τα υπολείμματα κατεργασμένου υλικού. Στη μία άκρη του τεμαχίου (αυτή από την οποία ήταν η σκούπα της μηχανής) παρατηρήθηκε συγκεντρωμένη σκόνη. Προσεκτικά απομακρύνθηκε η σκόνη φυσώντας απαλά στο συγκεκριμένο σημείο.

Ο συνολικός χρόνος χάραξης του δοκιμίου της Σύνθεσης ανήλθε στις 49 ώρες 45 λεπτά και 17 δευτερόλεπτα (49:45:17). Έπειτα το δοκίμιο εξετάστηκε στο οπτικό στερεομικροσκόπιο και φωτογραφήθηκαν κάποιες χαρακτηριστικές λεπτομέρειες, οι οποίες παρατίθενται στα σχήματα 4.63 και 4.64.

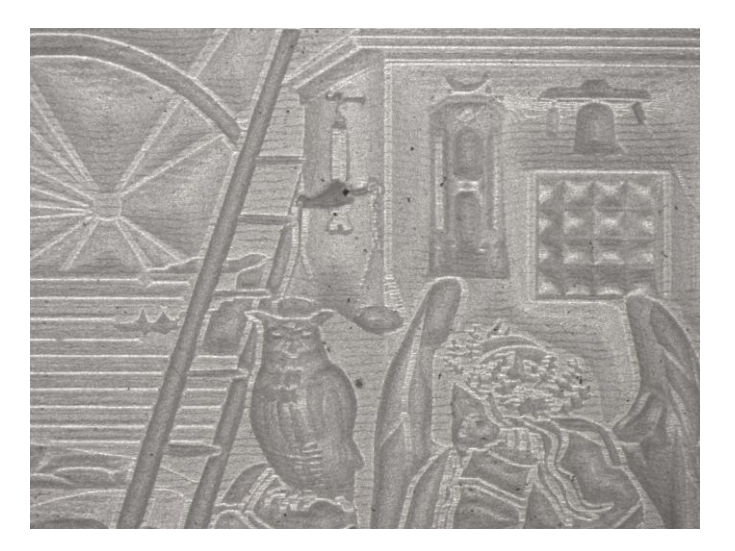

Σχήμα 4.63: Φωτογραφία από στερεομικροσκόπιο στην οποία φαίνονται οι λεπτομέρειες της κουκουβάγιας, του ζυγού και του διαδήματος του ανθρώπου

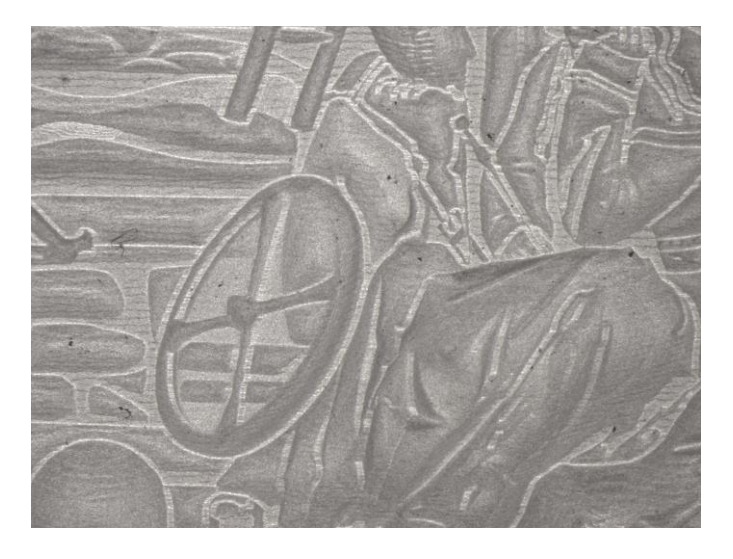

Σχήμα 4.64: Φωτογραφία από στερεομικροσκόπιο στην οποία φαίνονται η ρόδα και οι πτυχώσεις του μανδύα

Τέλος, φωτογραφία του ολοκληρωμένου δοκιμίου στο σύνολό του παρατίθεται στο σχήμα 4.65.

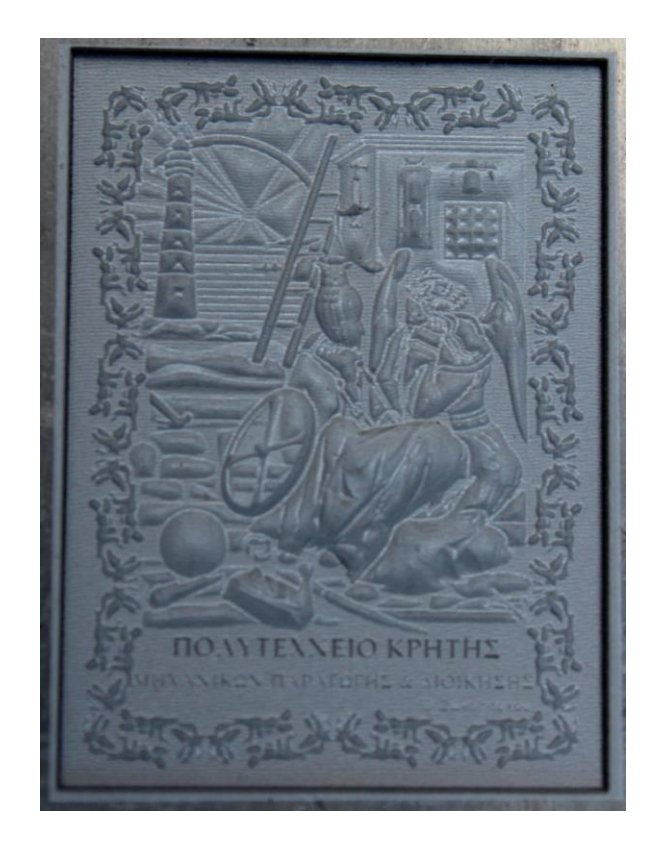

Σχήμα 4.65: Φωτογραφία της ολοκληρωμένης Σύνθεσης σε κάτοψη

# **5. ΣΥΜΠΕΡΑΣΜΑΤΑ**

## **5.1 Αποτελέσματα πειραματικής διαδικασίας**

Μετά το πέρας της πειραματικής διαδικασίας, αλλά και κατά τη διάρκεια αυτής, έγιναν μετρήσεις και στη συνέχεια αναλύθηκαν τα δεδομένα που εξήχθησαν. Αρχικά, πολύ σημαντικό χαρακτηριστικό είναι η διαφοροποίηση μεταξύ εκτιμώμενου χρόνου κατεργασίας, ο οποίος υπολογίζεται από το πρόγραμμα L4D Viewer και του πραγματικού χρόνου κατεργασίας του κάθε δοκιμίου, που εμφανίζεται στο πρόγραμμα Lasersoft 3D μετά την ολοκλήρωση της κατεργασίας χάραξης. Οι χρόνοι κατεργασίας παρουσιάζονται στον πίνακα 5.1:

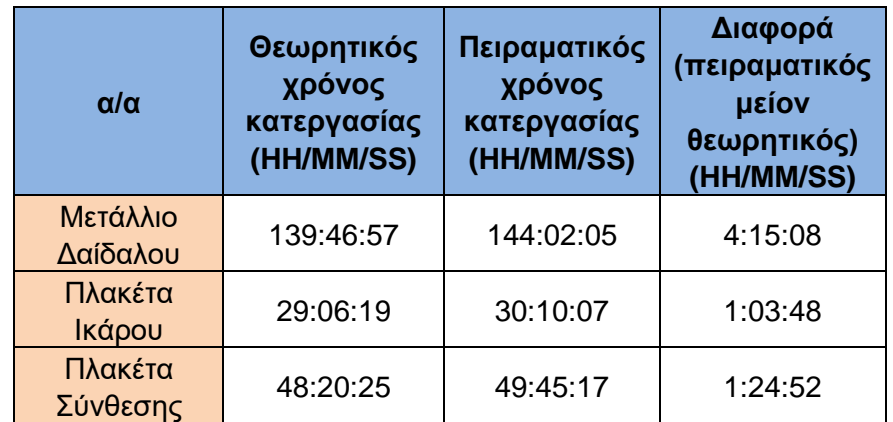

## Πίνακας 5.1: Χρόνοι κατεργασίας

Η μεγάλη διαφορά στους χρόνους μεταξύ των δύο πλακετών και του μεταλλίου, δικαιολογείται από τον μεγάλο κενό χώρο γύρω από το κυρίως σχήμα του Δαίδαλου, καθώς και το μεγάλο ύψος τού μοντέλου, το οποίο ανήλθε στα 1610 mμ ή 1,61 mm. Αντίθετα ο Ίκαρος, αν και με επίσης μεγάλες κενές περιοχές, είχε πολύ μικρότερο ύψος (600 μm ή 0,6 mm). Η Σύνθεση δεν είχε σχεδόν καθόλου κενές περιοχές, αλλά με ύψος αρκετά μεγαλύτερο του Ικάρου, ήταν λογικό να κάνει παραπάνω χρόνο από αυτόν και πολύ μικρότερο από τον Δαίδαλο. Έτσι, η Σύνθεση μπορεί να θεωρηθεί ότι διατηρεί καλύτερα τις ισορροπίες σαν σχέδιο, από πλευράς κατεργασίας και πιο συγκεκριμένα του ρυθμού αφαίρεσης υλικού. Ο τελευταίος ήταν ίδιος για όλα τα δοκίμια και μπορεί να χαρακτηριστεί σχετικά μικρός, κάτι το οποίο ήταν αναμενόμενο, διότι κύριος στόχος της εργασίας ήταν η αποτύπωση όσο τω δυνατόν περισσότερων λεπτομερειών.

Ακόμα, παρατηρείται διαφορά μεταξύ πειραματικών χρόνων κατεργασίας και θεωρητικών χρόνων, οι οποίοι εξήχθησαν από την προσομοίωση του προγράμματος L4DViewer. Επίσης, να αναφερθεί ότι όσο αυξάνονται οι χρόνοι κατεργασίας, αυξάνεται και η διαφορά μεταξύ πειραματικού και θεωρητικού χρόνου, χωρίς παρόλα αυτά να είναι δυνατό να εξαχθεί μία αναλογία μεταξύ αυτών των τριών τιμών, λόγω μικρού αριθμού πειραμάτων.

Ένα επιπλέον χαρακτηριστικό είναι οι διαστάσεις των σχεδιασμένων πλακετών και η διαφορά τους με τα χαραγμένα δοκίμια. Οι αρχικές διαστάσεις των πλακετών κρίθηκαν πολύ μεγάλες και για αυτό το λόγο ήταν απαραίτητο να μειωθούν. Ο σχεδιασμός του μεταλλίου από διαστατικής πλευράς, έγινε με τρόπο ώστε να μη χρειαστεί να μεταβληθούν οι αρχικές του διαστάσεις. Η μέθοδος μείωσης των διαστάσεων περιγράφηκε ήδη στο Κεφάλαιο 4 «Πειραματική διαδικασία». Στον πίνακα 5.2 που ακολουθεί παρατίθενται οι αρχικές και οι τελικές διαστάσεις των δοκιμίων:

| $\alpha/\alpha$      | Αρχικές<br>διαστάσεις<br>(mm) | Τελικές<br>διαστάσεις<br>(mm) | Λόγος<br>τελικών προς<br>αρχικών<br>διαστάσεων |
|----------------------|-------------------------------|-------------------------------|------------------------------------------------|
| Μετάλλιο<br>Δαίδαλου | $X=50$                        | $X=50$                        |                                                |
|                      | $Y=50$                        | $Y=50$                        |                                                |
|                      | $Z = 1,61$                    | $Z = 1,61$                    |                                                |
| Πλακέτα<br>Ικάρου    | $X = 190, 319$                | $X = 38,064$                  |                                                |
|                      | $Y = 140, 324$                | $Y = 28,063$                  | 0,2                                            |
|                      | $Z=3$                         | $Z = 0.6$                     |                                                |
| Πλακέτα<br>Σύνθεσης  | $X = 144, 18$                 | $X = 28,836$                  |                                                |
|                      | $Y = 196, 18$                 | $Y = 39,236$                  | 0,2                                            |
|                      | $Z=5$                         | $Z=1$                         |                                                |

Πίνακας 5.2: Διαστάσεις δοκιμίων

Η ποιότητα της κατεργασμένης επιφάνειας θεωρείται και στα τρία δοκίμια πολύ καλή. Στις πλακέτες του Ίκαρου και της Σύνθεσης έχουν αποτυπωθεί με πολύ μεγάλη ακρίβεια οι λεπτομέρειες του εκάστοτε σχεδίου. Έχει αξία να σημειωθεί ότι αν και ο σχεδιασμός των πλακετών έγινε σε πολύ μεγαλύτερες διαστάσεις, η σμίκρυνση των μοντέλων δεν αλλοίωσε τα χαρακτηριστικά που θέλησαν να αποδώσουν οι σχεδιαστές. Επιπλέον, η χάραξη των δοκιμίων των πλακετών χαρακτηρίζεται από καθαρότητα και διαύγεια, με αποτέλεσμα οι σχεδιαστικές λεπτομέρειες να είναι ευδιάκριτες με γυμνό μάτι. Διαφορετικά ποιοτικά γνωρίσματα, αν και εξίσου καλά, χαρακτηρίζουν το μετάλλιο του Δαίδαλου, στο οποίο αποδίδεται καλύτερα η τρισδιάστατη σχεδίαση, σε σχέση με τα άλλα δύο πειράματα. Αυτό οφείλεται στο μεγαλύτερο ύψος του σχεδίου, αλλά και στο ότι υπήρχε μεγαλύτερος χώρος μεταξύ των σχημάτων και των γραμμών, το οποίο λειτούργησε σαν χώρος εναπόθεσης σκόνης κατά την διάρκεια της χάραξης. Η σκόνη αυτή στη συνέχεια ξαναέλιωσε από τα επόμενα περάσματα του Laser και στερεοποιήθηκε, αποκτώντας παράλληλα πιο σκούρο χρώμα από την υπόλοιπη επιφάνεια. Το φαινόμενο αυτό λειτούργησε θετικά, καθώς το χαραγμένο μοντέλο απέκτησε μεγαλύτερη «ένταση» στις γραμμές του και έγινε πιο «ζωντανό».

## **5.2 Δυσκολίες και αντιμετώπιση τους**

Κατά την πειραματική διαδικασία, προέκυψαν πολλές δυσκολίες. Κάποιες από αυτές αντιμετωπίστηκαν επιτυχώς, κάποιες άλλες όχι στον επιθυμητό βαθμό. Για τις μεν γίνεται περιγραφή της επίλυσης του προβλήματος, ενώ για τις δε παρατίθενται προτάσεις ώστε να διερευνηθούν και να επιλυθούν στο μέλλον.

Αρχικά υπήρξε δυσκολία στην μετατροπή των stl αρχείων σε l4d μέσω του προγράμματος LPSWin. Αυτό συνέβαινε καθώς κάποιες επιφάνειες επικαλύπτονταν ή ακουμπούσαν η μια με την άλλη. Λύση δόθηκε με την απομάκρυνση της μίας επιφάνειας από την άλλη, κατά κάποια μικρόμετρα (μm), μέσω του προγράμματος τρισδιάστατης σχεδίασης ArtCAM. Στη συνέχεια, όπως περιγράφηκε και στο κεφάλαιο 4 «Πειραματική διαδικασία», ενώ θα έπρεπε η διαδικασία του Technology να καθορίζει αυτόματα και με ακρίβεια την απαιτούμενη ισχύ που θα χρησιμοποιούνταν από το Laser για την εκάστοτε χάραξη, προέκυπτε μεγάλη απόκλιση της τάξεως του 25%. Αυτή η απόκλιση δεν ήταν αποδεκτή, έτσι επαναλαμβανόταν η διαδικασία υπολογισμού του Technology έως ότου να επαληθευτεί, ή να μετριαστεί η διαφορά από την επιθυμητή τιμή. Μετά από επανάληψη τεσσάρων και πέντε φορών της διαδικασίας, για τις πλακέτες και το μετάλλιο αντίστοιχα, γινόταν ο σωστός υπολογισμός της ισχύος του Laser. Για να γίνει η εξέταση αν η ισχύς του Laser είχε υπολογιστεί σωστά μέσω της διαδικασίας του

Technology, έγινε χάραξη και μέτρηση του βάθους δύο απλών τετραγώνων με θεωρητικό βάθος εκατό μικρά (100μm).

Μία ακόμα ατέλεια, που έγινε αντιληπτή μετά το πέρας των πειραμάτων, ήταν η εναπόθεση της σκόνης, η οποία προέκυπτε από τη διαδικασία χάραξης, σε σημείο που παρεμπόδιζε την σωστή λειτουργία του Laser. Η δέσμη του Laser έπεφτε πάνω στην συσσωρευμένη σκόνη και με αυτό τον τρόπο δεν υπήρχε η δυνατότητα να χαραχθεί η επιφάνεια κάτω από τη σκόνη. Το γεγονός αυτό δεν έγινε αντιληπτό στις χαράξεις των πλακετών, καθώς η σκόνη συσσωρευόταν στην άκρη και εξωτερικά της πλακέτας, από την πλευρά αναρρόφησης της σκούπας. Αυτό συνέβαινε καθώς τα σημεία εκτός της πλακέτας παρέμεναν υψηλότερα από το επίπεδο χάραξης καθ' όλη τη διαδικασία της κατεργασίας. Κατά την χάραξη του μεταλλίου παρόλα αυτά, τα υψηλότερα σημεία βρίσκονταν στο κέντρο του δοκιμίου και στην περιφέρειά του. Ως συνέπεια αυτού, δημιουργήθηκε ένας σχηματισμός σκόνης σε καθένα από τα δύο αυτά σημεία. Το σημείο στο κέντρο δεν επηρεάστηκε σε βαθμό που να παρουσιαστεί αλλοίωση της χάραξης, αλλά το σημείο στην περιφέρεια εμφάνισε έναν εναπομείναν σχηματισμό, ο οποίος με την σειρά του παρεμπόδισε την χάραξη ενός κομματιού του εσωτερικού μοτίβου. Ως λύση για επόμενες χαράξεις προτείνεται η αύξηση της ικανότητας αναρρόφησης της σκούπας της εργαλειομηχανής.

Πέραν όμως των περιμετρικών σχηματισμών λόγω σκόνης, στο δοκίμιο του μεταλλίου παρουσιάστηκε μετά το τέλος της χάραξης ένα γείσο, το οποίο δημιουργήθηκε από λάθος στην εύρεση του κέντρου του τεμαχίου. Πιο αναλυτικά, μια ανακρίβεια της τάξεως κάποιων μικρών, προκάλεσε εσφαλμένη εύρεση και αποθήκευση του κέντρου του τεμαχίου μέσω της κάμερας και του προγράμματος Lasersoft 3D. Το συγκεκριμένο λάθος μπορεί να αποδοθεί στον ανθρώπινο παράγοντα, καθώς ο χειριστής της εργαλειομηχανής παίρνει ενεργά μέρος στη διαδικασία υπολογισμού του κέντρου μέσω της οπτικής παρατήρησης. Έτσι, μετά το τέλος της κοπής εμφανίστηκε ένας περιμετρικός σχηματισμός αντίστοιχου πάχους (κάποιων μικρομέτρων) με τη λάθος εύρεση του κέντρου. Για τη μείωση της πιθανότητας λάθους στον εντοπισμό του κέντρου, προτείνεται η κατασκευή ενός μετρητικού συστήματος, το οποίο θα είναι τοποθετημένο πάνω στην τράπεζα της εργαλειομηχανής. Το σύστημα μπορεί να περιλαμβάνει και δαγκάνες συγκράτησης του τεμαχίου, ώστε να μην υπάρχει πιθανότητα τυχόν μετακίνησης του κατεργαζόμενου τεμαχίου.

Ο χρόνος κατεργασίας ενός τεμαχίου αποτελεί έναν από τους πιο σημαντικούς παράγοντες στη βιομηχανία, όμως είναι αντιστρόφως ανάλογος της ποιότητας της επιφάνειας του δοκιμίου. Οι πραγματικοί χρόνοι κατεργασίας των πλακετών και του μεταλλίου έχουν καταγραφεί στον πίνακα 5.1. Οι χρόνοι κατεργασίας των πλακετών είναι αρκετά μεγάλοι, αλλά ακόμα μεγαλύτερος είναι ο χρόνος κατεργασίας του μεταλλίου, ο οποίος αγγίζει της 6 μέρες (144 ώρες). Οι υπερβολικά μεγάλοι χρόνοι κατεργασίας ήταν κάτι αναμενόμενο, καθώς ήταν συνειδητή η επιλογή που έγινε να χαραχθούν τα δοκίμια με το ελάχιστο δυνατό πάχος ανά πέρασμα (Layer), το οποίο ήταν τα 2 μικρόμετρα (2μm), ούτως ώστε η τελικώς χαραγμένη επιφάνεια να είναι η βέλτιστη δυνατή. Έτσι η επιλογή αυτή σε συνδυασμό με το μεγάλο βάθος κοπής, είχε σαν συνέπεια τα απαιτούμενα στρώματα που έπρεπε να χαραχθούν να είναι πάρα πολλά. Έχοντας σαν δεδομένα, το γεγονός αυτό και το εμβαδό του κάθε τεμαχίου, ήταν φυσικό οι χρόνοι κατεργασίας να είναι κατά πολύ αυξημένοι.

## **5.3 Προτάσεις περαιτέρω διερεύνησης**

Τα τρία δοκίμια της παρούσας διπλωματικής εργασίας χαράχθηκαν σε δύο διαφορετικά κράματα αλουμινίου, EN AW 5083 και EN AW 2007. Θα είχε ενδιαφέρον να εξεταστεί η χάραξη των ίδιων δοκιμίων σε μια πληθώρα υλικών, τα οποία μπορεί να χαράξει η εργαλειομηχανή LASERTEC 40. Τέτοια υλικά θα μπορούσαν να είναι ο χαλκός, ο χάλυβας και κράματα αυτών, καθώς επίσης και υψηλής ποιότητας κεραμικά και άλλα. Στη συνέχεια θα μπορούσε να αναπτυχθεί μία σύγκριση μεταξύ των υλικών, βάση των διαφορετικών τιμών σε μεταβλητές όπως ο χρόνος, η ποιότητα της επιφάνειας, η απαιτούμενη ισχύς του Laser και άλλα. Επίσης, κάνοντας και πάλι χρήση της δυνατότητας χάραξης πολλών διαφορετικών υλικών, που μας παρέχει η εργαλειομηχανή LASERTEC 40, προτείνεται η ανάπτυξη ενός λογισμικού το οποίο ανάλογα με το εκάστοτε κατεργαζόμενο υλικό, θα αυξομειώνει την ένταση της σκούπας αναρρόφησης. Το σκεπτικό αυτό στηρίζεται στη διαφορετική πυκνότητα που χαρακτηρίζει κάθε υλικό. Ακόμα στο λογισμικό θα εισάγονται και άλλες μεταβλητές, όπως το πάχος χάραξης του κάθε στρώματος (Layer Thickness). Επιπλέον θα παρέχεται στο χειριστή η επιλογή να επεμβαίνει και να αυξομειώνει αυτοβούλως την απορροφητική ικανότητα για συγκεκριμένα χρονικά διαστήματα. Η συγκεκριμένη πρόταση αποσκοπεί στην επίλυση του προβλήματος της εναπόθεσης της σκόνης πάνω στο κατεργαζόμενο τεμάχιο και στην αλλοίωση της τελικής επιφάνειας.

Επίσης, προτείνεται μία σειρά πειραμάτων, ώστε να εξεταστεί η συσχέτιση του πειραματικού χρόνου με τον θεωρητικό χρόνο κατεργασίας, καθώς και με την διαφορά αυτών. Κατ' αυτό τον τρόπο θα μπορούσαν να εξαχθούν σχέσεις, οι οποίες βασιζόμενες στον θεωρητικό χρόνο κατεργασίας, θα έδιναν μία αξιόπιστη εκτίμηση του πειραματικού χρόνου. Ακόμα, μπορεί να εξεταστεί ο τρόπος με τον οποίο συσχετίζονται η ποιότητα επιφάνειας και ο χρόνος κατεργασίας μεταξύ τους, αλλά και σαν συνάρτηση του κατεργαζόμενου υλικού, του μεγέθους του δοκιμίου και του πάχους του στρώματος χάραξης (Layer Thickness). Το πάχος του στρώματος χάραξης μεταβάλλεται μεταξύ 2 και 8 μικρομέτρων (2-8μm), ενώ το μέγεθος του δοκιμίου μπορεί να αυξομειώνεται χρησιμοποιώντας την εντολή "Scale" από το πρόγραμμα LPSWin. Επιπρόσθετα, ανοιχτό πεδίο διερεύνησης αποτελεί και η διαδικασία του Technology. Το να δημιουργηθεί Technology το οποίο θα ανταποκρίνεται στα δεδομένα που έχουν επιλεχθεί από το χρήστη της μηχανής, χωρίς να χρειαστεί η διαδικασία να ελέγχεται και να επαναλαμβάνεται μέχρις ότου κριθεί επιτυχημένο, αποτελεί πολύπλευρο κέρδος, αλλά κυρίως κέρδος από άποψη χρόνου και κατανάλωσης ενέργειας. Έχοντας αυτό κατά νου, προτείνεται η διεξαγωγή πειραμάτων και ο έλεγχος όλων των μεταβλητών, ορίζοντας διαφορετικές τιμές για κάθε μια μεταβλητή ξεχωριστά. Από αυτή την σειρά πειραμάτων θα προκύψουν στο τέλος οι βέλτιστες μεταβλητές, οι οποίες θα εγγυώνται την σωστή δημιουργία των Technologies.
## **ΒΙΒΛΙΟΓΡΑΦΙΑ**

- [1] [F. Agalianos, S. Patelis, P. Kyratsis, E. Maravelakis, E. Vasarmidis και](http://www.m3.tuc.gr/ANTONIADIS/13.%20INTERNATIONAL%20CONFERENCES/13.62.pdf) A. Antoniadis, [Industrial application of laser engraving: Influence of the process parameters on machined](http://www.m3.tuc.gr/ANTONIADIS/13.%20INTERNATIONAL%20CONFERENCES/13.62.pdf)  surface quality, [World Academy of Science, Engineering technology 59, 2011](http://www.m3.tuc.gr/ANTONIADIS/13.%20INTERNATIONAL%20CONFERENCES/13.62.pdf)
- [2] Kachergin S. A., Morgunov Yu. A. και [Saushkin B. P., Surface manufacturing under pulse](http://www.sciencedirect.com/science/article/pii/S2212827116005187)  [fiber laser, Procedia CIRP, Volume 42, 2016, Pages 470-474](http://www.sciencedirect.com/science/article/pii/S2212827116005187)
- [3] J. Diaci, D. Bracun, A. Gorkic και [J. Mozina, Rapid and flexible laser marking and](http://www.sciencedirect.com/science/article/pii/S0143816610001946)  engraving of tilted and curved surfaces, [Optics and Lasers in Engineering, Volume 49,](http://www.sciencedirect.com/science/article/pii/S0143816610001946)  [Issue 2, February 2011, Pages 195-199](http://www.sciencedirect.com/science/article/pii/S0143816610001946)
- [4] [L. Orazi, F. Montanari, G. Gampana, L. Tomesani και](http://www.sciencedirect.com/science/article/pii/S221282711500743X) G. Guccolini, CNC paths [optimization in laser texturing of free form surfaces,](http://www.sciencedirect.com/science/article/pii/S221282711500743X) Procedia CIRP, Volume 33, 2015, [Pages 440-445](http://www.sciencedirect.com/science/article/pii/S221282711500743X)
- [5] G. Guccolini, L. Orazi και [A. Fortunato, 5 Axes computer aided laser milling,](http://www.sciencedirect.com/science/article/pii/S0143816613000341) Optics and [Lasers in Engineering, Volume 51, Issue 6, June 2013, Pages 749-760](http://www.sciencedirect.com/science/article/pii/S0143816613000341)
- [6] G. B. J. Cadot, D. A. Axinte και [J. Billingham, Continuous trench, pulsed laser ablation for](http://www.sciencedirect.com/science/article/pii/S0890695516300360)  [micro-machining applications, International Journal of Machine Tools and Manufacturing,](http://www.sciencedirect.com/science/article/pii/S0890695516300360)  [Volume 107, August 2016, Pages 8-20](http://www.sciencedirect.com/science/article/pii/S0890695516300360)
- [7] [C. Leone, S. Genna, F. Tagliaferri, B. Palumbo, M. Dix, Experimental Investigation on](http://www.sciencedirect.com/science/article/pii/S0030399215002285)  [laser milling of aluminium oxide using a 30 W Q-switched fiber laser,](http://www.sciencedirect.com/science/article/pii/S0030399215002285) Optics and Laser [Technology, Volume 76, January 2016, Pages 127-137](http://www.sciencedirect.com/science/article/pii/S0030399215002285)
- [8] [Sefika Kasman, Impact of parameters on the process response: A Taguchi orthogonal](http://www.sciencedirect.com/science/article/pii/S0263224113001292)  analysis for laser engraving, [Measurement, Volume 46, Issue 8, October 2013, Pages](http://www.sciencedirect.com/science/article/pii/S0263224113001292)  [2577-2584](http://www.sciencedirect.com/science/article/pii/S0263224113001292)
- [9] [Matti Manninen, Marika Hirvimaki, Ilkka Poutiainen, Antti Salminen](http://link.springer.com/article/10.1007/s11663-015-0415-x) ,Effect of pulse length [on engraving efficiency in nanosecond pulsed laser engraving of stainless steel,](http://link.springer.com/article/10.1007/s11663-015-0415-x)  [Metallurgical and Materials Transactions B, Volume 46, Issue 5, October 2015, pages](http://link.springer.com/article/10.1007/s11663-015-0415-x)  [2129-2136](http://link.springer.com/article/10.1007/s11663-015-0415-x)